DVD Recorder DVDR610

DVDR615 DVDR616

# Användarhandbok Käyttöopas

*Visit us at www.p4c.philips.com for service support*

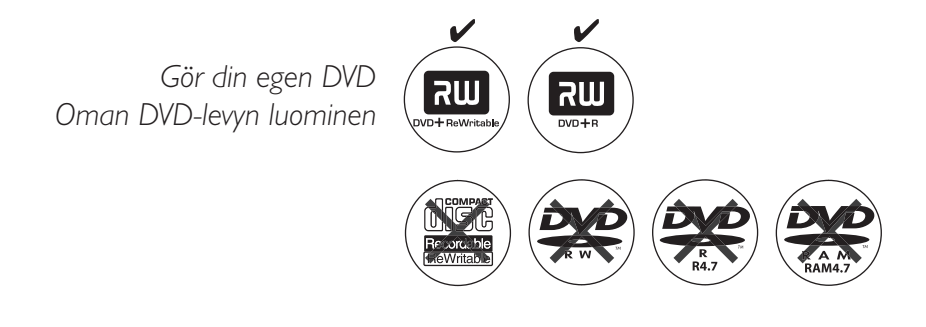

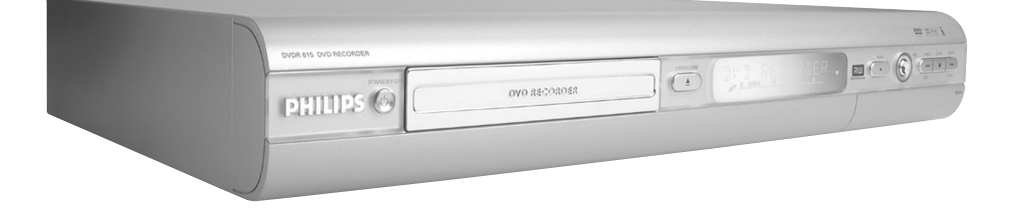

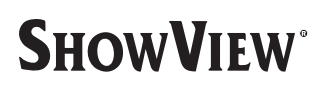

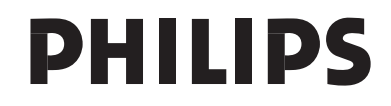

### **Important notes for users in the U.K.**

#### **Mains plug**

This apparatus is fitted with an approved 13 Amp plug. To change a fuse in this type of plug proceed as follows:

- **1** Remove fuse cover and fuse.
- **2** Fix new fuse which should be a BS1362 5 Amp, A.S.T.A. or BSI approved type.
- **3** Refit the fuse cover.

If the fitted plug is not suitable for your socket outlets, it should be cut off and an appropriate plug fitted in its place.

If the mains plug contains a fuse, this should have a value of 5 Amp. If a plug without a fuse is used, the fuse at the distribution board should not be greater than 5 Amp.

*Note: The severed plug must be disposed of to avoid a possible shock hazard should it be inserted into a 13 Amp socket elsewhere.*

#### **How to connect a plug**

The wires in the mains lead are coloured with the following code: blue  $=$  neutral (N), brown  $=$  live  $(L)$ .

- As these colours may not correspond with the colour markings identifying the terminals in your plug, proceed as follows:
	- Connect the blue wire to the terminal marked N or coloured black.

– Connect the brown wire to the terminal marked L or coloured red.

– Do not connect either wire to the earth terminal in the plug, marked E (or  $\frac{1}{2}$ ) or coloured green (or green and yellow).

Before replacing the plug cover, make certain that the cord grip is clamped over the sheath of the lead - not simply over the two wires.

### **Copyright in the U.K.**

Recording and playback of material may require consent. See Copyright Act 1956 and The Performer's Protection Acts 1958 to 1972.

# *CAUTION*

*Use of controls or adjustments or performance of procedures other than herein may result in hazardous radiation exposure or other unsafe operation.*

På grund av de skillnader i skivformat som finns mellan olika skivleverantörer måste dvd-spelaren eventuellt förbättras eller uppgraderas. I takt med att dvd-tekniken förbättras kommer de här förbättringarna att bli vanligare och enklare att slutföra. Om du vill utföra en programvaruuppgradering går du till "www.p4c. philips.com".

Koska eri levyvalmistajat käyttävät erilaisia levyformaatteja, DVD-järjestelmäsi toimintoja täytyy ehkä laajentaa tai päivittää. DVD-tekniikan kehittyessä nämä laajennukset yleistyvät ja ovat helposti toteutettavissa. Löydät ohjelmistopäivityksen sivustosta "www.p4c. philips.com".

### For Customer Use:

Read carefully the information located at the bottom or rear of your DVD Recorder and enter below the Serial No. Retain this information for future reference.

Model No. DVD RECORDER DVDR610 / DVDR615 / DVDR616 Serial No. \_\_\_\_\_\_\_\_\_\_\_\_\_\_\_

### **LASER**

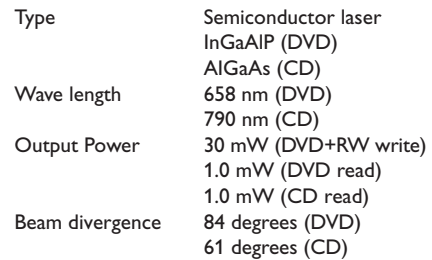

**This product complies with the radio interference requirements of the European Community.**

**Manufactured under license from Dolby Laboratories. "Dolby" and the double-D symbol are trademarks of Dolby Laboratories.**

**This product complies with the requirements of the following directives and guidelines: 73/23/EEC + 89/336/EEC + 93/68/EEC**

CAUTION VISIBLE AND INVISIBLE LASER RADIATION WHEN OPEN AVOID EXPOSURE TO BEAM ADVARSEL SYNLIG OG USYNLIG LASERSTRÅLING VED ÅBNING UNDGÅ UDSÆTTELSE FOR STRÅLING VARNING SYNLIG OCH OSYNLIG LASERSTRÅLNING NÄR DENNA DEL ÄR ÖPPNAD BETRAKTA EJ STRÅLEN VARO! AVATTAESSA OLET ALTTIINA NÄKYVÄLLE JA NÄKYMÄTTÖMÄLLE LASER SÄTEILYLLE. ÄLÄ KATSO **SÄTEESEEN** VORSICHT SICHTBARE UND UNSICHTBARE LASERSTRAHLUNG WENN ABDECKUNG GEÖFFNET NICHT DEM STRAHL AUSSETSEN **ATTENTION** RAYONNEMENT LASER VISIBLE ET INVISIBLE EN CAS D'OUVERTURE EXPOSITION DANGEREUSE AU FAISCEAU

# **Observera**

4

# **Specialfunktioner**

PHILIPS DVD-inspelare är försedd med ett antal specialfunktioner som förenklar den dagliga användningen av DVD-inspelaren.

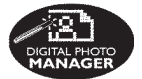

Med hjälp av Digital Photo Manager kan du visa och redigera JPEG-bilder från ett minneskort, Picture CD, DVD eller CD ROM. Du kan skapa bildspel och spela upp dem på en DVD-spelare *(endast för DVDR615, DVDR616)*.

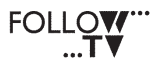

Med den här funktionen överförs automatiskt alla tvkanalsinställningar till DVDinspelaren via scart-kabeln (uttaget **EXT1 TO TV-I/O**).

**Direct Record** 

Med en knapptryckning på DVD-inspelaren kontrollerar du vilken kanal TV:n är inställd på och spelar in den även om den är i viloläge.

Anslutningen kallas även FireWire och IEEE 1394. Anslutningen används för överföring av digitala signaler med stor bandbredd av den typ som används i digitala videokameror (DV-kameror). Ljud- och bildsignaler överförs med hjälp av en kabel. Förutom DV- och Hi8-kameror kan vissa persondatorer med digital videoutgång också anslutas till den här digitala ingången *(endast för DVDR615, DVDR616)*.

ma@rovision

Produkten är försedd med teknik för upphovsrättsskydd som skyddas med USApatentnumren 4631603, 4577216, 4819098 och 4907093, samt annan intellektuell äganderätt. Användning av den här tekniken för upphovsrättsskydd fordra tillstånd från Macrovision Corporation och är endast avsedd för hemanvändning och andra "betala per visning" tillämpningar. Skriftligt tillstånd från Macrovision fordras för all annan användning. Ändringar av enheten, bakåtkompilering och isärmontering är inte tillåtet.

**SHOWVIEW** 

Det här är ett enkelt programmeringssystem för DVD-inspelare. När du vill använda den anger du programmeringsnumret för det aktuella tv-programmet. Numren återfinns i TVtidningen. ShowView® är ett registrerat

varumärke som tillhör Gemstar Development Corporation. ShowView tillverkas på licens från Gemstar Development Corporation.

# **Innehåll**

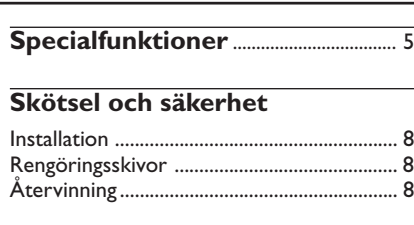

### **Allmän information**

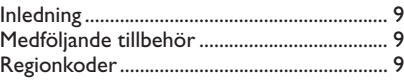

## **Ansluta till en TV**

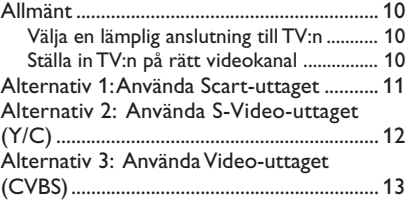

### **Ansluta till ytterligare enheter**

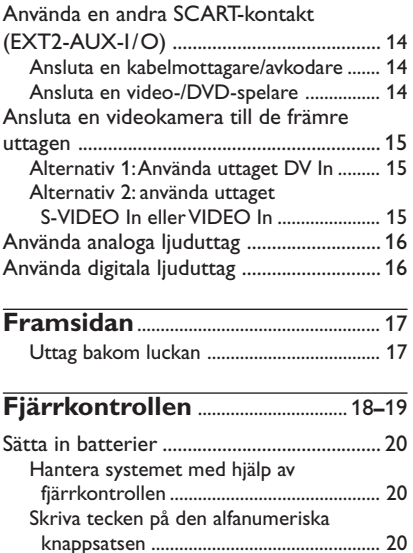

### **Installera DVD-inspelaren**

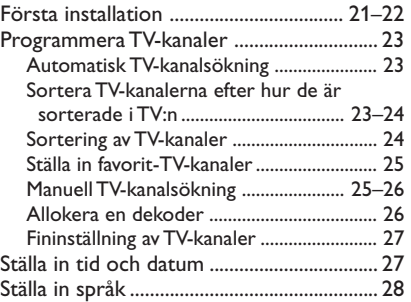

## **Uppspelning**

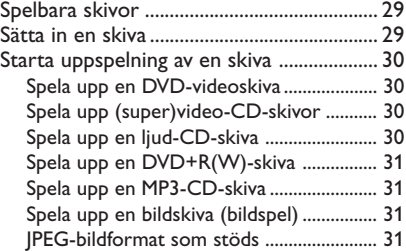

## **Ytterligare uppspelningsfunktioner**

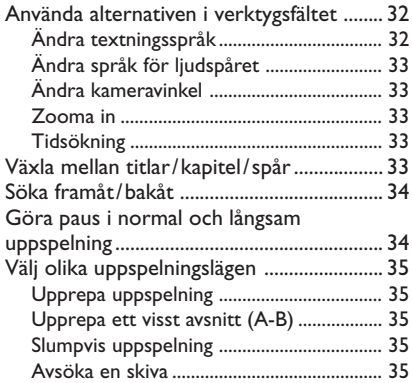

# **Innehåll**

### **Inspelning**

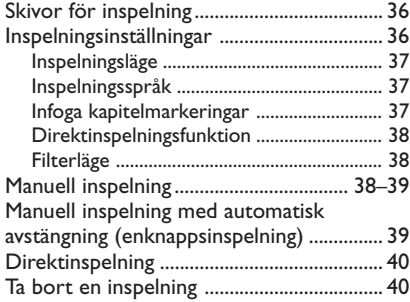

### **Timerinspelning**

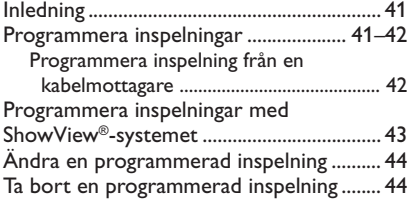

### **Redigera/färdigställa en inspelning**

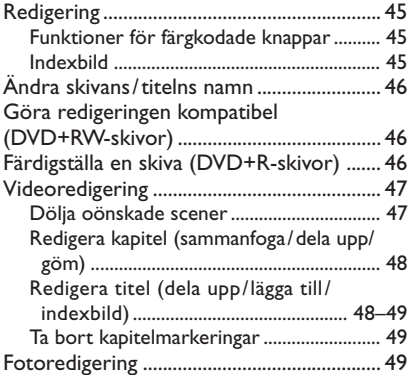

### **Använda bläddraren**

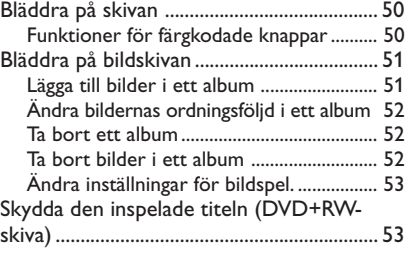

### **Systemmenyn – inställningar**

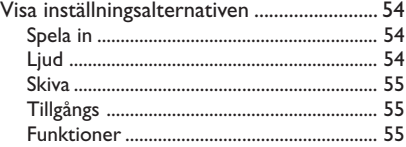

### **Systemmenyn – ställ in**

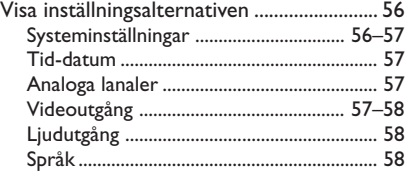

### **Ställa in tillgångskontroll**

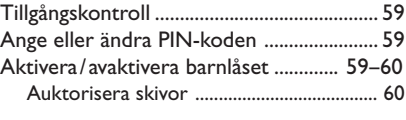

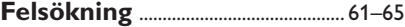

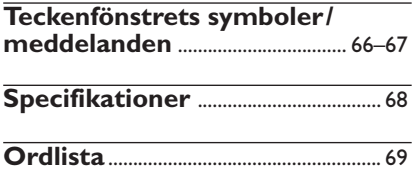

# **Skötsel och säkerhet**

#### **VARNING!**

**Högspänning! Öppna inte. Du löper risk att få en elektrisk stöt.**

**Användaren får inte utföra servicearbeten på delar inne i utrustningen. Överlåt allt underhållsarbete till kvalificerad personal.**

#### **Installation**

#### **Hitta en lämplig plats**

– Placera apparaten på en plan, hård och stabil yta. Placera inte apparaten på en matta. – Ställ inte apparaten ovanpå någon annan utrustning som kan värma upp den (t.ex. stereomottagare eller förstärkare). – Placera inte något under apparaten (t.ex. CD-skivor eller tidningar).

#### **Utrymme för ventilation**

– Placera apparaten på en plats med god ventilation så att värmeutveckling inuti apparaten förhindras. Undvik överhettning genom att se till att det är fritt minst 10 cm från apparatens bak- och ovansida och 5 cm från vänster och höger sida.

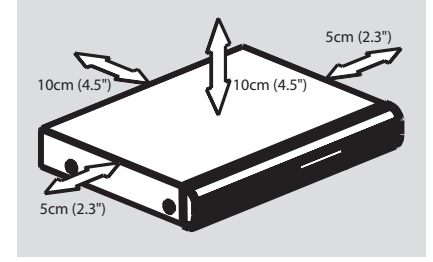

#### **Undvik höga temperaturer, fukt, vatten och damm.**

– Apparaten får inte utsättas för vattendroppar eller vattenstrålar.

– Placera inga farliga föremål på apparaten (t.ex. vattenfyllda föremål eller levande ljus).

#### **Rengöringsskivor**

Vissa problem kan inträffa på grund av att skivan i inspelaren är smutsig (frusen bild, avbrott i ljudet eller förvrängd bild). Du kan undvika de här problemen genom att rengöra skivorna med jämna mellanrum.

Rengör skivor med en mjuk tygduk och torka i riktning från skivans mitt och utåt mot dess kant i en rak linje.

#### **VARNING!**

Använd inte lösningsmedel såsom bensen, förtunning, rengöringsmedel eller antistatiska sprejer avsedda för skivor.

Eftersom den optiska enheten (lasern) i DVDinspelaren arbetar med en högre effekt än vanliga DVD- och CD-spelare kan rengöringsskivor avsedda för DVD- och CDspelare skada den optiska enheten (lasern). Därför bör du inte använda en rengöringsskiva.

#### **Återvinning**

De här användaranvisningarna är tryckta på miljövänligt papper. Den här elektroniska utrustningen innehåller ett stort antal material som kan återvinnas. När du kasserar en gammal maskin bör du lämna in den till en återvinningsanläggning. Följ de lokala föreskrifterna för kassering av förpackningsmaterial, använda batterier och gammal utrustning.

# **Allmän information**

#### **Inledning**

Med Philips DVD-inspelare kan du spela in TVprogram och kopiera över inspelningar från en digitalkamera till en DV¡D+RW eller DVD+R och spela upp förinspelade DVD-skivor. De inspelningar du gör med apparaten kan du spela upp i vissa DVD-spelare och DVD-ROMenheter. I vissa fall kan du behöva färdigställa skivan innan den kan spelas upp i andra DVDspelare.

Ta dig tid att läsa den här användarhandboken innan du använder DVD-inspelaren. Den innehåller viktig information om användningen.

#### *Nyttiga tips:*

*– Om du har frågor eller om problem inträffar vid användning kan du läsa kapitlet Felsökning. – Om du behöver ytterligare hjälp kan du ringa närmaste kundtjänst. Motsvarande telefonnummer och e-postadresser finns angivna i garantibroschyren.*

### **Medföljande tillbehör**

- Fjärrkontroll och batterier
- Scart-kabel
- Antennkabel
- Snabbguide

#### **Regionkoder**

DVD-filmer släpps i allmänhet inte samtidigt över hela världen och därför är alla DVDspelare knutna till en viss regionkod.

I den här enheten kan du endast spela upp DVD-skivor för **Region 2** och DVD-skivor som är avsedda att kunna spelas upp i alla regioner (**ALL**). DVDskivor från andra regioner går inte att spela upp i den här DVD-inspelaren.

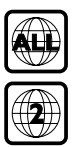

# **Ansluta till en TV**

#### **Allmänt**

Du måste ansluta de nödvändiga kablarna innan du kan spela in och spela upp TV-program med DVD-inspelaren.

#### **Välja en lämplig anslutning till TV:n**

När du installerar DVD-inspelaren första gången väljer du **ett** av följande alternativ för anslutning av DVD-inspelaren till TV:n.

- **Alternativ 1: Använda Scart-uttaget.** Välj det här alternativet om TV:n är försedd med ett scart-uttag. Det ger den bästa bildkvaliteten (se sidorna 11).
- **Alternativ 2: Använda S-Video-uttaget (Y/C)**

Välj det här alternativet om TV:n är försedd med ett Video-uttag (CVBS). Det ger god bildkvalitet (se sidan 12).

● **Alternativ 3: Använda Video-uttaget (CVBS)**

Välj det här alternativet om TV:n är försedd med ett Video-uttag (CVBS). Det ger god bildkvalitet (se sidan 13).

#### **Ställa in TV:n på rätt videokanal**

- 1 Sätt på DVD-inspelaren genom att trycka på **STANDBY-ON** (<sup>I</sup>).
- 2 Sätt på TV:n och ställ in rätt videokanal. Den blå DVD-bakgrundsbilden eller den första installationsbilden visas på TV:n.

 $\rightarrow$  I allmänhet återfinns den här kanalen mellan den lägsta och högsta kanalen och kan benämnas FRONT, A/V IN eller VIDEO. Läs i handboken till TV:n om du behöver mer information.

➜ Du kan också ställa in kanal 1 på TV:n och sedan trycka på kanalväljarknappen tills videokanalen visas.

**→ På TV-fiärrkontrollen kan det finnas en** knapp eller omkopplare för val av olika videolägen.

#### **VIKTIGT!**

**När du har slutfört anslutningarna och sätter på DVD-inspelaren första gången måste du utföra grundinstallationen. Med den ställer du in TV-kanaler, menyspråk och andra funktioner (se sidorna 21~22).**

# **Ansluta till en TV (forts.)**

### **Alternativ 1: Använda Scartuttaget**

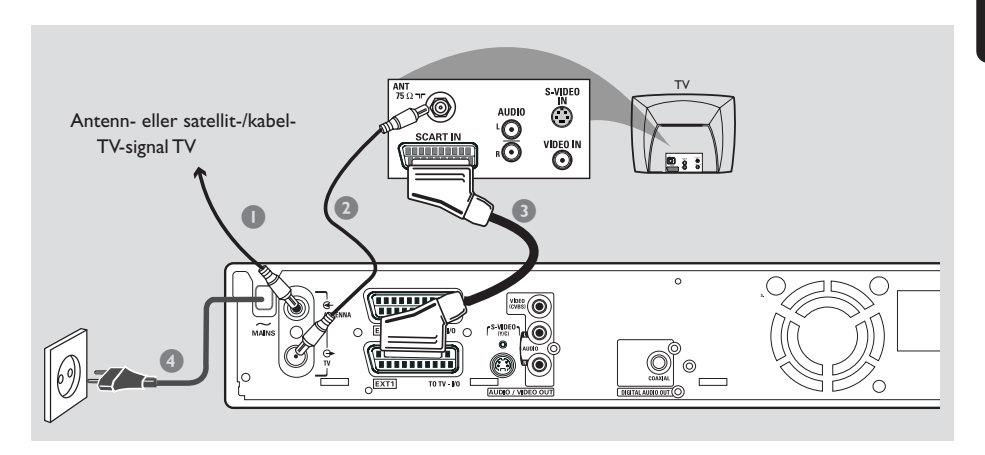

Scart-kabeln eller Euro AV-kabeln fungerar som universell anslutning för bild-, ljud- och kontrollsignaler. Med den här typen av anslutning går praktiskt taget ingen kvalitet förlorad vid bild- eller ljudöverföring.

Ha följande kablar beredda:

- 1) Antennkabel
- 2) SCART-kabel
- **1** Stäng av TV:n och lossa antennkabeln från TV:n (eller satellit-/kabelmottagaren). Anslut den till uttaget **ANTENNA IN** på baksidan av DVDinspelaren.
- 2 Med den medföljande antennkabeln ansluter du DVD-inspelarens uttag **TV OUT** till antennuttaget på baksidan av TV:n.
- <sup>3</sup> Med en SCART-kabel ansluter du DVDinspelarens uttag **EXT 1 (TO TV-I/O)** till SCART-uttaget på baksidan av TV:n.
- 4 Med den medföljande elkabeln ansluter du DVD-inspelarens uttag **~ MAINS** till eluttaget.

**5** Tryck på **STANDBY-ON**  $\bigcirc$  på DVDinspelaren för att sätta på den. → Meddelandet 'IS THE TV ON?' visas i teckenfönstret.

6 Sätt på TV:n.

➜ Om anslutningen är rätt utförd växlar TV:n automatiskt till videokanalen för SCART-uttaget och menyn { **Language and Country** } (språk och land) visas.

→ Om den inte visas väljer du rätt videokanal på TV:n manuellt tills menyn { **Language and Country** } (språk och land) visas.

7 Gå vidare till *sidan 21* och fortsätt grundinstallationen.

#### *Nyttiga tips:*

*– Om TV:n är försedd med flera SCART-uttag väljer du det SCART-uttag som är anpassat för både videoutgång och videoingång.*

*– Om en valmeny för SCART-uttag visas på TV:n väljer du VCR som källa för SCART-uttaget.*

*– Uttaget EXT 2 AUX-I/O är endast avsett för ytterligare enheter.*

# **Ansluta till en TV (forts.)**

**Svenska Svenska**

### **Alternativ 2: Använda S-Videouttaget (Y/C)**

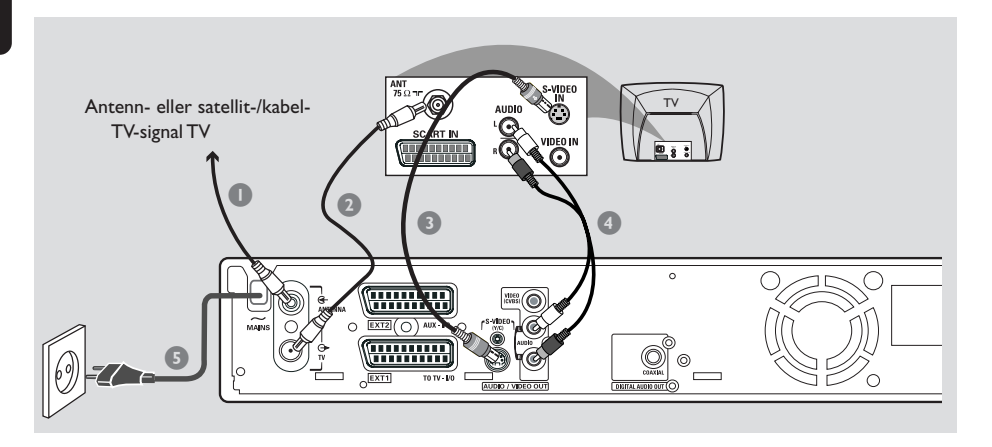

Den här anslutningskabeln, som även kallas SVHS-kabel, används för att överföra ljusstyrkesignal (Y-signal) och färgsignal (C-signal) separat. Mini-DIN-uttaget kallas även Hosidenuttag.

Ha följande kablar beredda:

- 1) Antennkabel
- 2) S-Video-kabel (SVHS) (medföljer inte)
- 3) Ljudkablar (röd/vit, medföljer inte)
- **1** Stäng av TV:n och lossa antennkabeln från TV:n (eller satellit-/kabelmottagaren). Anslut den till uttaget **ANTENNA IN** på baksidan av DVDinspelaren.
- 2 Med den medföljande antennkabeln ansluter du DVD-inspelarens uttag **TV OUT** till antennuttaget på baksidan av TV:n.
- 3 Med en S-Video-kabel (SVHS) ansluter du DVD-inspelarens uttag **S-VIDEO (Y/C) OUT** till uttaget S-Video In på baksidan av TV:n (den kan även vara märkt S-Video In eller SVHS).
- 4 Anslut en ljudkabel (röd/vit,) till DVDinspelarens uttag **AUDIO L/R OUT** och till ljuduttaget på baksidan av TV:n (den kan vara märkt AV In eller Audio In).
- 5 Med den medföljande elkabeln ansluter du DVD-inspelarens uttag **~ MAINS** till eluttaget.
- **6** Tryck på **STANDBY-ON**  $\bigcirc$  på DVDinspelaren för att sätta på den. → Meddelandet 'IS THE TV ON?' visas i teckenfönstret.
- 7 Sätt på TV:n. Välj rätt videokanal på TV:n (se sidan 10). ➜ Menyn för grundinstallation { **Language and Country** } (språk och land) visas på TV:n.
- 8 Gå vidare till *sidan 21* och fortsätt grundinstallationen.

# **Ansluta till en TV (forts.)**

### **Alternativ 3: Använda Videouttaget (CVBS)**

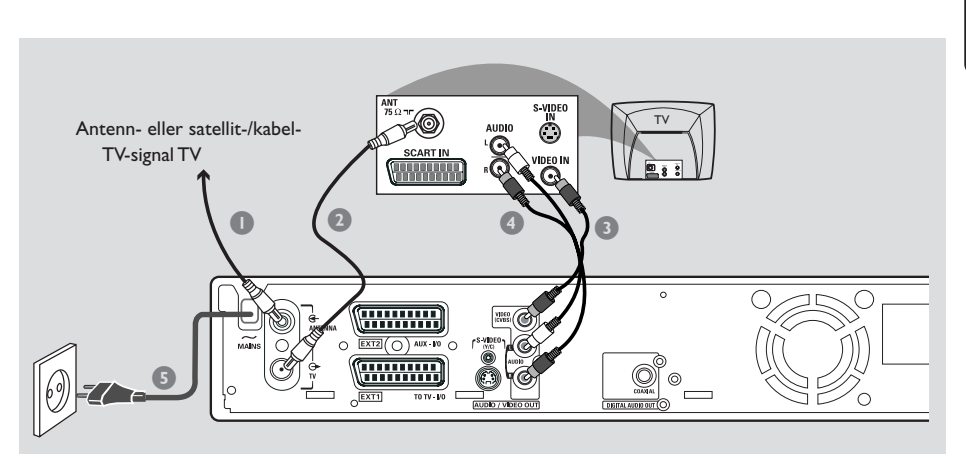

Den här kabeln, som i allmänhet är försedd med gula RCA-kontakter, används för att överföra sammansatta videosignaler (FBAS, CVBS). Vid den här överföringsmetoden överförs färgsignalen och ljusstyrkesignalen via samma kabel.

Ha följande kablar beredda:

- 1) Antennkabel
- 2) Video-kabel (CVBS) (gul, medföljer inte)
- 3) Ljudkablar (röd/vit, medföljer inte)
- $\bullet$  Stäng av TV:n och lossa antennkabeln från TV:n (eller satellit-/kabelmottagaren). Anslut den till uttaget **ANTENNA IN** på baksidan av DVDinspelaren.
- 2 Med den medföljande antennkabeln ansluter du DVD-inspelarens uttag **TV OUT** till antennuttaget på baksidan av TV:n.
- $\bullet$  Med en videokabel (CVBS) ansluter du DVDinspelarens uttag **VIDEO (CVBS) OUT** till uttaget Video In på baksidan av TV:n (den kan vara märkt Video In, AV In eller Composite).
- 4 Anslut en ljudkabel (röd/vit) till DVDinspelarens uttag **AUDIO L/R OUT** och till ljuduttaget på baksidan av TV:n (den kan vara märkt AV In eller Audio In).
- 5 Med den medföljande elkabeln ansluter du DVD-inspelarens uttag **~ MAINS** till eluttaget.
- **<sup>6</sup>** Tryck på **STANDBY-ON**  $\circled{b}$  på DVDinspelaren för att sätta på den. → Meddelandet 'IS THE TV ON<sub>2</sub>' visas i teckenfönstret.
- 7 Sätt på TV:n. Välj rätt videokanal på TV:n (se sidan 10). ➜ Menyn för grundinstallation { **Language and Country** } (språk och land) visas på TV:n.
- 8 Gå vidare till *sidan 21* och fortsätt grundinstallationen.

### **Använda en andra SCARTkontakt (EXT2-AUX-I/O)**

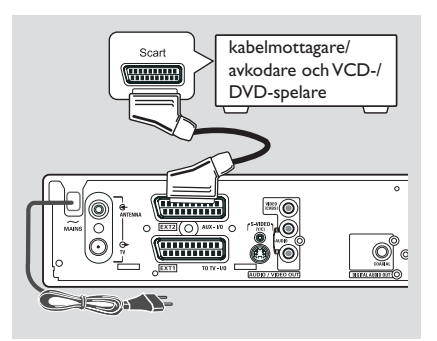

Du kan ansluta en videokassettinspelare (VCR), DVD-spelare, dekoder, satellit- eller kabelmottagare till uttaget **EXT 2 AUX-I/O** på baksidan av DVD-inspelaren.

När uppspelning påbörjas på den aktuella apparaten skickar DVD-inspelaren automatiskt bild- och ljudsignalerna från uttaget **EXT 2 AUX-I/O** till uttaget **EXT 1 TO TV-I/O**. Bilden från den aktuella enheten visas därefter på TV:n, även om DVD-inspelaren är avstängd (endast om du har anslutit TV:n via uttaget **EXT 1 TO TV-I/O**, se sidorna 11).

#### **Växla mellan uppspelning från ytterligare enheter och uppspelning från DVD-spelare**

● Tryck på **TV/DVD** på fjärrkontrollen.

#### **Ansluta en kabelmottagare/ avkodare**

Om kabelmottagaren/avkodare är försedd med ett scart-uttag kan du välja att ansluta den till det andra scart-uttaget.

- 1 Använd en scart-kabel när du vill ansluta kabelmottagaren/avkodare SCART-uttag (i allmänhet märkt 'TV' eller 'TO TV') till uttaget **EXT 2 AUX-I/O** på baksidan av DVD-inspelaren.
- 2 Välj vilka TV-kanaler som ska tas emot i kabelmottagaren direkt på mottagaren.

#### **Ansluta en video-/DVD-spelare**

Den här anslutningen behövs om du vill spela in på videoband eller på skivor till en DVD+R(W).

- Använd en scart-kabel när du vill ansluta scartuttaget (i allmänhet märkt 'SCART OUT' eller 'TO TV') på VCD-/DVD-spelaren till uttaget **EXT 2 AUX-I/O**.
- Alternativt kan du välja att ansluta via de främre uttagen på DVD-inspelaren om den andra enheten är försedd med samma typ av uttag.

➜ Innan du börjar använda enheten väljer du ingångskanalen 'CAM1'.

Information om inspelning finns på sidan 38~39.

1) Anslut till uttaget **S-VIDEO** och uttaget **AUDIO L/R**.

*ELLER*

#### 2) Anslut till uttaget **VIDEO** och uttaget **AUDIO L/R**.

*Nyttigt tip:*

*– De flesta förinspelade videokassetter och DVDskivor är kopieringsskyddade. Om du försöker kopiera dem visas meddelandet "*COPY PRO*" i teckenfönstret.*

# **Ansluta till ytterligare enheter (forts.)**

### **Ansluta en videokamera till de främre uttagen**

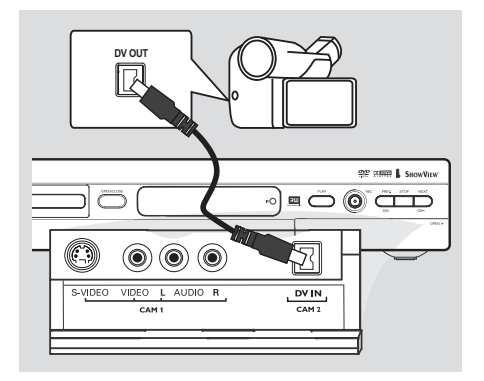

Du kan använda de främre uttagen när du vill kopiera inspelningar från en videokamera. De här uttagen är placerade bakom luckan på höger sida.

#### **Alternativ 1: Använda uttaget DV In**

*(endast för DVDR615 och DVDR616)* Använd den här anslutningen om du har en DV- eller Digital 8-kamera. Det ger den bästa bildkvaliteten.

● Använd en 4-stifts i.LINK-kabel när du ansluter DVD-inspelarens **DV IN**-uttag till lämpligt DVuttag på videokameran.

Innan du börjar använda enheten väljer du ingångskanalen 'CAM 2'. Information om inspelning finns på sidan 38~39.

#### *Nyttigt tips:*

*– Du kan också använda DV IN när du vill ansluta DVD-inspelaren till en dator som är försedd med ett DV-uttag. Datorn måste vara försedd med ett IEEE 1394-/Firewire-uttag. – DV-uttaget på inspelaren kan bara ta emot inkommande signaler, inte sända ut signaler.*

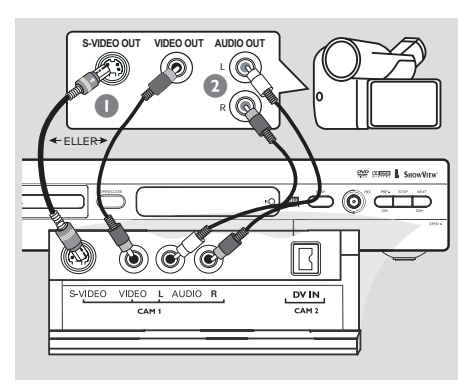

#### **Alternativ 2: Använda uttaget S-VIDEO In eller VIDEO In**

Använd S-VIDEO-anslutningen om du har en Hi8- eller S-VHS(C)-kamera. Det ger mycket god bildkvalitet.

Alternativt kan du använda VIDEOanslutningen om videokameran endast har ett videouttag (kompositvideo, CVBS). Det ger god bildkvalitet.

1 Använd en S-video-kabel när du vill ansluta DVD-inspelarens uttag **S-VIDEO** till lämpligt S-VHS-uttag på videokameran. *ELLER*

Använd en (CVBS)-kabel när du vill ansluta DVD-inspelarens uttag **VIDEO** till lämpligt videouttag på videokameran.

2 Använd en ljudkabel (röd/vit) när du vill ansluta DVD-inspelarens uttag **AUDIO L/R** till ljuduttaget på videokameran.

Innan du börjar använda enheten väljer du ingångskanalen 'CAM I'. Information om inspelning finns på sidan 38~39.

# **Ansluta till ytterligare enheter (forts.)**

### **Använda analoga ljuduttag**

### **Använda digitala ljuduttag**

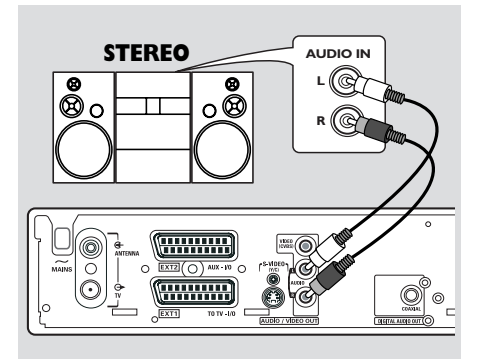

Du kan ansluta DVD-spelaren till ett tvåkanaligt stereosystem eller en receiver och lyssna på stereoljudet.

- Med hjälp av en ljudkabel (röd/vit) kan du ansluta **AUDIO L/R** (röd/vit) till någon av följande enheter:
- ett stereosystem (t.ex. ett minisystem eller en TV)
- en mottagare med Dolby Surround Pro Logic.
- en mottagare med tvåkanaligt analogt stereoljud.

Innan du börjar använda enheten ställer du in det analoga uttaget i enlighet med ansluten enhet (se sidan 54). Välj den ljudlägesinställning som är mest kompatibel med den anslutna enheten.

#### **VARNING!**

Använd inte uttaget Phono på en förstärkare när du vill ansluta till DVD-inspelaren. Det uttaget är endast avsett för skivspelare utan förförstärkare. Det kan medföra att DVDinspelaren eller förstärkaren skadas.

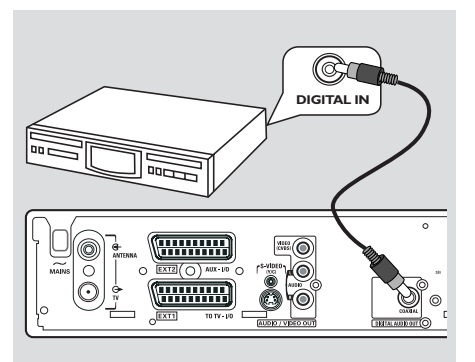

Du kan ansluta DVD-spelaren till en A/Vreceiver eller -förstärkare för att kunna lyssna på hemmabiosystemets surroundljud.

- Med hjälp av en koaxialkabel kan du ansluta **COAXIAL** till en av följande enheter:
- en A/V-mottagare eller en A/V-förstärkare med en flerkanalig digital ljudavkodare.
- en mottagare med tvåkanaligt digitalt stereoljud (PCM).

Innan du börjar använda enheten ställer du in det digitala uttaget i enlighet med ansluten enhet (se sidan 58). Om inställningen för det digitala uttaget inte stämmer med den anslutna enheten kan ljudet låta starkt förvrängt eller så hörs inget ljud alls.

#### *Nyttiga tips:*

*– Digitalt flerkanaligt ljud ger den bästa tänkbara ljudkvaliteten. Du behöver en flerkanalig A/Vmottagare eller förstärkare med funktioner för minst ett av ljudformaten i DVD-inspelaren (MPEG2, Dolby Digital). I mottagarens handbok anges vilka ljudformat som kan användas. – Uppspelning med sexkanaligt digitalt surroundljud är endast möjligt om mottagaren är försedd med en digital flerkanalig ljudavkodare.*

# **Framsidan**

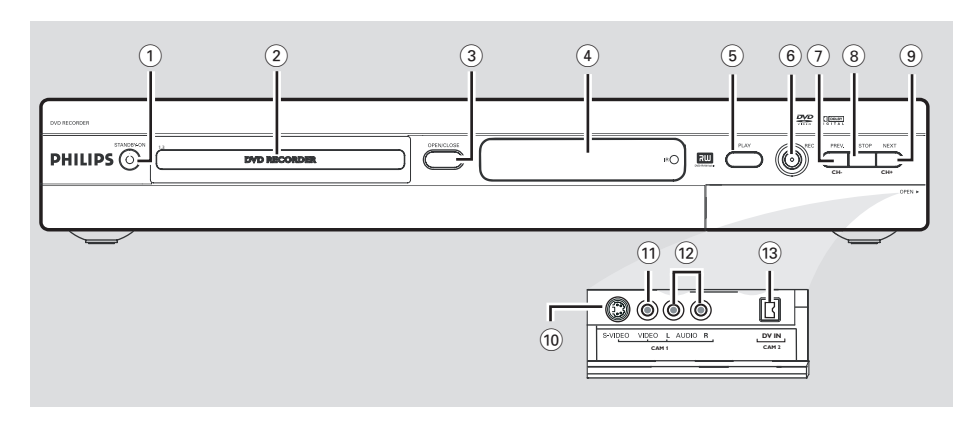

#### $(1)$  **STANDBY-ON**  $(1)$

– Sätt på och stäng av DVD-inspelaren

#### 2 **Skivfack**

#### **3** OPEN/CLOSE ≜

– Öppna och stäng skivfacket.

#### 4 **Teckenfönster**

– Här visas information om aktuell status för DVD-inspelaren.

#### 5 **PLAY** 2

Spela upp en skiva.

#### 6 **REC** 0

– Starta inspelning av aktuell TV-kanal eller aktuell videokälla.

#### 7 **PREV/CH-** ∞

– Gå till det föregående kapitlet/spåret, gör en sökning bakåt eller gå till föregående kanal.

#### **8 STOP**

– Stoppa uppspelning/inspelning.

#### **(9) <b>NEXT/CH+**

– Gå till nästa kapitlet/spåret, gör en sökning framåt eller gå till nästa kanal.

#### **Uttag bakom luckan**

Fäll ned luckan så som visas med texten **OPEN ▶ i det högra hörnet.** 

#### 0 **S-VIDEO**

– S-videouttag för SVHS/Hi8-videokameror och SVHS/Hi8-videobandspelare (kanalnummer CAM 1).

#### ! **VIDEO**

– Videouttag för videokameror och videobandspelare (kanalnummer CAM 1).

#### @ **L/R AUDIO**

- Ljuduttag för videokameror och videobandspelare (kanalnummer CAM 1).
- **(13) DV IN** (endast för DVDR615, DVDR616)
- Uttag för digitala videokameror och andra lämpliga enheter som uttaget kan användas för (kanalnummer CAM 2).

17

# **Fjärrkontrollen**

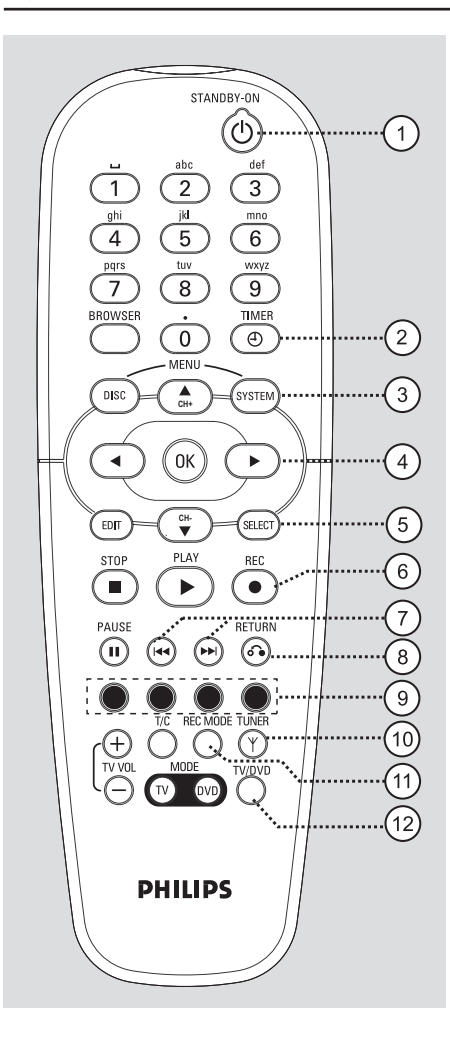

#### **1** STANDBY-ON  $\bigcirc$

– Consente di accendere e spegnere il registratore DVD.

#### 2 **TIMER**

– Visa och stäng menyn för timerinspelning.

#### 3 **SYSTEM-MENU**

– Visa eller stäng systemmenyn.

 $\overline{4}$   $\blacktriangleright$ : Knappar för att flytta markören åt vänster eller höger.

▲<sup>■</sup>: Knappar för att flytta markören upp/ned eller växla till nästa/föregående kanal.

- 5 **SELECT**
- Välj en funktion.
- Växla mellan versaler och gemener när du använder det alfanumeriska tangentbordet.

#### 6 **REC** 0

Starta inspelning av aktuell TV-kanal eller aktuell videokälla.

#### $(7)$  is  $\blacktriangleright$

- Nästa eller föregående kapitlet/spåret.
- Genom att hålla knappen intryckt kan du spola framåt eller bakåt.

### 8 **RETURN**

Återgå till föregående meny på en videoskiva (VCD) och vissa DVD-skivor.

#### 9 **Färgkodade knappar**

– Ett antal funktioner är tillgängliga via den färgkodade knappen. Funktionerna visas längst ned på skärmmenyn i tillämpliga fall.

#### 0 **TUNER**

– Växla mellan internt mottagningsläge (TVprogram, externa kanaler).

#### ! **REC MODE**

– Välj inspelningshastighet: M1, M2, M2x, M3, M4, M6 eller M8. Med den fastställer du inspelningens kvalitet och hur mycket som ryms på en DVD+R(W).

#### @ **TV/DVD**

– Växla mellan uppspelning från andra enheter (anslutna via uttaget EXT 2 AUX-I/O) och uppspelning från DVD-spelaren

**Svenska Svenska**

# **Fjärrkontrollen (forts.)**

# **Svenska**

#### $(13)$  Alfanumerisk knappsats

- Ange siffror och bokstäver i lämpliga fält.
- Välj ett kapitel-/spårnummer för uppspelning.
- Välj en TV-kanal i internt mottagningsläge.

#### \$ **BROWSER**

– Visa skärmmenyerna där du kan bläddra genom och hantera det lagrade innehållet på den aktuella skivan.

#### % **DISC-MENU**

– Visa DVD-skivans skivmeny eller indexbilden för en DVD+R(W).

#### ^ **OK**

– Lagra eller bekräfta en inställning.

#### $(17)$  **EDIT**

– Visa eller stäng redigeringsmenyn för DVD+R(W)-skivor.

#### **18 STOP** ■

- Stoppa uppspelning/inspelning.
- Genom att hålla knappen intryckt kan du öppna och stänga skivfacket.

#### **(19) PLAY** ▶

Spela upp en skiva.

#### ) **PAUSE** ;

- Gör paus i upp- eller inspelning.
- Genom att trycka flera gånger kan du stega framåt en bildruta åt gången.

#### ¡ **T/C** (titel/kapitel)

– Välj T (titel)/C (kapitel) direkt i menyfältet.

#### $(22)$  **TV VOL** +  $/$  –

– Justera TV:ns ljudstyrka (endast för Philips TVapparater med RC5-kod).

#### 23 **DVD MODE**

– Växla till DVD-källäge. När du har gjort det kan du inte använda knapparna på fjärkontrollen för att manövrera Philips TV-apparater.

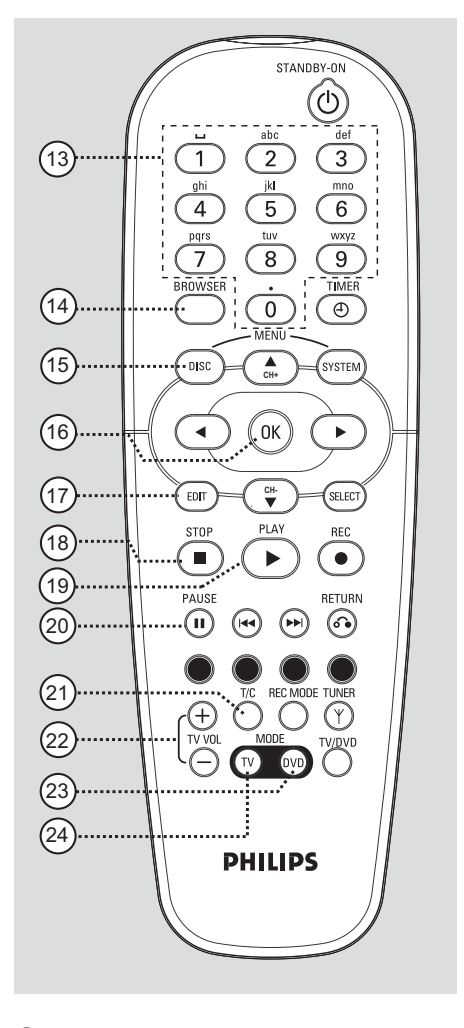

#### ≤ **TV MODE**

Växla till TV-källäge.

När du har gjort det kan du använda följande knappar för att styra de flesta av Philips TVapparater:

- **STANDBY**  $\bigcirc$ : Stäng av TV:n.
- **0-9**: Tryck här när du vill välja en TV-kanal på TV:n.
- 3 4 : Tryck här när du vill byta TV-kanal på TV:n.

# **Fjärrkontrollen (forts.)**

### **Sätta in batterier**

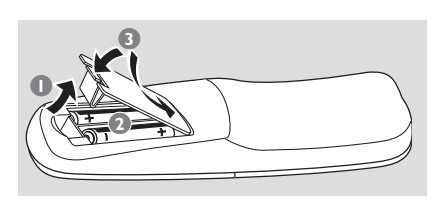

- 1 Öppna batterifacket.
- 2 Sätt in två batterier av typ R06 eller AA i enlighet med beteckningarna  $(+-)$  inuti facket.
- <sup>3</sup> Stäng luckan.

#### **VARNING!**

**– Ta ut batterier som är urladdade eller om fjärrkontrollen inte ska användas under en längre period.**

**– Blanda inte gamla och nya batterier eller batterier av olika typ.**

**– Batterier innehåller kemiska substanser och bör därför kasseras på ett ansvarsfullt sätt.**

#### **Hantera systemet med hjälp av fjärrkontrollen**

- **1** Rikta fjärrkontrollen direkt mot fjärrsensorn (iR) på framsidan.
- 2 Välj vilken källa du vill styra genom att trycka på en av källväljarknapparna på fjärrkontrollen (till exempel TV MODE (TVläge), DVD-MODE (DVD-läge)).

3 Välj sedan önskad funktion (till exempel  $\blacktriangleright\blacktriangleright$ ).

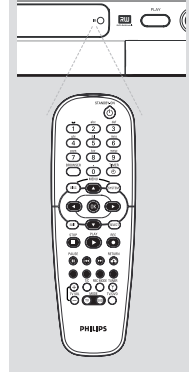

**Skriva tecken på den alfanumeriska**

**knappsatsen**

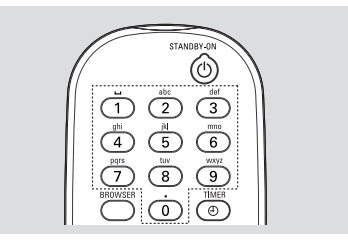

- Tryck på en sifferknapp tills det önskade tecknet eller siffran visas.
- Om du vill skriva landsspecifika tecken trycker du på ⊮ eller » på motsvarande tecken.
- Om du vill skriva ett blanksteg trycker du på knappen {1}.

# **Installera DVD-inspelaren**

### **Första installation**

Menyn för första installation visas den första gången du sätter på DVD-inspelaren. Med de här inställningarna ställer du snabbt in DVDinspelarens grundfunktioner, däribland TVkanaler och språkalternativ.

#### **VIKTIGT!**

**– Du måste sätta på TV:n och välja rätt videokanal för att menyn för första installation ska visas.**

**– Du måste slutföra första installationen innan du börjar använda DVDinspelaren.**

1 Sätt på DVD-inspelaren genom att trycka på **STANDBY-ON**  $\bigcirc$ .

➜ Menyn { **Language and Country** } (språk och land) visas på TV:n.

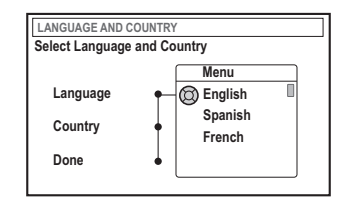

- <sup>2</sup> Välj { Language } (språk) och tryck på ▶.
- $\bullet$  Tryck på  $\blacktriangle$   $\blacktriangledown$  när du vill välja önskat språk för skärmmenyerna och bekräfta sedan genom att trycka på <.
- 4 Tryck på 4 när du vill välja { **Country** } (land) och markera valfältet genom att trycka på  $\blacktriangleright$ .
- **5** Tryck på ▲ ▼ när du vill välja det land där du befinner dig och bekräfta sedan genom att trycka på <.

6 Tryck på 4 när du vill välja { **Done** } (klar) och bekräfta genom att trycka på **OK**. ➜ Menyn { **TV Format** } (TV-format) visas på TV-skärmen.

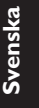

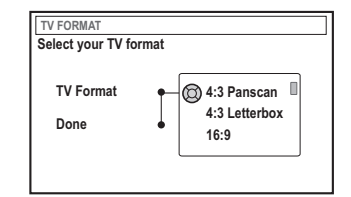

7 Välj { **TV Format** } (TV-format) och tryck på 2.

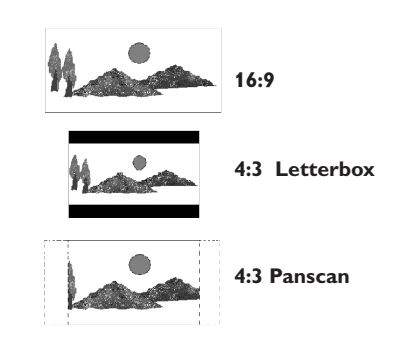

- $\bullet$  Välj skärmformat genom att trycka på  $\blacktriangle \blacktriangledown$ och bekräfta sedan genom att trycka på <. **→ Det format som du väljer kommer endast** att användas om du sätter i en DVD-skiva med samma format.
- 9 Tryck på 4 när du vill välja { **Done** } (klar) och bekräfta genom att trycka på **OK**. ➜ Menyn { **Channel Search** } (kanalsökning) visas på TV:n.

*TIP:* Tryck på **OK** om du vil avsluta den första installationsmenyn.

Tryck på **RETURN** om du vill gå tillbaka till föregående menyalternativ.

21

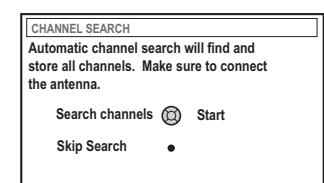

**Obs:** Kontrollera att du har utfört alla nödvändiga anslutningar till DVD-inspelaren, TV:n och satellit-/kabelmottagaren (om sådan finns) och att de är påslagna. Vid den automatiska kanalsökningen identifieras signalerna och alla tillgängliga programkanaler lagras.

- 0 Tryck på **OK** igen när du vill påbörja den automatiska TV-kanalsökningen. ➜ Den automatiska sökningen kan ta 15 minuter.
- $\mathbf 0$  När du har slutfört TV-kanalsökningen trycker du på **OK** om du vill fortsätta. ➜ Menyn { **Time and Date** } (tid - datum) visas på TV-skärmen.

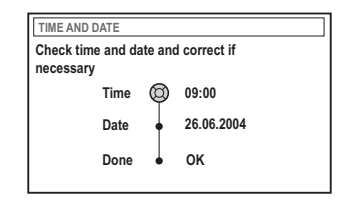

<sup>1</sup> Kontrollera att informationen på menyn stämmer.

➜ Om du behöver göra ändringar följer du steg  $\bullet$ ~0 i avsnittet "Ställa in tid och datum" på sidan 27.

- § Tryck på 4 när du vill välja { **Done** } (klar) och tryck sedan på **OK** när du vill spara ändringarna.
	- ➜ Första installationen är nu slutförd.
	- **→ Den första inställda TV-kanalen visas.**

#### **DVD-inspelaren är nu klar att använda!**

*TIP:* Tryck på **OK** om du vil avsluta den första installationsmenyn. Tryck på **RETURN** om du vill gå tillbaka till föregående menyalternativ.

*Nyttiga tips:*

*– Om DVD-inspelaren inte kan hitta några TVstationer, väljer du programnummer {1} på TV:n eller kontrollerar kabelanslutningen från antennuttaget till DVD-inspelaren och TV:n.*

*– Om det uppstår störningar i ljudet eller bilden på någon av de lagrade TV-kanalerna kan du läsa mer om finjustering och manuell sökning i avsnittet "Programmera TV-kanaler" på sidorna 23~27.*

22

#### **Programmera TV-kanaler**

DVD-inspelaren väljer tillgängliga TV-kanaler vid första installationen men du kan behöva upprepa proceduren senare om fler kanaler blir tillgängliga eller om du installerar om DVD-inspelaren.

#### **Automatisk TV-kanalsökning**

Med den ersätter du de lagrade TV-kanalerna med nya.

- 1 Tryck på **SYSTEM-MENU** på fjärrkontrollen. ➜ Systemmenyn visas på skärmen.
- <sup>■</sup> Tryck på ▼ flera gånger tills du har valt { **Set-up** } (inst.).
- 3 Tryck på 2 upprepade gånger tills du har valt { **Analogue Ch.** } (Analog kan.).

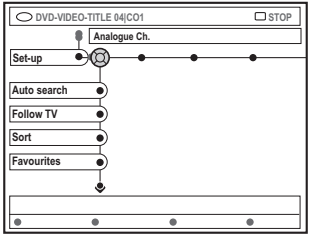

4 Tryck på 4 när du vill välja { **Auto search** } (auto sökning) och bekräfta genom att trycka på  $\blacktriangleright$ .

**→ Den automatiska TV-kanalsökningen** påbörjas. Alla tillgängliga TV-kanaler lagras i DVD-inspelaren.

→ Proceduren kan ta flera minuter. När åtgärden är slutförd visas det totala antalet kanaler som hittades på skärmen.

#### **Sortera TV-kanalerna efter hur de är sorterade i TV:n**

**Den här funktionen är endast tillgänglig om du har anslutit DVD-inspelaren till TV:n via scart-uttaget (uttaget EXT 1 TO TV-I/O), se sidorna 11.**

När den automatiska TV-kanalsökningen är aktiverad lagras TV-kanalerna i en viss ordning. Den kan skilja sig från hur TV-kanalerna visas på TV:n. Med den här funktionen ändrar du ordningen för de lagrade TV-kanalerna i DVDinspelaren så att de överensstämmer med TV:ns ordningsföljd.

#### 1 Tryck på **SYSTEM-MENU**.

➜ Systemmenyn visas på skärmen.

- <sup>■</sup> Tryck på ▼ flera gånger tills du har valt { **Set-up** } (inst.).
- 3 Tryck på 2 upprepade gånger tills du har valt { **Analogue Ch.** } (Analog kan.).
- <sup>4</sup> Tryck på ▼ flera gånger när du vill välja { **Follow TV** } (följ TV) och påbörja sorteringen genom att trycka på  $\blacktriangleright$ .
- 5 Tryck på **OK** när du vill bekräfta meddelandet på TV:n.
	- → 'Tl' 0 l' visas i teckenfönstret.
- 6 **Med TV-fjärrkontrollen** väljer du programnummer {1} på TV:n. Tryck sedan på **OK** på DVD-inspelarens fjärrkontroll. → Om DVD-inspelaren hittar samma TV-kanal på TV:n lagras den som 'P01'.
	- → 'TI' 02' visas sedan i teckenfönstret.

**TIPS:** Tryck på ◀ om du vill gå tillbaka till föregående menyalternativ. Tryck på **SYSTEM-MENU** när du vill stänga menyn.

7 **Med TV-fjärrkontrollen** väljer du programnummer {2} på TV:n. Tryck sedan på **OK** på DVD-inspelarens fjärrkontroll.

8 Upprepa stegen ovan igen tills du har tilldelat en plats för alla TV-kanaler.

#### *Nyttigt tips:*

*– Om du inte kan byta till programnummer {1} på TV:n och du har anslutit ytterligare enheter till uttaget EXT 2 AUX-I/O kopplar du bort de enheterna. Om andra enheter är anslutna kan det medföra att TV:n växlar till programnumret för scart-uttaget.*

*– Om ingen videosignal tas emot från TV:n visas "*NOTV*".*

#### **Sortering av TV-kanaler**

Du kanske inte vill ha TV-kanalerna på de programnummer som de har tilldelats. Du kan använda den här funktionen för att ändra ordningen på TV-kanaler som redan finns lagrade.

- 1 Tryck på **SYSTEM-MENU**. **→ Systemmenyn visas på skärmen.**
- <sup>■</sup> Tryck på ▼ flera gånger tills du har valt { **Set-up** } (inst.).
- <sup>■</sup> Tryck på ▶ upprepade gånger tills du har valt { **Analogue Ch.** } (Analog kan.).
- 4 Tryck på <sup>4</sup> flera gånger när du vill välja { **Sort** } (sortera) och bekräfta genom att trycka på ▶.  $\rightarrow$  En lista med TV-kanalprogram visas.
- **5** Tryck på ▲ ▼ för att välja den TV-kanal som du vill ändra och tryck sedan på **OK** för att välja.

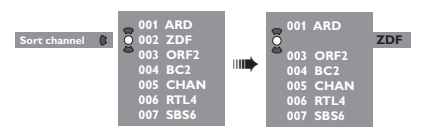

**6** Tryck på  $\blacktriangle$   $\blacktriangledown$  för att byta TV-kanal till önskat läge och tryck på **OK** för att bekräfta.  $\rightarrow$  TV-kanalen ställs in på aktuell plats.

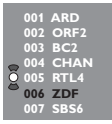

7 Upprepa stegen 5~6 tills du har sorterat/ tagit bort alla TV-kanaler.

**TIPS:** Tryck på ◀ om du vill gå tillbaka till föregående menyalternativ. Tryck på **SYSTEM-MENU** när du vill stänga menyn.

**Svenska Svenska**

#### **Ställa in favorit-TV-kanaler**

Du kan ställa in dina favoritkanaler så att du snabbt kommer åt dem genom att använda upp/ned-knappen för kanaler på fjärrkontrollen.

- 1 Tryck på **SYSTEM-MENU**. ➜ Systemmenyn visas på skärmen.
- <sup>■</sup> Tryck på ▼ flera gånger tills du har valt { **Set-up** } (inst.).
- <sup>●</sup> Tryck på ▶ upprepade gånger tills du har valt { **Analogue Ch.** } (Analog kan.).
- <sup>●</sup> Tryck på ▼ flera gånger när du vill välja { **Favourites** } (favoriter) och bekräfta genom att trycka på  $\blacktriangleright$ .
	- → En lista med TV-kanalprogram visas.

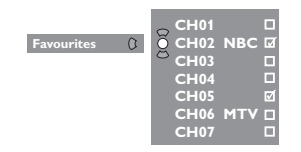

 $\bullet$  Tryck på  $\blacktriangle$   $\blacktriangledown$  för att välja TV-kanal och tryck sedan på **OK** om du vill välja att ta bort från eller lägga till i listan.

➜ Kanalerna för att lägga till är markerade. Du kan få åtkomst till de här kanalerna genom att trycka på  $\blacktriangle \blacktriangledown$  på fjärrkontrollen.

 $\rightarrow$  Kanalerna för att ta bort är omarkerade. Du kan bara få åtkomst till de här kanalerna genom att trycka på motsvarande sifferknapp på fjärrkontrollen.

#### **Manuell TV-kanalsökning**

I vissa fall kan det inträffa att vissa tillgängliga TV-kanaler inte hittas och lagras vid första installationen. I så fall kan du söka efter och lagra de TV-kanaler som saknas manuellt.

#### 1 Tryck på **SYSTEM-MENU**.

**→ Systemmenyn visas på skärmen.** 

- <sup>2</sup> Tryck på ▼ flera gånger tills du har valt { **Set-up** } (inst.).
- 3 Tryck på <sup>2</sup> upprepade gånger tills du har valt { **Analogue Ch.** } (Analog kan.).

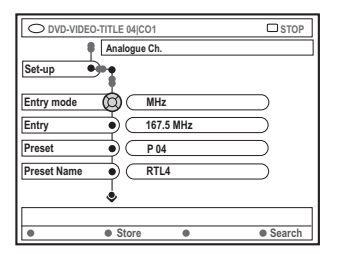

- <sup>4</sup> Tryck på ▼ flera gånger när du vill välja { **Entry mode** } (ingängsläge) och bekräfta genom att trycka på  $\blacktriangleright$ .
- $\bullet$  Tryck på  $\blacktriangle \blacktriangledown$  när du vill välja manuell sökning baserat på kanaltilldelning eller frekvens och bekräfta sedan genom att trycka på <.
	- { **MHz** } (Frequency)
	- { **CH** } (kanal)
	- { **S-CH** } (specialkanal)
- 6 Tryck på <sup>4</sup> när du vill välja { **Entry** } (ingäng) och bekräfta genom att trycka på  $\blacktriangleright$ . Använd den **alfanumeriska knappsatsen 0-9** när du vill ange TV-stationens frekvens eller kanal, välj sedan { **Store** } (lagra) genom att trycka på motsvarande färgkodad knapp på fjärrkontrollen. *ELLER*
- Tryck på motsvarande färgkodad knapp på fjärrkontrollen när du vill välja { **Search** } (sök). **→ Sökningen sker alltid med ökande frekvens** eller kanalnummer.

**TIPS:** Tryck på ◀ om du vill gå tillbaka till föregående menyalternativ. Tryck på **SYSTEM-MENU** när du vill stänga menyn.

- 7 Tryck på 4 när du vill välja { **Preset** } (snabbval) och bekräfta genom att trycka på 2. Använd den **alfanumeriska knappsatsen 0-9** när du vill ange snabbvalsnummer för den kanal du lagrar (t.ex. 01) och välj sedan { **Store** } (lagra) genom att trycka på motsvarande färgkodad knapp på fjärrkontrollen.
- 8 Tryck på 4 när du vill välja { **Preset Name** } (namn snabbv.) och bekräfta genom att trycka på 2. Använd den **alfanumeriska knappsatsen 0-9** när du vill ange snabbvalsnamn för den påträffade kanalen eller snabbvalet och välj sedan { **Store** } (lagra) genom att trycka på motsvarande färgkodad knapp på fjärrkontrollen.

➜ Ett snabbvalsnamn kan innehålla högst fyra tecken

- 9 Upprepa stegen 6~8 om du vill söka efter fler TV-kanaler.
- 0 Tryck på 4 när du vill välja { **TV system** } (TVsystem) och bekräfta genom att trycka på  $\blacktriangleright$ . Tryck på ▲ ▼ när du vill välja det TV-system som ger minst förvrängning av bilden och ljudet och bekräfta sedan genom att trycka på <. ➜ Du kan välja mellan följande sändningsformat för TV-system: { PAL-BG, PAL-I, PAL-DK, SECAM-BG, SECAM-DK, SECAM-LL }, se sidan 136~137.

#### **Allokera en dekoder**

Vissa TV-kanaler sänder TV-signaler som endast kan visas på rätt sätt med en köpt eller hyrd dekoder. Du kan ansluta en sådan dekoder till DVD-inspelaren (se sidan 14).

Med följande funktion aktiverar du automatiskt den anslutna dekodern för TV-kanaler som du vill se.

1 Tryck på **SYSTEM-MENU**.

➜ Systemmenyn visas på skärmen.

- <sup>■</sup> Tryck på ▼ flera gånger tills du har valt { **Set-up** } (inst.).
- <sup>3</sup> Tryck på ► upprepade gånger tills du har valt { **Analogue Ch.** } (Analog kan.).

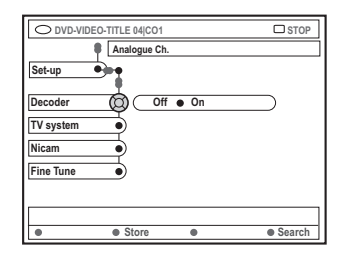

- **4** Tryck på ▼ flera gånger när du vill välja { **Decoder** } (dekoder) och bekräfta genom att trycka på  $\blacktriangleright$ .
- 5 Tryck på 2 när du vill välja { **On** } (på) och bekräfta genom att trycka på **OK**. ➜ Dekodern är nu allokerad till TV-kanalen.
- Stäng av dekodern genom att trycka på > när du vill välja { **Off** } (av).

**TIPS:** Tryck på ◀ om du vill gå tillbaka till föregående menyalternativ. Tryck på **SYSTEM-MENU** när du vill stänga menyn.

**Svenska Svenska**

#### **Fininställning av TV-kanaler**

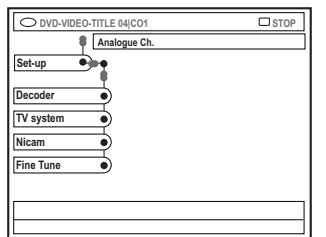

**Så här förbättrar du ljudöverföringen för TV-kanalen**

NICAM är ett digitalt ljudöverföringssystem. Med hjälp av NICAM kan du överföra en stereo-kanal eller två mono-kanaler. Om mottagningen är dålig och ljudet är förvrängt kan du stänga av NICAM.

1 Flytta markören till { **NICAM** } och tryck på 2 när du vill välja { **On** } (på) eller { **Off** } (av).

**2** Bekräfta genom att trycka på 4.

#### **Så här fininställer du TV-kanaler**

- 1 Flytta markören till { **Finetune** } (finjustera) och tryck på ▶.
- <sup>■</sup> Tryck på < när du vill fininställa TV-kanalen manuellt och välj sedan { **Store** } (lagra) genom att trycka på motsvarande färgkodad knapp på fjärrkontrollen.

### **Ställa in tid och datum**

Om DVD-inspelarens tid och datum inte ställs in korrekt kan du göra det manuellt.

- 1 Tryck på **SYSTEM-MENU** på fjärrkontrollen. ➜ Systemmenyn visas på skärmen.
- <sup>■</sup> Tryck på ▼ flera gånger tills du har valt { **Set-up** } (inst.).
- <sup>■</sup> Tryck på ▶ flera gånger när du vill välja { **Time-date** } (tid - datum).

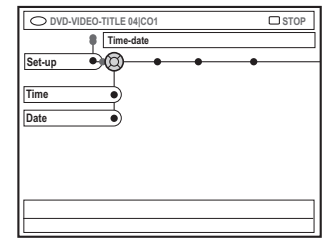

4 Tryck på 4 när du vill välja { **Time** } (tid) och tryck på 2 när du vill flytta markören till tidsfältet.

 $\rightarrow$  { **00 : 00** } (timmar : minuter).

- **5** Tryck på ▲ ▼ för att ändra den första siffran och gå vidare till nästa sifferfält genom att trycka på  $\blacktriangleright$ .
- 6 Upprepa steg 5 tills tiden är rätt inställd och bekräfta genom att trycka på **OK**.
- 7 Tryck på 4 när du vill välja { **Date** } (datum) och tryck sedan på  $\blacktriangleright$  så öppnas datumfältet. ➜ { **00 : 00 : 0000** } (dag : månad : år).
- 8 Upprepa steg 5 tills datum är rätt inställd och bekräfta genom att trycka på **OK**.

**TIPS:** Tryck på ◀ om du vill gå tillbaka till föregående menyalternativ. Tryck på **SYSTEM-MENU** när du vill stänga menyn.

### **Ställa in språk**

Du kan välja textnings- och ljudspråk vid DVDuppspelning. För vissa DVD-skivor kan textnings-/ljudspråk endast ändras via DVDskivans meny. Om det valda språket inte är tillgängligt på skivan används skivans standardinställningar för språk i stället.

Menyspråket (skärmmenyer) för systemet behåller de inställningar som du har gjort.

1 Tryck på **SYSTEM-MENU** på fjärrkontrollen. ➜ Systemmenyn visas på skärmen.

- <sup>●</sup> Tryck på ▼ flera gånger tills du har valt { **Set-up** } (inst.).
- <sup>■</sup> Tryck på ▶ flera gånger när du vill välja { **Language** } (språk).

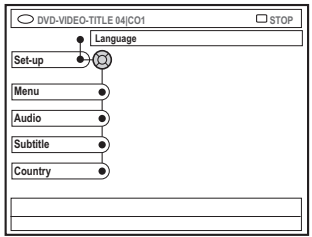

- <sup>4</sup> Tryck på ▲ ▼ när du vill välja ett av alternativen nedan och tryck sedan på
	- { **Menu** } (meny): språk för skärmmenyer
	- { **Audio** } (ljud): språk för uppspelning
	- { **Subtitle** } (textremsa): språk för textning
	- { **Country** } (land): plats
- $\bullet$  Tryck på  $\blacktriangle$   $\blacktriangledown$  när du vill välja önskat språk och bekräfta sedan genom att trycka på <.
- 6 Upprepa stegen 4~5 för övriga inställningar.

**TIPS:** Tryck på ◀ om du vill gå tillbaka till föregående menyalternativ. Tryck på **SYSTEM-MENU** när du vill stänga menyn.

# **Uppspelning**

#### **Spelbara skivor**

I den här DVD-inspelaren kan du spela upp och spela in på följande skivor:

#### **Inspelning och uppspelning**

**DVD+RW** (DVD 'plus' återskrivbar); kan du spela in på flera gånger.

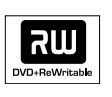

**DVD+R** (DVD 'plus' inspelningsbar); kan du spela in på en gång.

#### **Endast uppspelning:**

**DVD Video** (Digital Versatile Disc)

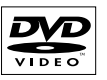

**DVD-R** (DVD 'minus'

inspelningsbar); kan du endast spela upp när inspelningen har gjorts i videoläge och inspelningen har färdigställts.

#### **DVD-RW** (DVD 'minus'

återskrivbar); kan du endast spela upp när inspelningen har gjorts i videoläge.

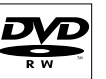

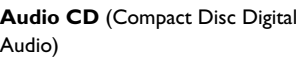

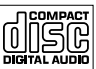

**MP3-CD**

**Video CD** (Format 1,0, 1,1, 2,0)

**Super Video CD**

**CD-R** (CD-Recordable) ljud-/ MP3-innehåll

**CD-RW** (CD-Rewritable) ljud-/ MP3-innehåll

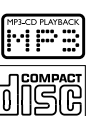

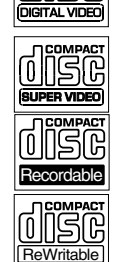

#### **VIKTIGT!**

**– Om symbolen (XError) visas på TVskärmen när du trycker på en knapp innebär det att funktionen inte är tillgänglig för den aktuella skivan eller den aktuella situationen.**

**– DVD-skivor och spelare är konstruerade med regionala begränsningar. Innan du spelar upp en skiva måste du kontrollera att skivan är avsedd för samma zon som spelaren.**

**– Tryck inte på skivfacket och placera inga andra föremål än skivor i skivfacket. Det kan störa spelarens funktion.**

#### **Sätta in en skiva**

- 1 Sätt på DVD-inspelaren genom att trycka på **STANDBY-ON**  $\circled{b}$ .
- <sup>2</sup> Tryck på **OPEN/CLOSE** ▲ på DVDinspelarens framsida. **→ Skivfacket öppnas.**
- Du kan också hålla in knappen **STOP** på fjärrkontrollen när du vill öppna och stänga skivfacket.
- <sup>3</sup> Placera försiktigt skivan i facket med etiketten vänd uppåt och tryck sedan på **OPEN/CLOSE ▲.**

➜ Kontrollera att etiketten är vänd uppåt. För dubbelsidiga skivor vänder du den sida du vill spela upp uppåt.

- 4 Sätt på TV:n. Välj rätt videokanal på TV:n.
- 5 Uppspelningen påbörjas automatiskt eller så visas en dialogruta på TV:n (se nästa sida).

*TIP*: Vissa skivor kan inte spelas på den här DVD-inspelaren på grund av konfigurationen och egenskaperna hos skivan, eller inspelningens och redigeringsprogrammets egenskaper.

# **Uppspelning (forts.)**

#### **Starta uppspelning av en skiva**

Om en dialogruta visas på TV:n med texten: { **Do you want to access the disc content?** } (vil du komma åt skivans innehåll). ➜ Välj { **Yes** } (ja) om du vill visa skivans innehåll (se sidan 50 "Bläddra på skivan"). ➜ Välj { **No** } (Nej) om du vill växla till det senaste aktiva läget.

➜ Om du inte vill att den här dialogrutan ska visas vid nästa uppspelning måste du aktivera funktionen { **Auto play** } (auto uppsp.) (se sidan 55).

- Om dialogrutan för PIN-kod visas på TV:n innebär det att barnlåset/föräldrakontrollen har aktiverats för skivan (se sidorna 59~60). ➜ Använd den alfanumeriska knappsatsen 0-9 på fjärrkontrollen när du vill ange PIN-koden (lösenordet).
- Mer om uppspelningsfunktioner beskrivs på sidorna 32~35 i avsnittet "Ytterligare uppspelningsfunktioner".

#### **Spela upp en DVD-videoskiva**

I allmänhet är DVD-skivan formaterad med en skivmeny. Du kanske måste utföra valet (t.ex. textnings- och ljudspråk) på skivmenyn.

**1** Sätt in en DVD-skiva.

#### **Visa skivmenyn**

● Tryck på **DISC-MENU** på fjärrkontrollen. Använd den **alfanumeriska knappsatsen 0-9** när du vill ange valet eller använd ▲ ▼ när du vill välja ett uppspelningsalternativ och bekräfta sedan genom att trycka på **OK**.

#### **Så här väljer du föregående eller nästa kapitel/titelmarkering:**

- Under uppspelning trycker du på **T/C** på fjärrkontrollen när du vill välja titel eller kapitel och trycker sedan på 14 / ▶ .
- <sup>2</sup> Stoppa uppspelning genom att trycka på **STOP 1**

#### **Spela upp (super)video-CD-skivor**

(Super)video-CD-skivor kan innehålla funktionen PBC (Play Back Control, dvs. uppspelningskontroll). Med hjälp av den kan du spela upp video-CD-skivor interaktivt genom att följa den meny som visas.

**1** Sätt in en (super)video-CD-skiva.

#### **Om PBC är aktiverat visas skivans indexmeny på TV:n.**

- 2 Använd den **alfanumeriska knappsatsen 0-9** när du vill ange valet eller använd ▲ ▼ när du vill välja ett uppspelningsalternativ och bekräfta sedan genom att trycka på **OK**.
- Tryck på **RETURN** på fjärrkontrollen om du vill återgå till föregående meny.
- <sup>3</sup> Stoppa uppspelning genom att trycka på **STOP 1**.

*Nyttigt tips:*

*– PBC-läge är avstängt som standard. Om du vill visa skivans indexmeny måste du aktivera PBCläge (se sidan 57).*

#### **Spela upp en ljud-CD-skiva**

- <sup>1</sup> Sätt in en ljud-CD-skiva. → Uppspelning påbörjas automatiskt.
- <sup>2</sup> När du vill stoppa uppspelningen trycker du på **STOP 1**.

→ Spårnummer och total speltid visas i teckenfönstret.

*Nyttigt tip:*

*– Om TV:n är påslagen visas information om ljud-CD-skivan på skärmen. Vid uppspelning visas numret för det aktuella spåret på skärmen och i teckenfönstret.*

*TIP*: Vissa skivor kan inte spelas på den här DVD-inspelaren på grund av konfigurationen och egenskaperna hos skivan, eller inspelningens och redigeringsprogrammets egenskaper.

# **Uppspelning (forts.)**

#### **Spela upp en DVD+R(W)-skiva**

- <sup>1</sup> Sätt in en DVD+RW- eller DVD+R-skiva.
- **Om skivans innehållsmeny visas på TV:n 2** Använd  $\blacktriangle \blacktriangleright \blacktriangle \blacktriangleright$  när du vill navigera inom menyn och välj en titel för uppspelning. Tryck sedan på **PLAY**  $\blacktriangleright$ .
- <sup>5</sup> Stoppa uppspelning genom att trycka på **STOP**

#### *Nyttiga tip:*

*– Om meddelande "*EMPTY DISC*" visas i teckenfönstret innebär det att det inte finns några inspelningar på skivan.*

#### **Spela upp en MP3-CD-skiva**

Sätt in en MP3-CD-skiva.

**Om skivans innehållsmeny visas på TV:n**

- **2** Använd  $\blacktriangle \blacktriangleright \blacktriangle \blacktriangleright$  när du vill navigera inom menyn och välj ett album och ett spår för uppspelning. Tryck sedan på **PLAY** ▶.
- **5** Under uppspelningen kan du trycka på **«** / ▶ om du vill välja nästa/föregående spår.
- 4 När du vill stoppa uppspelningen trycker du på **STOP 1**.
	- **→ Antalet album visas i teckenfönstret.**

#### *Nyttiga tips:*

*– Endast den första sessionen på en CD med flera sessioner spelas upp.*

*– Ytterligare information på albumet, spåret och artisten visas också på TV:n om sådan finns i IDmärkningen.*

#### **Spela upp en bildskiva (bildspel)**

Du kan visa JPEG-bilder i den valda rullen automatiskt en efter en med inställbart intervall.

**1** Sätt in en skiva med IPEG-bilder (CD, DVD+RW, DVD+R).

#### **Om bildöversikten visas på TV:n**

- **2** Använd  $\blacktriangle \blacktriangleright \blacktriangle \blacktriangledown$  när du vill navigera inom menyn och välj en filmrullemapp för visning.
- <sup>■</sup> Tryck på **PLAY** ▶ när du vill påbörja visningen av bildspelet. *ELLER*
- Tryck på **OK** när du vill visa 12 miniatyrbilder. Du kan använda < > ▲ ▼ när du vill välja en bildfil och sedan trycka på **PLAY** 2 när du vill påbörja uppspelningen.
- 4 Under uppspelning kan du välja att zooma, vända och rotera bilden. Tryck på **EDIT** och sedan på motsvarande färgkodad knapp på fjärrkontrollen.
- 5 När du vill stoppa uppspelningen trycker du på  $STOP$  $\blacksquare$ 
	- $\rightarrow$  Bildöversikten visas.

#### **Spelbara JPEG-bildskivor**

I den här DVD-inspelaren kan du läsa JPEGbilder som är lagrade på en CD-ROM, bild-CD eller DVD.

#### **Filformat:**

– Filnamnstillägget måste vara \*.JPG och inte \*.JPEG.

– Du kan endast visa stillbilder med DCFstandard och JPEG-bilder, t.ex. TIFF. Du kan inte visa rörliga bilder, film-JPEG och andra format eller bilder med andra format än JPEG eller bilder med ljud, t.ex. AVI-filer.

– På grund av att det går att lagra så många låtar/bilder på en enda skiva kan det ta längre tid för DVD-spelaren att visa skivans innehåll på TV:n.

*TIP*: Vissa skivor kan inte spelas på den här DVD-inspelaren på grund av konfigurationen och egenskaperna hos skivan, eller inspelningens och redigeringsprogrammets egenskaper.

# **Ytterligare uppspelningsfunktioner**

### **Använda alternativen i verktygsfältet**

- 1 Tryck på **SYSTEM-MENU** på fjärrkontrollen. ➜ Systemmenyn visas på skärmen.
- 2 Under { Toolbar } (verktygsfält) trycker du på 2 när du vill välja { **Options** } (alternativ).

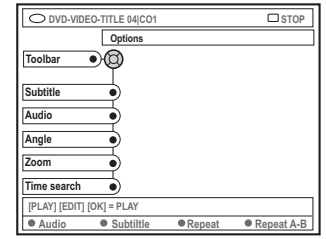

<sup>5</sup> Tryck på ▲ ▼ när du vill välja den inställning som du vill ändra.

➜ Om valet på menyn är nedtonat innebär det att funktionen inte finns tillgänglig eller inte kan ändras i aktuellt läge.

→ Anvisningar om hur du utför inställningarna finns på följande sidor.

4 Avsluta genom att trycka på **SYSTEM-MENU**.

#### **Ändra textningsspråk**

Den här åtgärden fungerar endast för DVDskivor med flera textningsspråk. Du kan ändra språk medan DVD-skivan spelas upp. Funktionen kan också nås via den **gröna** knappen på fjärrkontrollen.

- Tryck på ▼ när du vill välja { Subtitle } (textremsa) och visa alternativen genom att trycka på ▼.
- $\bullet$  Tryck på  $\nabla$  flera gånger tills det språk du vill använda är valt och bekräfta sedan genom att trycka på <.

➜ Språken kan vara numrerade eller förkortade, t.ex. "En" för engelska. **→ Om det valda språket inte är tillgängligt på** skivan används skivans standardinställningar för språk i stället.

#### *Nyttigt tip:*

*– För vissa DVD-skivor kan du endast ändra ljudspårets språk via DVD-skivans meny. Visa skivmenyn genom att trycka på DISC-MENU.*

# **Ytterligare uppspelningsfunktioner (forts.)**

#### **Ändra språk för ljudspåret**

Den här åtgärden fungerar endast för DVDskivor med flera ljudspårspråk och VCD-skivor med flera ljudkanaler. Funktionen kan också nås via den **röda** knappen på fjärrkontrollen.

■ Tryck på ▼ när du vill välja { Audio } (ljud) och tryck på 2 när du vill visa ljudalternativen.

 $\bullet$  Trycker du på  $\nabla$  flera gånger tills det liudspråk du vill använda är valt och sedan bekräftar du genom att trycka på <.

**→ Språken kan vara numrerade eller** förkortade, t.ex. "En" för engelska.

**→ Om det valda språket inte är tillgängligt på** skivan används skivans standardinställningar för språk i stället.

#### *Nyttigt tip:*

*– För vissa DVD-skivor kan du endast ändra ljudspårets språk via DVD-skivans meny. Visa skivmenyn genom att trycka på DISC-MENU.*

#### **Ändra kameravinkel**

Det här alternativet är endast tillgängligt för DVD-skivor som innehåller sekvenser som är inspelade med olika kameravinklar. Med den kan du visa bilder ur olika vinklar.

- Tryck på ▼ när du vill välja { **Angle** } (vinkel) och tryck på ▶ när du vill visa alternativen.  $\rightarrow$  De kameravinklar som kan väljas visas.
- $\bullet$  Tryck på  $\blacktriangle \blacktriangledown$  när du vill välja önskad kameravinkel och bekräfta sedan genom att trycka på <.

#### **Zooma in**

Med det här alternativet kan du förstora bilden på TV-skärmen och panorera i den förstorade bilden.

■ Tryck på ▼ när du vill välia { **Zoom** } och tryck på ▶ när du vill växla till inzoomningsläge.

➜ Zoomfunktionens statusfält visas med uppgift om aktuell zoomfaktor.

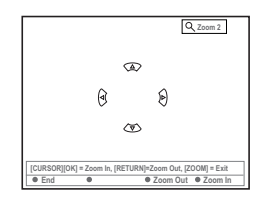

- 2 Tryck på **OK** på fjärrkontrollen om du vill zooma in eller **RETURN** om du vill zooma ut.
- <sup>3</sup> Använd < ► ▲ ▼ när du vill panorera i den zoomade bilden.
- 4 När du vill lämna zoomläget trycker du på **SYSTEM-MENU**.

#### **Tidsökning**

Med det här alternativet kan du hoppa till ett visst avsnitt på skivan.

- **■** Tryck på ▼ när du vill välja { Time search } (tidsökning) och tryck på 2 när du vill flytta markören till tidsfältet. ➜ Förfluten speltid för den aktuella skivan visas (timmar : minuter).
- $\bullet$  Ändra siffran genom att trycka på  $\blacktriangle \blacktriangledown$  och markera nästa sifferfält genom att trycka på ▶.
- Med hjälp av den **alfanumeriska knappsatsen 0-9** kan du också ange siffrorna direkt.
- 3 Bekräfta genom att trycka på **OK**.  $\rightarrow$  Uppspelningen hoppar till den valda tiden.

# **Ytterligare uppspelningsfunktioner (forts.)**

#### **Växla mellan titlar/kapitel/spår**

När en skiva innehåller flera spår, titlar eller kapitel kan du växla mellan dem på följande sätt.

Under uppspelning,

- Tryck på ▶ när du vill växla till nästa titel/ kapitel/spår.
- ryck på  $\leftrightarrow$  när du vill återgå till början av aktuell titel/kapitel/spår. Genom att trycka två gånger på 144 kan du återgå till början av föregående titel/kapitel/spår.

*ELLER*

- Med den **alfanumeriska knappsatsen 0-9** kan du ange numret för titeln/kapitlet/spåret. *ELLER*
- Tryck på **T/C** på fjärrkontrollen för att välja "T" (titel) eller "C" (kapitel). *ELLER*
- Tryck på **BROWSER** på fjärrkontrollen så att titellistan visas. Välj sedan en titel genom att trycka på ▲ ▼ och bekräfta genom att trycka på **OK**.

#### **Söka framåt/bakåt**

Du kan snabbspola en skiva med i fyra, åtta och trettio gånger normal uppspelningshastighet.

- Under uppspelning håller du in 144 (bakåt) eller § (framåt) när du vill växla till sökfunktionen. **→ Statusfältet för sökning visas. Sökhastigheten** visas (-32x, -8x, -4x, 4x, 8x eller 32x).  $\rightarrow$  Inget ljud hörs vid snabbspolning.
- <sup>2</sup> Tryck på 144 (bakåt) eller ► (framåt) när du vill växla mellan sökhastigheterna.
- 3 När du vill återgå till normal uppspelning trycker du på **PLAY** ▶.

### **Göra paus i normal och långsam uppspelning**

- **1** During playback, press **PAUSE** II to pause playback and display a still picture.
- <sup>2</sup> Håll ned 144 (bakåt) eller >> (framåt) när du vill påbörja långsam uppspelning bakåt eller framåt. → Tryck på  $\leftrightarrow$  eller >> flera gånger om du vill växla mellan olika långsamma hastigheter (-1/2, -1/4, -1/8, 1/2, 1/4 eller 1/8).
- <sup>5</sup> När du vill återgå till normal uppspelning trycker du på **PLAY** 2.

# **Ytterligare uppspelningsfunktioner (forts.)**

#### **Välj olika uppspelningslägen**

#### **Upprepa uppspelning**

Du kan välja ett kapitel, ett spår, en titel eller hela skivan för upprepad uppspelning.

1 Tryck på den **gula** knappen { REPEAT } (repetera) flera gånger på fjärrkontrollen när du vill välja ett upprepningsalternativ.

- → Upprepa kapitel (endast DVD, DVD+R[W])
- $\rightarrow$  Upprepa spår/titel
- ➜ Upprepa album/spellista (om sådan finns)
- → Upprepa hela skivan (endast video-, ljud-CD och DVD+RW)
- $\rightarrow$  Ingen upprepning
- <sup>2</sup> Om du vill avbryta upprepad uppspelning trycker du på den **GULA** knappen flera gånger tills läget för upprepning är av, eller tryck på **STOP** ■.

#### **Upprepa ett visst avsnitt (A-B)**

Du kan upprepa uppspelning av ett visst avsnitt inom en titel, ett kapitel eller ett spår. Det gör du genom att markera början och slutet av det avsnitt som du vill upprepa.

1 Under uppspelning trycker du på den **blå** knappen { REPEAT A-B } (repet. a-b) på fiärrkontrollen.

➜ Det betecknar att början av avsnittet har markerats.

2 Tryck på den **blå** knappen { REPEAT A-B } (repet. a-b) på fjärrkontrollen igen när du vill markera slutet på avsnittet.  $\rightarrow$  En visuell markering placeras i

programfältet.

**→ Uppspelningen hoppar till början på det** markerade avsnittet. Avsnittet upprepas tills upprepningsläget avbryts.

3 När du vill avbryta uppspelning trycker du på den **blå** knappen igen.

#### **Slumpvis uppspelning**

Välj läget för slumpvis uppspelning om du vill att spåren på skivan ska spelas upp i slumpvis ordning (endast MP3- och ljud-CD).

- 1 Tryck på den **gröna** knappen { SHUFFLE } (slump) på fjärrkontrollen. → Uppspelning påbörjas av alla kapitel inom titeln i slumpvis ordning.
- <sup>2</sup> När du vill avbryta slumpvis uppspelning trycker du på den **gröna** knappen igen.

#### **Avsöka en skiva**

Med den här funktionen kan du förhandsgranska de första 10 sekunderna av varje spår på skivan (endast CD, VCD och DVD+RW).

- 1 Under uppspelning trycker du på den **röda** knappen { SCAN } (avsök) på fjärrkontrollen. ➜ DVD-inspelaren hoppar till nästa spår efter 10 sekunders uppspelning.
- <sup>2</sup> När du vill avsluta avsökning av skivan trycker du på den **röda** knappen igen. ➜ Normal uppspelning påbörjas av det aktuella spåret.

# **Inspelning**

# **Svenska**

### **Skivor för inspelning**

Två olika format för inspelningsbara DVDskivor kan användas med den här DVDinspelaren:

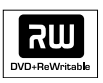

**DVD+RW** (DVD 'plus' återskrivbar)

– Skivorna är återskrivbara och kan användas för flera inspelningar när befintliga data har raderats.

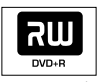

**DVD+R** (DVD 'plus' inspelningsbar) – Skivorna kan endast användas för en inspelning.

– Varje ny inspelning läggs till i slutet av tidigare inspelningar eftersom befintliga inspelningar inte kan skrivas över.

– Markeringar kan göras på DVD+R-skivor om de inte har färdigställts. Det är också möjligt att skapa flera kapitelmarkeringar.

– Om du vill spela upp en DVD+R-skiva i en annan DVD-spelare måste den färdigställas (se sidan 46 "Färdigställa en skiva (DVD+Rskivor)").

När du har gjort det kan inte mer data läggas till på skivan.

– Du kan också ta bort oönskade inspelningar. Det utrymme som upptas av de borttagna inspelningarna kan dock inte användas för nya inspelningar.

#### **VIKTIGT! Skrivskyddade bilder**

TV-program, filer, videoband, skivor och annat material som är kopieringsskyddat kan inte spelas in med den här inspelaren.

### **Inspelningsinställningar**

Innan du börjar spelar in kanske du måste ställa in inspelningsläge eller välja de inställningar som bäst passar dina behov och krav.

- 1 Tryck på **SYSTEM-MENU** på fjärrkontrollen. **→ Systemmenyn visas på skärmen.**
- <sup>■</sup> Tryck på ▼ när du vill välja { **Preferences** } (egna inst.).
- Tryck på ▶ när du vill välja { **Recording** } (inspelning).

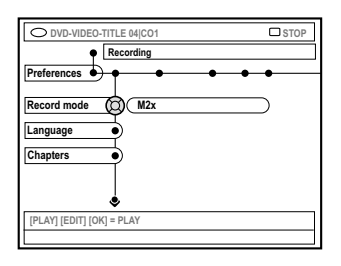

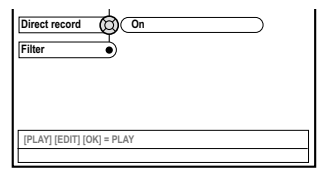

 $\overline{4}$  Tryck på  $\blacktriangle \blacktriangledown$  när du vill välja inställning för inspelning.

➜ Anvisningar om hur du utför inställningarna finns på följande sidor.

5 Avsluta genom att trycka på **SYSTEM-MENU**.

*TIPS:* Understruket alternativ är förvald inställning. Tryck på ◀ när du vill återgå till tidigare menyalternativ. Tryck på **SYSTEM-MENU** när du vill stänga menyn.
### **Inspelning (forts.)**

#### **Inspelningsläge**

Med inspelningsläget definierar du inspelningarnas bildkvalitet och den längsta inspelningstiden för en skiva. Under uppspelning väljs rätt bildkvalitet automatiskt. Funktionen kan också nås via knappen **REC MODE** på fjärrkontrollen.

- **■** Tryck på ▼ när du vill välja { **Record mode** } (inspeln.läge) och tryck på 2 när du vill visa alternativen.
- $\bullet$  Tryck på  $\blacktriangle \blacktriangledown$  när du vill välja ett av följande inspelningslägen.

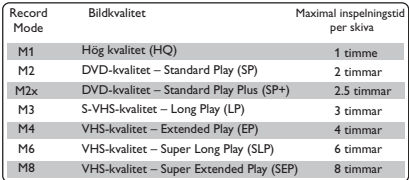

**■** Bekräfta genom att trycka på <

#### *Nyttigt tip:*

*– Inspelningsläget {M1} är endast tillgängligt för modell DVDR615 och DVDR616.*

#### **Inspelningsspråk**

Vissa TV-program sänds ut på två språk (2 kanaligt ljud). Om till exempel ett program är tillgängligt på engelska och spanska, med spanska som det andra språkalternativet, kan du välja önskat språk som standardinställning för inspelning. Inställningen används endast om ett TV-program sänds ut med 2-kanaligt ljud.

När du spelar upp inspelningen kan du endast spela upp det ljud som du spelade in.

- 1 Tryck på 4 när du vill välja { **Language** } (språk) och tryck på 2 när du vill visa alternativen.
- <sup>■</sup> Tryck på ▶ när du vill välja ett av alternativen. ➜ { **Lang. I** } (språk I) : Det ursprungliga utsändningsspråket.

➜ { **Lang. II** } (språk II) : Ytterligare ljudspråk (2-kanaligt ljud).

Bekräfta genom att trycka på <.

#### **Infoga kapitelmarkeringar**

Du kan infoga en kapitelmarkering i en titel under inspelning. På så sätt kan du lätt hitta ett visst avsnitt på den inspelade skivan på samma sätt som när du väljer kapitel på en DVD.

- 1 Tryck på 4 när du vill välja { **Chapters** } (kapitel) och tryck på 2 när du vill visa alternativen.
- $\bullet$  Tryck på  $\blacktriangle \blacktriangledown$  när du vill välja ett av alternativen.
	- ➜ { **Off** } (av) : Stäng av funktionen.

➜ { **Standard** } : En kapitelmarkering infogas automatiskt under inspelning och intervallet beror på vilket inspelningsläge som har valts.

 $\bullet$  Bekräfta genom att trycka på <.

*TIPS:* Understruket alternativ är förvald inställning. Tryck på ◀ när du vill återgå till tidigare menyalternativ. Tryck på **SYSTEM-MENU** när du vill stänga menyn.

### **Inspelning (forts.)**

#### **Direktinspelningsfunktion**

Innan du gör en direktinspelning från TV:n måste du kontrollera att direktinspelningsläge är aktiverat. Mer information finns på sidan 40 "Direktinspelning".

- Tryck på ▼ när du vill välja { Direct record } (direktinsp.) och tryck på 2 när du vill visa alternativen.
- Tryck på ▶ när du vill välja ett av alternativen. **→ { On** } (på) : Aktivera inspelning direkt från TV-visning.

➜ { **Off** } (av) : Stäng avdirektinspelningsfunktionen.

**3** Bekräfta genom att trycka på <.

#### **Filterläge**

Vid inspelning med Lång uppspelning eller Utökad uppspelning kan du optimera videoinspelningen genom att välja ett lämpligt filterläge. Den här inställningen påverkar inte inspelningslägena Hög kvalitet eller Standarduppspelning.

- 1 Tryck på 4 när du vill välja { **Filter** } och tryck på 2 när du vill visa alternativen.
- Tryck på ▶ när du vill välja ett av alternativen. ➜ { **Standard** } : Standardinställning. ➜ { **Sport** } : Förbättra inspelningen av bilder med snabba rörelser. Optimera bildkvaliteten för inspelningslägena M3~M8.
- **■** Bekräfta genom att trycka på <

#### **Manuell inspelning**

Använd den manuella inspelningsfunktionen när du vill påbörja inspelning omedelbart (t.ex. när du vill spela in ett TV-program som redan pågår).

- 1 Sätt på TV:n. Välj rätt videokanal på TV:n.
- 2 Sätt in en DVD+R(W). **→ Om en DVD+RW sätts in som redan** innehåller inspelningar trycker du på  $\blacktriangle \blacktriangledown$  så att du kan välja var på skivan inspelningen ska påbörjas.
- 3 Tryck på **TUNER** på fjärrkontrollen när du vill visa TV-programmen och tryck sedan på ▲ ▼ när du vill välja det programnummer som du vill spela in.
- Om du vill spela in från en annan enhet trycker du på knappen {**0**} på fjärrkontrollen och därefter på ▼ för att välja rätt ingångskanal. Kanalen måste stämma med uttaget som du anslöt DVD-inspelaren till. → { CAM 2 } : Uttaget DV IN på framsidan ➜ { CAM 1 } : S-VIDEO eller VIDEO med AUDIO L/R-uttag på framsidan ➜ { EXT 2 } : Scart-uttaget EXT 2 AUX-I/O på baksidan ➜ { EXT 1 } : Scart-uttaget EXT 1 TO TV-I/O på baksidan
- 4 Tryck på **REC** 0 när du vill påbörja inspelningen.
- 5 Om du vill spela in från en extern enhet måste du starta uppspelningen på den externa enheten
- Medan inspelningen pågår kan du trycka på **OK** för att infoga en kapitelmarkering där det behövs.

*TIPS:* Understruket alternativ är förvald inställning. Tryck på ◀ när du vill återgå till tidigare menyalternativ. Tryck på **SYSTEM-MENU** när du vill stänga menyn.

6 När du vill stoppa inspelningen trycker du på **STOP 1** 

→ 11ENU UPIRTE' ou 'CREATE MENU' visas i teckenfönstret som en beteckning på att DVDinspelaren skriver en innehållsförteckning. Vänta tills meddelandet försvinner innan du tar ut DVD+R(W)-skivan.

● Om slutet på skivan nås under inspelningen stoppas inspelningen och DVD-inspelaren stängs av automatiskt.

#### **Göra paus i inspelning**

- $\bullet$  Under inspelning trycker du på **PAUSE II**.  $\rightarrow$  Du kan använda den här funktionen när du vill undvika att spela in reklaminslag.
- 2 När du vill fortsätta inspelningen trycker du på **REC** 0.

#### *Nyttiga tips:*

*– Om du infogar inspelningar mellan befintliga inspelningar kontrollerar du längden på den gamla och den nya inspelningen. Om den nya inspelningen är för lång spelas påföljande inspelning (titel/kapitel) över.*

*– Hur lång inspelning du kan göra beror på valt inspelningsläge och hur mycket utrymme som finns kvar på skivan.*

#### **Manuell inspelning med automatisk avstängning (enknappsinspelning)**

- **1** Följ stegen  $\mathbf{0} \sim 3$  i avsnittet "Manuell inspelning" på sidan 38.
- 2 Tryck på **REC** 0 på fjärrkontrollen två gånger när du vill påbörja en inspelning på 30 minuter. Varje gång du trycker på **REC** 0 lägger du till 30 minuter till inspelningstiden. ➜ Inspelningen stoppas vid den angivna sluttiden och enheten stängs av automatiskt.
- Om du gör ett misstag kan du ångra det genom att trycka på **STOP** ■ medan inspelningstiden visas i teckenfönstret.
- Om du vill kontrollera återstående inspelningstid medan inspelningen pågår kan du trycka på **SYSTEM-MENU**.

*TIP:* Om du vill spela upp en DVD+R på andra DVD-spelare läser du avsnittet Färdigställa en skiva (DVD+R).

### **Inspelning (forts.)**

#### **Direktinspelning**

Med direktinspelningsfunktionen kan du spela in det TV-program som du för tillfället tittar på när DVD-inspelaren är frånslagen.

- 1 Aktivera läget { **Direct record** } (direktinsp) i inspelningsinställningarna (se sidan 38).
- 2 På TV:n väljer du det programnummer som du vill spela in.
- 3 Med DVD-inspelaren avstängd trycker du på **REC** 0.

➜ Den valda TV-kanalen på TV:n jämförs med de lagrade TV-kanalerna. Om samma TV-kanal hittas växlar DVD-inspelaren till motsvarande programnummer och inspelningen påbörjas.

4 När du vill stoppa inspelningen trycker du på **STOP 1**.

#### *Nyttigt tip:*

*– Ändra inte kanal under sökningen, det kan påverka mottagningsinställningen för DVDinspelaren.*

#### **Ta bort en inspelning**

Du kan ta bort en viss inspelning från en DVD+R-/DVD+RW-skiva.

- 1 Sätt in en inspelad DVD+RW-skiva eller en DVD+R-skiva som inte är färdigställd.  $\rightarrow$  Indexbilden eller skivans innehållsmeny visas på TV-apparaten.
- **2** Använd  $\blacktriangle \blacktriangleright \blacktriangle \blacktriangledown$  respektive till att välja en post på menyn.
- <sup>5</sup> Använd motsvarande färgkodad knapp på fjärrkontrollen till att välja { **Delete** } (radera).  $\rightarrow$  Den aktuella inspelningen tas bort. ➜ Om skivan är en DVD+RW-skiva kan du använda utrymmet för en ny inspelning.
- Hur du tar bort alla inspelningar beskrivs på sidorna 54~55 i avsnittet "Visa inställningsalternativen – skiva", välj { **Delete all** } (radera alle).

*TIP:* Om du vill spela upp en DVD+R på andra DVD-spelare läser du avsnittet Färdigställa en skiva (DVD+R).

#### **Inledning**

Använd timerinspelning när du vill påbörja och avsluta en inspelning automatiskt vid ett senare tillfälle. DVD-inspelaren växlar till rätt programnummer och påbörjar inspelningen vid angiven tidpunkt.

Med den här DVD-spelaren kan du förprogrammera upp till **sex inspelningar** inom en period på 15 dagar.

**När du vill göra en programmerad inspelning behöver du ange följande:**

- Vilket datum du vill göra inspelningen.
- Programnumret för TV-kanalen.
- Start- och stopptid för inspelningen.
- Inspelningsläge (M1/M2/M2x/M3/M4/M6/ M8), se sidan 37.

#### **'VPS/PDC'**

VPS (Video Programming System)/PDC (Programme Delivery Control) används för att styra start och varaktighet för en TVkanalsinspelning Om ett TV-program startar tidigare eller slutar senare än planerat startas och stoppas DVD-inspelaren vid korrekta tidpunkter.

Om du vill programmera en tid som skiljer sig från VPS/PDC-tiden måste du stänga av VPS/PDC.

#### **Programmera inspelningar**

- 1 Sätt på TV:n. Välj rätt videokanal på TV:n.
- 2 Tryck på **TIMER** på fjärrkontrollen. **→ Timeröversikten visas.**
- Om tiden inte har ställts in än visas menyn { **Time and Date** } (tid - datum) på skärmen, se sidan 27.
- **3** Tryck på motsvarande färgkodad knapp på fjärrkontrollen när du vill välja { **New Timer** }. (ny timer).

➜ Skärmbilden för angivelse av timerinställningar visas.

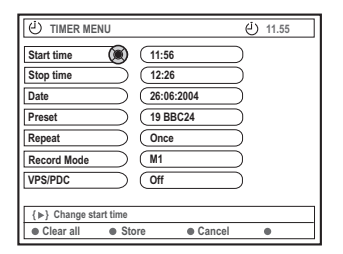

- $\bullet$  Tryck på  $\blacktriangle \blacktriangledown$  om du vill välja en post i menyn och bekräfta sedan genom att trycka på  $\blacktriangleright$ .
- **5** Tryck på ▲ ▼ om du vill markera ett alternativ eller en post (tecken/siffra). → Tryck på < > om du behöver flytta till föregående eller nästa fält.

{ **Start time** } (starttid)

– Ange starttiden för inspelningen och bekräfta genom att trycka på **OK**.

{ **Stop time** } (stopptid)

– Ange stopptiden för inspelningen och bekräfta genom att trycka på **OK**.

{ **Date** } (datum)

- Ange datum för inspelningen (dag/månad/
- år) och bekräfta genom att trycka på **OK**.

{ **Preset** } (snabbval)

– Välj den förinställda kanalen och bekräfta genom att trycka på

### **Timerinspelning (forts.)**

{ **Repeat** } (repetera)

– Välj inspelningar {Weekly} (varje vecka), {Once} (en gång) eller {Mon-Fri} (mån-fre) och bekräfta genom att trycka på **OK**.

{ **Record mode** } (inspeln.läge)

– Välj inspelningsläge och bekräfta genom att trycka på **OK**. Mer information finns på sidorna 36~37 "Inspelning – inspelningsläge").

#### { **VPS/PDC** }

– Välj om du vill aktivera eller stänga av VPS/PDC-läge. Mer information om VPS/PDC finns på sidan 41.

● Om du vill rensa timerinställningarna trycker du på motsvarande färgkodad knapp på fjärrkontrollen när du vill välja { **Clear all** } (rensa alla).

→ Alla inställningar på timermenyn rensas.

● Om du vill avbryta timerprogrammeringen trycker du på motsvarande färgkodad knapp på fjärrkontrollen när du vill välja { **Cancel** } (avbryt).

 $\rightarrow$  Timeröversikten visas.

6 Tryck på motsvarande färgkodad knapp på fjärrkontrollen när du vill välja { **Store** } (lagra).

**→ Uppgifterna för timern lagras varefter** timeröversikten visas.

7 När du vill avsluta trycker du på **TIMER**.

- 8 Sätt in en DVD+R(W).
- 9 Tryck på **STANDBY-ON** när du vill stänga av DVD-inspelaren.

➜ DVD-inspelaren måste vara i vänteläge för att timerinspelningen ska utföras. Om den inte är det visas ett meddelande tio minuter innan inspelning startas.

**→ Om du ignorerar varningsmeddelandet slår** DVD-inspelaren om till vänteläge automatiskt innan den programmerade inspelningen startar. ➜ Symbolen '**TIMER**' visas i teckenfönstret om en timerinspelning är programmerad.

*Nyttiga tip:*

*– Ställ in timerinspelningen en minut före programmets starttid. På så sätt försäkrar du dig om att hela programmet spelas in eftersom skivan behöver cirka 30 sekunder för att förbereda en inspelning.*

*– Timerinspelning av program från {CAM2} extern inkommande källa är inte möjlig.*

#### **Programmera inspelning från en kabelmottagare**

Om du har anslutit kabelmottagaren till DVDinspelarens scart-uttag 'EXT 2 AUX-I/O' (se sidan 14) följer du anvisningarna nedan för hur du programmerar inspelningar.

1 Välj kanal för kabelmottagaren.

<sup>2</sup> Programmera inspelningarna med den information som behövs. Följ stegen  $\bigcirc$  -  $\bigcirc$  i avsnittet Programmera inspelningar på sidorna 41~42.

{ **Preset** } (snabbval) – Välj { EXT2 } som ingångskanal och tryck på **OK** för att bekräfta.

<sup>3</sup> Låt kabelmottagaren vara påslagen under inspelningen.

### **Timerinspelning (forts.)**

#### **Programmera inspelningar med ShowView®-systemet**

Med det här programmeringssystemet behöver du endast ange det ShowView®-numret eftersom all information som behövs för programmering av DVD-inspelaren finns i programmeringsnumret.

- 1 Sätt på TV:n. Välj rätt videokanal på TV:n.
- 2 Tryck på **TIMER** på fjärrkontrollen. → Timeröversikten visas.

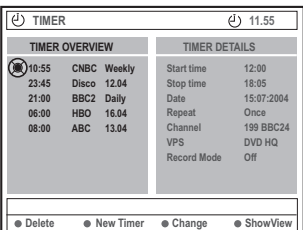

3 Tryck på motsvarande färgkodad knapp på fjärrkontrollen när du vill välja { **ShowView** }. **→ Skärmbilden för angivelse av ShowView®**kod visas.

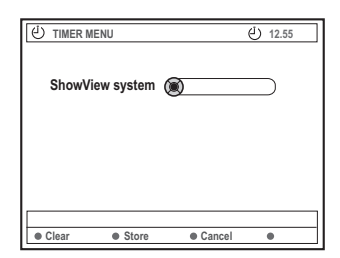

4 Använd den **alfanumeriska knappsatsen 0-9** när du vill ange ShowView®-koden. (för t.ex. 5-312-4 eller 5 312 4 anger du

53124).

➜ Numret är upp till 9 siffror långt och återfinns bredvid starttiden för TV-programmet i TV-tidningen.

- När du vill rensa ShowView®-koden trycker du på motsvarande färgkodad knapp på fjärrkontrollen när du vill välja { **Clear** } (rensa).
- Om du vill avbryta ShowView®programmeringen trycker du på motsvarande färgkodad knapp på fjärrkontrollen när du vill välja { **Cancel** } (avbryt).  $\rightarrow$  Timeröversikten visas.
- 5 Bekräfta genom att trycka på **OK**. Välj sedan { **Store** } (lagra) genom att trycka på motsvarande färgkodad knapp på fjärrkontrollen. **→ Uppgifterna för timern lagras varefter** timeröversikten visas.
- Om informationen saknas eller inte är tillgänglig kan du bli ombedd att ange ytterligare information. Följ anvisningarna på TV:n.
- Om du vill göra ändringar använder du ▲ ▼ < ▶ när du vill välja önskat fält. Om det behövs gör du ändringar med hjälp av  $\blacktriangle \blacktriangledown$ eller den **alfanumeriska knappsatsen 0-9**.
- 6 När du vill avsluta trycker du på **TIMER**.
- <sup>7</sup> Sätt in en DVD+R(W).
- 8 Tryck på **STANDBY-ON** när du vill stänga av DVD-inspelaren.

➜ DVD-inspelaren måste vara i vänteläge för att timerinspelningen ska utföras. Om den inte är det visas ett meddelande tio minuter innan inspelning startas.

**→ Om du ignorerar varningsmeddelandet slår** DVD-inspelaren om till vänteläge automatiskt innan den programmerade inspelningen startar. ➜ Symbolen '**TIMER**' visas i teckenfönstret om en timerinspelning är programmerad.

### **Timerinspelning (forts.)**

#### **Ändra en programmerad inspelning**

- Sätt på TV:n. Välj rätt videokanal på TV:n.
- 2 Tryck på **TIMER** på fjärrkontrollen.  $\rightarrow$  Timeröversikten visas.

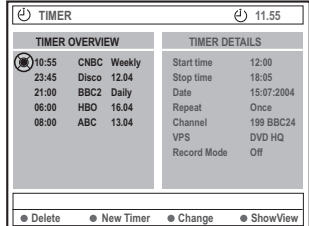

- <sup>5</sup> Tryck på ▲ ▼ när du vill välja en programmerad inspelning som du vill ändra.
- 4 Tryck på motsvarande färgkodad knapp på fjärrkontrollen när du vill välja { **Change** } (ändra).

**→ Skärmbilden för angivelse av tid för den** valda programmerade inspelningen visas.

5 Följ stegen 4~9 i avsnittet "Programmera inspelningar" på sidorna 41~42 och gör de ändringar som behövs.

#### **Ta bort en programmerad inspelning**

- 1 Sätt på TV:n. Välj rätt videokanal på TV:n.
- 2 Tryck på **TIMER** på fjärrkontrollen.  $\rightarrow$  Timeröversikten visas.
- <sup>5</sup> Tryck på ▲ ▼ när du vill välja en programmerad inspelning som du vill ta bort.
- 4 Tryck på motsvarande färgkodad knapp på fjärrkontrollen när du vill välja { **Delete** } (radera).

→ Den valda programmerade inspelningen tas bort från listan.

### **Redigera/färdigställa en inspelning**

#### **Redigering**

Du kan ändra skivinnehåll och inställningar för en inspelad DVD+RW-skiva eller ej färdigställd DVD+R-skiva från skärmbilden med hjälp av redigeringsmenyn. Fotoredigering är begränsad till redigering av informationen för en rulle eller ett album. De här redigeringsändringarna är tillgängliga för DVD-inspelaren men kan eventuellt inte användas när du spelar upp skivan i en annan DVD-spelare.

Redigeringsmenyn innehåller följande redigerbara uppgifter:

- Skivnamn för en DVD+R-/DVD+RW-skiva
- Gör DVD-kompatibel (endast DVD+RWskivor)
- Färdigställ skiva (endast DVD+R-skivor)
- Titelnamn för en DVD+R-/DVD+RW-skiva
- Videoredigering

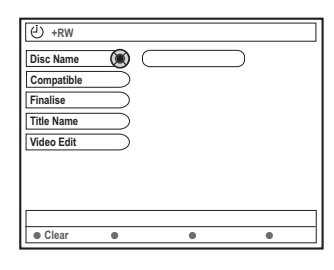

#### **Funktioner för färgkodade knappar**

I redigeringsläget är ett antal funktioner tillgängliga via de färgkodade knapparna på fjärrkontrollen.

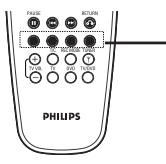

färgkodade knappar (röda, gröna, gula, blå)

Funktionerna visas längst ned på menyn i tillämpliga fall.

#### { **Clear** } (rensa)

– Tryck på den här knappen om du vill rensa informationen för det valda menyalternativet.

#### **Indexbild**

På indexbilden visas de inspelningar som finns på en DVD+RW- eller DVD+R-skiva.

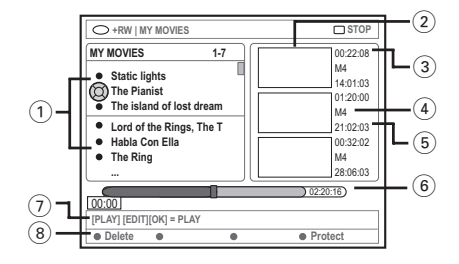

En indexbild motsvarar varje sparad inspelningsinformation:

- 1 Namn på inspelningen (eller kanalnummer och tid).
- 2 Titelns indexbild
- 3 Inspelningens längd
- (4) Inspelningsläge
- 5 Inspelningsdatum
- 6 Skivfält (motsvarar inspelningar, borttagna titlar, skyddad titel och ledigt utrymme i slutet av skivan)
- 7 Vägledning för funktioner
- 8 Funktioner för de fyra färgkodade knapparna.

### **Redigera/färdigställa en inspelning (forts.)**

#### **Ändra skivans/titelns namn**

- **1** Sätt in en inspelad DVD+RW-skiva eller en DVD+R-skiva som inte är färdigställd.  $\rightarrow$  Indexbilden eller skivans innehållsmeny visas på TV-apparaten.
- 2 Tryck på **EDIT** på fjärrkontrollen. → Motsvarande redigeringsmeny visas.
- 3 Använd <sup>3</sup> <sup>4</sup> till att välja { **Disc name** } (skivnamn) eller { **Title name** } (titelnamn) på menyn
- $\bullet$  Använd  $\blacktriangle \blacktriangledown$  till att ändra tecken/siffra eller använd den **alfanumeriska knappsatsen 0-9**.

→ Använd < > till att visa föregående eller nästa fält.

5 Tryck på **OK** när du vill bekräfta ändringarna.  $\rightarrow$  Informationsrutan uppdateras.

#### **Göra redigeringen kompatibel (DVD+RW-skivor)**

Med den här funktionen kan du göra en redigerad version DVD+RW-kompatibel. Det fordras om du vill kunna visa den redigerade informationen på andra DVDspelare.

- **1** Sätt in en inspelad DVD+RW-skiva. ➜ Indexbilden eller skivans innehållsmeny visas på TV-apparaten.
- 2 Tryck på **EDIT** på fjärrkontrollen. → Motsvarande redigeringsmeny visas.
- 3 Använd <sup>3</sup> <sup>4</sup> till att välja { **Compatible** } (kompatibel) på menyn och bekräfta genom att trycka på **OK**.

*Nyttiga tip: – Om det inte går att välja alternativet {Compatible} (kompatibel) innebär det att skivan redan är kompatibel.*

#### **Färdigställa en skiva (DVD+Rskivor)**

Den här funktionen är nödvändig för en DVD+R-skiva om du vill kunna spela upp den i en annan DVD-spelare. Annars kan DVD+Rskivan endast spelas upp i DVD-inspelaren.

**När skivan har färdigställts kan inga ytterligare inspelningar eller redigeringar göras. Se till att du har gjort alla inspelningar och redigeringar innan du färdigställer skivan. Det går inte att ångra färdigställande av en DVD+R-skiva.**

- Sätt in en ej färdigställd DVD+R-skiva. ➜ Indexbilden eller skivans innehållsmeny visas på TV-apparaten.
- 2 Tryck på **EDIT** på fjärrkontrollen. **→ Motsvarande redigeringsmeny visas.**
- 3 Använd 3 respektive 4 till att välja { **Finalise** } (färdigställ) på menyn och bekräfta genom att trycka på **OK**.
	- $\rightarrow$  En dialogruta med information om hur lång tid proceduren tar visas.
	- **→ När den är slutförd visas indexbilden.**

### **Redigera/färdigställa en inspelning (forts.)**

#### **Videoredigering**

I videoredigeringsläget spelas hela inspelningen upp, oavsett om den är dold eller inte.

- 1 Sätt in en inspelad DVD+RW-skiva eller en DVD+R-skiva som inte är färdigställd. → Indexbilden visas på TV-apparaten.
- Använd  $\blacktriangle \blacktriangledown$  till att välja en inspelning.
- 3 Tryck på **EDIT** på fjärrkontrollen.  $\rightarrow$  Motsvarande redigeringsmeny visas.
- 4 Använd <sup>3</sup> <sup>4</sup> till att välja { **Video edit** } (videored.) på menyn och bekräfta genom att trycka på **OK**. ➜ Videoredigeringsmenyn visas.
	- *ELLER*
- När den inspelade DVD+R-/DVD+RW-skivan spelas upp kan du trycka på **EDIT** när du vill få direktåtkomst till videoredigeringsmenyn.

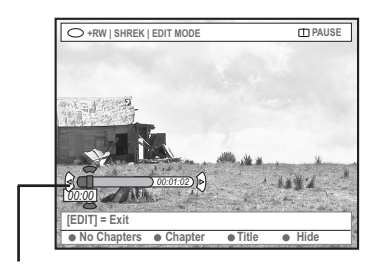

skivfältet

#### **Skivfältet**

I skivfältet motsvarar huvudet för den uppspelade inspelningen den faktiska positionen för uppspelning på skivan.

#### **Dölja oönskade scener**

- $\bullet$  Följ stegen  $\bullet$ ~ $\bullet$  i avsnittet Videoredigering på sidan 47.
- <sup>2</sup> Tryck på PLAY ▶ eller K / »när du vill söka efter början på det kapitel som du vill dölja. → Val av kapitel kan bara göras i en titel, se till att du inte hoppar till nästa titel.
- **3** Använd motsvarande färgkodad knapp på fjärrkontrollen till att välja { **Hide** } (göm). **→ Kapitlet döljs.**

➜ De dolda kapitlen visas bara när du går ur videoredigeringsläget.

#### **Visa dolda kapitel**

- <sup>4</sup> Tryck på 14 eller > när du vill söka efter den scen som inte längre ska döljas.
- 5 Använd motsvarande färgkodad knapp på fjärrkontrollen till att välja { **Show** } (visa).  $\rightarrow$  Kapitlet visas.

- 1 Starta uppspelning av en inspelad DVD+RWskiva eller en ej färdigställd DVD+R-skiva.
- 2 Tryck på **EDIT** på fjärrkontrollen.
- <sup>3</sup> Använd motsvarande färgkodad knapp på fjärrkontrollen till att välja { **Chapter** } (kapitel).
	- → Kapitelredigeringsmenyn visas.

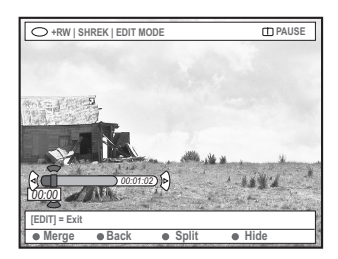

4 Använd motsvarande färgkodad knapp på fjärrkontrollen till att välja redigeringsåtgärd.

#### { **Merge** } (sammanfoga)

– Markera det här alternativet om du vill sammanfoga det aktuella kapitlet med närmast föregående kapitel.

Om båda kapitlen är dolda döljs även det sammanfogade kapitlet. Om endast ett av kapitlen är dolt döljs inte det sammanfogade kapitlet.

#### { **Back** } (tillbaka)

– Välj det här alternativet om du vill återgå till föregående skärmbild.

#### { **Split** } (dela upp)

– Välj det här alternativet om du vill infoga en kapitelmarkering. Det aktuella kapitlet delas upp i två kapitel. När uppspelningen är i ett kapitel som är markerat som dolt döljs båda de nya kapitlen.

#### { **Hide** } (göm)

– Välj det här alternativet om du vill dölja aktuellt kapitel.

#### **Redigera titel (dela upp/lägga till/ indexbild)**

- **1** Starta uppspelning av en inspelad DVD+RWskiva eller en ej färdigställd DVD+R-skiva.
- 2 Tryck på **EDIT** på fjärrkontrollen.
- <sup>3</sup> Använd motsvarande färgkodad knapp på fjärrkontrollen till att välja { **Title** } (titel).  $\rightarrow$  Titelredigeringsmenyn visas.

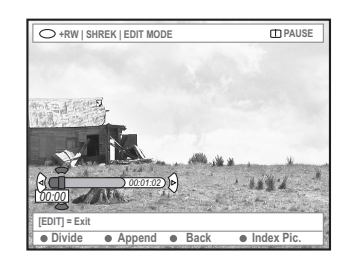

När du har hittat den scen som du vill använda för titelredigering trycker du på den matchande färgkodade knappen på fjärrkontrollen för att göra redigeringen.

{ **Divide** } (dela) – (endast DVD+RW) – Välj det här alternativet om du vill dela upp

titeln i två nya titlar. Var och en av titlarna visas med en egen indexbild.

**Varning!** När du har delat upp en titel kan du inte ångra åtgärden.

#### { **Back** } (tillbaka)

– Välj det här alternativet om du vill återgå till föregående skärmbild.

#### { **Index Pic.** } (indexbild)

– Välj det här alternativet om du vill använda den aktuella scenen som en indexbild för en titel

**Obs!** Indexbilden för en titel är i allmänhet den första filmrutan i en inspelning.

### **Redigera/färdigställa en inspelning (forts.)**

{ **Append** } (lägg till) – endast för DVD+RWskivor

– Välj det här alternativet om du vill lägga till något till den befintliga inspelningen från den aktuella uppspelningspositionen. Fortsätt med stegen  $\mathbf{0}$ ~ $\mathbf{0}$ .

#### **Endast för tillägg till inspelning:**

- $\bullet$  Tryck på  $\blacktriangle \blacktriangledown$  när du vill välja den ingångskanal som ska läggas till: { snabbvalsnummer för program }, { EXT1 }, { EXT 2 } eller { CAM1 }.
- 6 Tryck på **REC** 0 när du vill börja lägga till till inspelningen.

**Varning!** När inspelningen har påbörjats skrivs eventuell tidigare inspelning från och med uppspelningspositionen och framåt över.

**7** Om du vill sluta att lägga till inspelning trycker du på **STOP 1**.

#### **Ta bort kapitelmarkeringar**

Du kan ta bort alla kapitelmarkeringar i den aktuella inspelningen.

- **■** Följ stegen **■~** i avsnittet "Videoredigering" på sidan 47.
- 2 Använd motsvarande färgkodad knapp på fjärrkontrollen till att välja { **No Chapters** } (inga kapitel).

#### **Fotoredigering**

Fotoinspelningar (JPEG-bilder) på DVD+R(W) är begränsade till redigering av informationen.

Följande information kan redigeras:

- Titeln på det markerade objektet
- Albumets namn
- Fotots datum
- 1 Sätt in en inspelad DVD+RW-skiva eller en DVD+R-skiva som inte är färdigställd.
- **2** Använd  $\blacktriangle \blacktriangleright \blacktriangle \blacktriangleright$  till att välja en post på menyn.
- 3 Tryck på **EDIT** på fjärrkontrollen.  $\rightarrow$  Motsvarande redigeringsmeny visas.
- $4$  Använd  $\blacktriangle \blacktriangledown$  till att ändra tecken/siffra eller använd den **alfanumeriska knappsatsen 0-9**.

→ Använd < > till att visa föregående eller nästa fält.

5 Tryck på **OK** när du vill bekräfta ändringarna.  $\rightarrow$  Informationsrutan uppdateras.

**Under uppspelning av foto (JPEG-bild)** kan du trycka på EDIT och ändra det visade fotot. Ändringarna kan inte lagras på skivan.

- 1 Tryck på **EDIT** under uppspelning.
- 2 Tryck på 2 för att välja { **Photo options** } (alternativ för foto) på skärmen. Tryck sedan på 4 och välj { **Filter** } eller { **Colour Adjust** } (färgjust.).
- <sup>3</sup> Visa menyn genom att trycka på ▶. Tryck sedan på  $\blacktriangle$   $\blacktriangledown$  och välj tillgänglig inställning.

*Nyttiga tip:*

*– Redigering av ljudinnehållet är inte möjlig.*

**Information om hur du ordnar JPEGbilder finns på sidorna 51~53 i avsnittet "Bläddra på bildskivan".**

### **Använda bläddraren**

#### **Bläddra på skivan**

Du kan visa och hantera innehållet på skivor med hjälp av en skärmkonsol som kallas för mediebläddraren.

**1** Sätt in en skiva i DVD-inspelaren.

**Child Lock**

 $\rightarrow$  Indexbilden eller skivans innehållsmeny visas på TV-apparaten.

(exempel på en DVD-skiva)

**[PLAY] [RETURN], [BROWSER] = EXIT**

**TITLES** INFO

**O Title2 Title3 Title4 Title5 Title6**

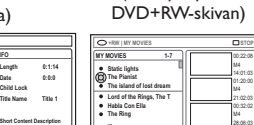

(exempel på en

**Delete e e e** Protect

02:20:16

**[PLAY] [EDIT][OK] = PLAY**

 $0000$ 

- Alternativt kan du trycka på **BROWSER** på fjärrkontrollen när du vill få åtkomst till innehållsmenyn.
- 2 Använd 2 till att visa föregående/nästa nivå med information på menyn (t ex SOURCE, ALBUM, TRACK).

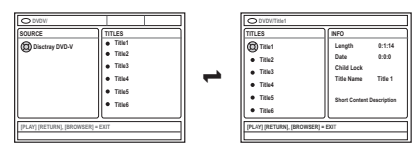

- $\bullet$  Använd  $\blacktriangle \blacktriangledown$  till att visa en utförlig översikt för den valda titeln/det valda kapitlet. → Innehållet visas i två rutor. I vänster ruta visas titlarna för mediet och i den högra rutan visas information om den aktuella titeln.
- 4 När du vill starta uppspelning av den aktuella titeln trycker du på PLAY<sup>></sup>.
- När du vill ändra skivinnehållets information trycker du på **EDIT** (se sidan 46 i avsnittet "Ändra skivans/titelns namn").

#### *Nyttiga tips:*

- *– Om du har aktiverat den automatiska*
- *uppspelningsfunktionen på systemmenyn*
- *(Preferences-Features) visas innehållsöversikten när du sätter in en skiva.*
- *– Vilken informationen som visas beror på vilken typ av skiva du har satt in.*

#### **Funktioner för färgkodade knappar**

I mediebläddringsläget är ett antal funktioner tillgängliga via de färgkodade knapparna på fiärrkontrollen.

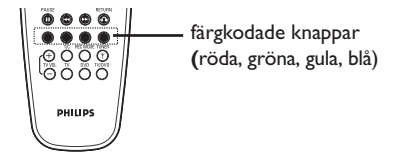

Funktionerna visas längst ned på menyn i tillämpliga fall.

- { **Delete** } (radera)
- Ta bort det valda menyalternativet.
- { **Protect** } (skydda) /
- { **Unprotect** } (utan skydd)
- Skydda/ta bort skydd för vald titel på

DVD+RW-skivan. Titeln kan inte skrivas över eller redigeras om den är skyddad.

- { **To Album** } (till i album)
- Lägg till foton i album.
- { **Select** } (välj)
- Lägg till i det valda.
- { **Select All** } (välj alla)
- Lägg till alla objekt i det valda.
- { **Move** } (flytta)
- Flytta foton i fotoalbumet.
- { **Remove** } (ta bort)
- Ta bort det valda objektet från listan.
- { **Rotate** } (rotera)

– Rotera det valda fotot i steg om 90 grader medsols.

- { **Zoom** }
- Aktivera zoomläget.
- { **Cancel** } (avbryt)
- Avbryt åtgärden.

*TIPS:* Tryck på **RETURN** när du vill visa föregående menyalternativ. Tryck på **BROWSER** när du vill stänga menyn.

### **Använda bläddraren (forts.)**

#### **Bläddra på bildskivan**

Med hjälp av mediebläddraren kan du visa skivor med JPEG-bilder, spela upp dem som ett bildspel eller lagra dem i ett album.

Du kan lagra upp till 100 JPEG-foton i ett album på en DVD+RW- eller DVD+R-skiva från DVD-inspelaren, beroende på JPEGfilernas parametrar.

**Vilka funktioner som kan användas visas längst ned på skivans innehållsmeny via de färgkodade knapparna på fjärrkontrollen.**

#### **Lägga till bilder i ett album**

**Fotorulle** är en mapp för lagring av original av JPEG-bilder där de är skyddade. Det kan jämföras med en konventionell 35 millimeterfilm för kameror. Rullar skapas automatiskt från digitalkameran.

**Fotoalbum** innehåller olika bilder på rullarna. Du kan ta bort ett album utan att ta bort bilderna på rullarna.

- 1 Tryck på **BROWSER** på fjärrkontrollen.  $\rightarrow$  Skivans innehållsmeny visas.
- $\bullet$  Använd  $\bullet$   $\bullet$  till att välja menyn för fotorullar och ▲ ▼ till att välja önskad mapp för fotorullen.

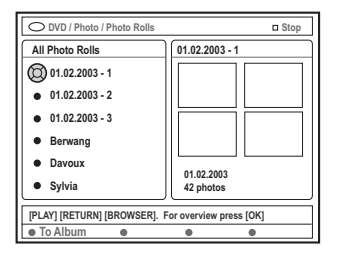

3 Tryck på **OK** när du vill visa bildöversikten.  $\rightarrow$  En skärmbild med 12 miniatyrbilder visas.

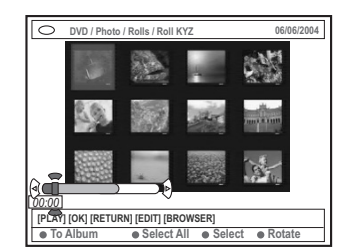

- 4 Använd  $\blacktriangle \blacktriangleright \blacktriangle \blacktriangledown$  till att välja det foto som du vill lägga till till albumet.
	- → Om du vill välja flera foton samtidigt trycker du på motsvarande färgkodad knapp på fjärrkontrollen och bekräftar varje val genom att trycka på { **Select** } (välj).

➜ Välj { **Select All** } (välj alla) om du vill välja alla foton.

➜ Välj { **Rotate** } (rotera) om du vill rotera det valda fotot i steg om 90 grader medsols.

5 Använd motsvarande färgkodad knapp på fjärrkontrollen till att välja { **To Album** } (till album).

➜ Menyn 'Add to Photo Album' (Lägg tilll in album) visas.

 $\bullet$  Använd  $\blacktriangle \blacktriangledown$  till att välja ett album eller skapa en ny albummapp där du kan lägga till foton och bekräfta sedan genom att trycka på **OK**.  $\rightarrow$  De valda fotona lagras i albumet.

*Nyttiga tips:*

*– Bry dig inte om bildernas ordningsföljd. Den kan du ändra senare i albumet.*

*TIPS:* Tryck på **RETURN** när du vill visa föregående menyalternativ. Tryck på **BROWSER** när du vill stänga menyn.

### **Använda bläddraren (forts.)**

Du kan ändra bildernas placering i albumet i önskad visningsordning för ett bildspel. Ordningsföljden för bilderna i fotorullen ändras inte.

- 1 Tryck på **BROWSER** på fjärrkontrollen. ➜ Skivans innehållsskärmbild visas.
- $\bullet$  Använd  $\bullet$  till att välja menyn för fotoalbum och ▲ ▼ till att välja önskad mapp för fotoalbumet.

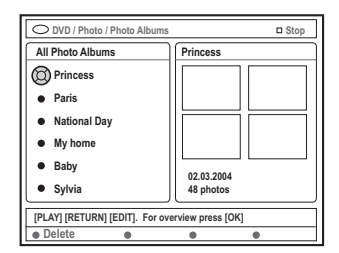

3 Tryck på **OK** när du vill visa bildöversikten.  $\rightarrow$  En skärmbild med 12 miniatyrbilder visas.

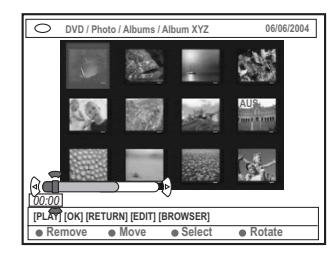

Använd  $\blacktriangle$   $\blacktriangleright$   $\blacktriangle$   $\blacktriangleright$  till att välja det foto som du vill flytta till en annan placering.

→ Om du vill välja flera foton samtidigt trycker du på motsvarande färgkodad knapp på fjärrkontrollen och bekräftar varje val genom att trycka på { **Select** } (välj).

➜ Välj { **Rotate** } (rotera) om du vill rotera det valda fotot i steg om 90 grader medsols.

- 5 Använd motsvarande färgkodad knapp på fjärrkontrollen till att välja { **Move** } (flytta).  $\rightarrow$  En navigatör visas på menyn med vars hjälp du kan välja fotonas placering.
- **6** Använd  $\blacktriangle \blacktriangleright \blacktriangle \blacktriangledown$  till att flytta markören på menyn och tryck på **OK** när du vill bekräfta placeringen av fotot. → Om du vill avbryta en flyttningsåtgärd och återgå till utgångsplatsen använder du motsvarande färgkodad knapp på fjärrkontrollen till att välja { **Cancel** } (avbryt).

#### **Ta bort ett album**

- 1 Tryck på **BROWSER** på fjärrkontrollen.  $\rightarrow$  Skivans innehållsskärmbild visas.
- **2** Använd  $\blacktriangleleft$   $\blacktriangleright$  till att välja menyn för fotoalbum och ▲ ▼ till att välja det fotoalbum som du vill ta bort.
- <sup>5</sup> Använd motsvarande färgkodad knapp på fjärrkontrollen till att välja { **Delete** } (radera).

#### **Ta bort bilder i ett album**

- **■** Följ stegen ■~<sup>■</sup> i avsnittet Ändra bildernas ordningsföljd i ett album på sidan 52.
- <sup>2</sup> Använd < ► ▲ ▼ till att välja det foto som du vill ta bort.

→ Om du vill välja flera foton samtidigt trycker du på motsvarande färgkodad knapp på fjärrkontrollen och bekräftar varje val genom att trycka på { **Select** } (välj).

<sup>3</sup> Använd motsvarande färgkodad knapp på fjärrkontrollen till att välja { **Remove** } (ta bort).

*TIPS:* Tryck på **RETURN** när du vill visa föregående menyalternativ. Tryck på **BROWSER** när du vill stänga menyn.

### **Svenska Svenska**

### **Använda bläddraren (forts.)**

#### **Ändra inställningar för bildspel**

Du kan justera de olika bildspelsinställningarna.

- 1 Tryck på **BROWSER** på fjärrkontrollen. ➜ Skivans innehållsskärmbild visas.
- $\bullet$  Använd  $\bullet$  till att välja menyn för fotorullar/album och ▲ ▼ till att välja önskad mapp för fotorullen/-albumet.
- <sup>■</sup> Tryck på **PLAY** ► när du vill påbörja visningen av bildspelet.

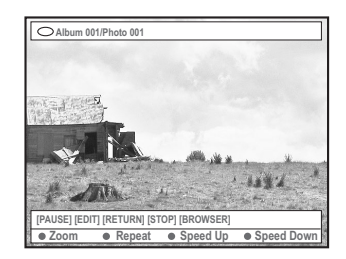

#### { **Zoom** }

– Välj det här alternativet när du vill aktivera zoomläget.

I zoomläge:

- Använd  $\blacktriangle \blacktriangleright \blacktriangle \blacktriangledown$  till att panorera i den zoomade bilden.
- Tryck på motsvarande färgkodade knappar { **Zoom Out** } (zooma ut) eller { **Zoom In** } (zooma in) flera gånger när du vill välja önskad zoomnivå (2x, 4x eller 8x)
- Tryck på { **End** } (slut) när du vill avsluta zoomläget.

#### { **Repeat** } (repetera)

– Välj det här alternativet när du vill växla mellan upprepning av och på.

{ **Speed Down** } (hast ner) **/**

#### { **Speed Up** } (hast upp)

– Välj det här alternativet om du vill ändra

hastighet för bildspelet:

{ **SLOW** } LÅNGSAM – 10 sekunders intervall,

{ **MEDIUM** } MEDEL – 5 sekunders intervall,

{ **FAST** } SNABB – 3 sekunders intervall.

#### **Skydda den inspelade titeln (DVD+RW-skiva)**

Du kan skydda en inspelad titel på en DVD+RW-skiva, vilket förhindrar att du tar bort inspelningar av misstag.

- <sup>1</sup> Sätt in en inspelad DVD+RW-skiva.
- 2 Tryck på **BROWSER** på fjärrkontrollen.  $\rightarrow$  Skivans innehållsmeny visas.
- $\bullet$  Välj inspelad titel genom att trycka på  $\blacktriangle \blacktriangledown$ .
- 4 Tryck på motsvarande färgkodad knapp på fjärrkontrollen om du vill välja { **Protect** } (skydda).
- Om du vill skriva över eller redigera de skyddade titlarna trycker du på motsvarande färgkodad knapp och väljer { **Unprotect** } (utan skydd).

*TIPS:* Tryck på **RETURN** när du vill visa föregående menyalternativ. Tryck på **BROWSER** när du vill stänga menyn.

### **Systemmenyn – inställningar**

#### **Visa inställningsalternativen**

- 1 Slå på TV:n. Välj rätt videokanal på TV:n.
- 2 Tryck på **SYSTEM-MENU** på fjärrkontrollen. ➜ Systemmenyn visas på skärmen.
- 3 Tryck på 4 när du vill välja { **Preferences** } (egna inst.).

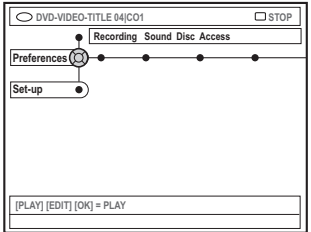

4 Tryck på 2 flera gånger när du vill välja ett av alternativen från { Preferences } (egna inst.) och tryck på ▼ när du vill välja en inställning som du vill justera.

**→ Anvisningar om hur du utför inställningarna** finns på följande sidor.

■ Tryck på ▶ när du vill visa alternativen och använd < >  $\blacktriangleright \blacktriangle \blacktriangleright$  när du vill göra ett val. ➜ Om valet på menyn är nedtonat innebär det att funktionen inte finns tillgänglig eller inte kan ändras i aktuellt läge.

**6** Bekräfta genom att trycka på <

7 Avsluta genom att trycka på **SYSTEM-MENU**.

#### **Spela in**

**Ljud**

Mer information om den här menyn finns på sidorna 36~38 i avsnittet "Inspelningsinställningar".

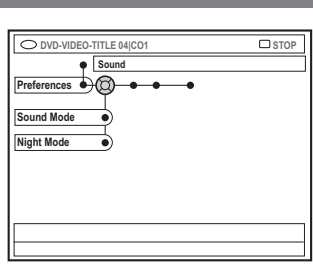

#### { **Sound mode** } (ljudläge)

Du kan välja bland följande inställningar för hur ljud ska spelas upp i enheter som är anslutna till de analoga uttagen (L/R AUDIO OUT).

- { **Stereo** } : Ljud från vänster och höger ljudkanaler. Använd den här inställningen när DVD-inspelaren är ansluten till en stereo-TV.
- { **Surround** } : För ljudenheter som är kompatibla med Dolby Surround. Flerkanaligt ljud med Dolby Digital och MPEG-2 blandas till en Dolby Surround-kompatibel tvåkanalig signal.

#### { **Night mode }** (nattläge)

Optimera ljudets dynamik vid svag volym. Det medför mindre störningar i tysta miljöer. Den här inställningen fungerar endast med Dolby Digital-ljud på DVD-skivor.

- { **On** } (på) : Välj det här alternativet när du vill jämna ut volymen.
- { **Off** } (av) : Välj det här alternativet när du vill lyssna till surround-ljudet med fullständigt dynamikomfång.

*TIPS:* Understruket alternativ är förvald inställning. Tryck på ◀ när du vill återgå till tidigare menyalternativ. Tryck på **SYSTEM-MENU** när du vill stänga menyn.

### **Systemmenyn – inställningar (forts.)**

#### **Skiva**

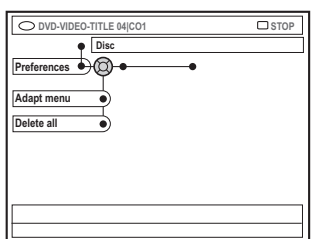

#### { **Adapt menu** } (anpassa meny)

Om en DVD+RW har spelats in i en datorenhet eller i en annan DVD-inspelare kan skärmbilden för bildindex eventuellt visas på fel sätt. Med den här funktionen kan du ändra skivans format.

– Välj { Adapt menu } (anpassa meny) och tryck på **OK**. Du blir ombedd att bekräfta åtgärden. Fortsätt genom att trycka på **OK** igen. Annars avslutar du genom att trycka på <.

{ **Delete all** } (radera alle)

Ta bort allt innehåll från en DVD+RW eller DVD+R.

– Välj { Delete all } (radera alla) och tryck på **OK**. Du blir ombedd att bekräfta åtgärden. Fortsätt genom att trycka på **OK** igen. Annars avslutar du genom att trycka på <.

#### **Tillgångs**

Mer information om den här menyn finns på sidorna 59~60 i avsnittet Ställa in tillgångskontroll.

#### **Funktioner**

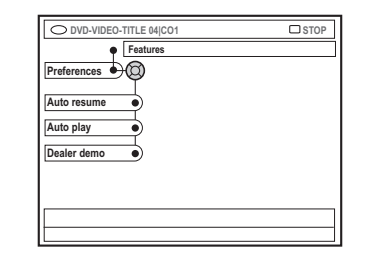

#### { **Auto resume** } (auto återupp)

Den här funktionen påverkar de senaste 20 DVD-skivor och Video CD-skivor som du har spelat upp.

- { **On** } (på) : Uppspelning påbörjas där du senaste stoppade skivan.
- { **Off** } (av) : Uppspelning påbörjas från början av skivan.

#### { **Auto play** } (auto uppsp)

När automatisk uppspelning är aktiverat spelas skivan upp automatiskt.

- { **On** } (på) : Uppspelning påbörjas automatiskt när du sätter in skivan.
- { **Off** } (av) : En dialogruta visas på TV:n när du sätter in skivan.

{ **Dealer demo** } (försäljningsdemo) Spela upp en demo i enlighet med följande alternativ:

- { **Off** } (av) : Slå av återförsäljarläget.
- { **On** } (på) : På DVD-inspelarens teckenfönster visas olika funktioner som systemet har i vänteläge.

*TIPS:* Understruket alternativ är förvald inställning. Tryck på < när du vill återgå till tidigare menyalternativ. Tryck på **SYSTEM-MENU** när du vill stänga menyn.

**Svenska**

### **Systemmenyn – ställ in**

#### **Visa inställningsalternativen**

- 1 Slå på TV:n. Välj rätt videokanal på TV:n.
- 2 Tryck på **SYSTEM-MENU** på fjärrkontrollen. ➜ Systemmenyn visas på skärmen.
- <sup>■</sup> Tryck på ▼ flera gånger tills du har valt { **Set-up** } (inst.).
	- **→ Uppspelningen gör paus.**

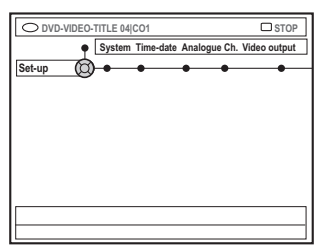

4 Tryck på 2 flera gånger när du vill välja ett av alternativen från { Set-up } (inst.) och tryck på 4 när du vill välja en inställning som du vill justera.

**→ Anvisningar om hur du utför inställningarna** finns på följande sidor.

- Tryck på ▶ när du vill visa alternativen och använd  $\blacktriangle \blacktriangleright \blacktriangle \blacktriangledown$  när du vill göra ett val. ➜ Om valet på menyn är nedtonat innebär det att funktionen inte finns tillgänglig eller inte kan ändras i aktuellt läge.
- 6 Bekräfta genom att trycka på 4.
- 7 Avsluta genom att trycka på **SYSTEM-MENU**.

#### **Systeminställningar**

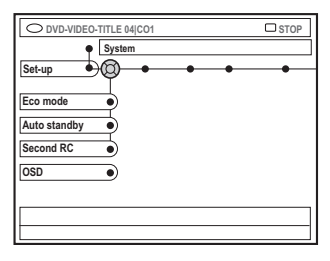

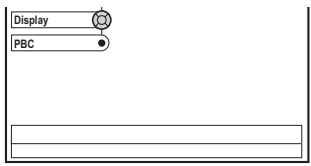

{ **Eco Mode** } (ekoläge)

När DVD-inspelaren ställs i viloläge släcks skärmbilden för att spara elektricitet.

- { **On** } (på) : Aktivera ekoläge.
- { **Off** } (av) : Stäng av ekoläge.

#### { **Auto standby** } (auto standby)

Det här är en energisparfunktion. Enheten ställs automatiskt i viloläge om du inte trycker på någon knapp inom 15 minuter efter att skivan har stoppats eller i bläddringsläge.

- { **On** } (på) : Aktivera ekoläge.
- { **Off** } (av) : Stäng av ekoläge.

#### { **Second RC** } (fjärrk. 2)

Du kan styra DVD-inspelaren med en annan fjärrkontroll.

- { **On** } (på) : Aktivera annan fjärrkontroll.
- { **Off** } (av) : Stäng av annan fjärrkontroll.

*TIPS:* Understruket alternativ är förvald inställning. Tryck på < när du vill återgå till tidigare menyalternativ. Tryck på **SYSTEM-MENU** när du vill stänga menyn.

### **Systemmenyn – ställ in (forts.)**

#### { **OSD** } (OSD-text)

Välj nivån för skärmmenyernas information.

- { **Full** } (fullständig) : Fullständig information visas alltid vid användning.
- { **Reduced** } (minskad) : Hjälptext och knappfält visas inte i teckenfönstret.
- { **Normal** } : Hjälptext visas inte i teckenfönstret.

#### { **Display** } (teckenfönster) Ändra ljusstyrkan för DVD-inspelarens

teckenfönster.

- { **Bright** } (ljusstark) : Normal ljusstyrka.
- { **Dimmed** } (dimmad) : Svag ljusstyrka.
- { **Off** } (av) : Stäng av teckenfönstret.

{ **PBC** } (uppspelningskontroll) – (endast VCD) Med hjälp av den här funktionen kan du spela upp Video CD-skivor (2,0) interaktivt genom att följa den meny som visas.

- { **On** } (på) : Indexmenyn (om sådan finns) visas på TV:n när en VCD sätts in.
- $-$  {  $\text{Off }$  } (av) : VCD-skivans indexmeny ignoreras och uppspelning påbörjas direkt från början.

{ **Version Info** } Versionsinformation Det ger versionsinformation om programmet för uppgradering online.

#### **Tid-datum**

Mer information om den här menyn finns på sidan 27 i avsnittet "Ställa in tid och datum".

#### **Analoga kanaler**

Mer information om den här menyn finns på sidorna 23~27 i avsnittet "Programmera TVkanaler".

#### **Videoutgång**

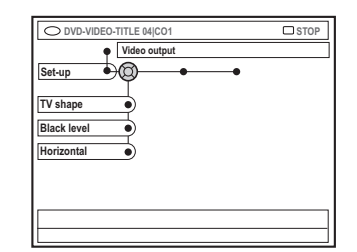

# **Svenska**

#### { **TV shape** } (TV format)

Du kan anpassa bildens signal till TV:n.

- { **4:3 letterbox** } : Bredbildsvisning med svarta fält ovanför och nedanför.
- { **4:3 panscan** } : Bild med full höjd och beskurna sidor.

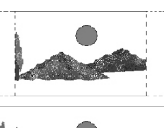

 $-$  { **16:9** } : Bredbilds-TV (bildförhållande 16:9).

- 
- { **Black level** } (svartnivå) Anpassa färgdynamiken för NTSC-skivor.
- { **Normal** } : Normal färgkontrast.
- { **Enhance** } (öka): Förbättra färgkontrasten och gör bilden ljusare för NTSC-kompatibla DVD-skivor.

#### { **Horizontal** } (horisontell)

Justera den horisontella placeringen av bilden på TV-skärmen.

– Tryck på  $\blacktriangleleft$   $\blacktriangleright$  när du vill flytta reglaget åt höger eller vänster. När du är nöjd med bildens placering trycker du på  $\nabla$ .

*TIPS:* Understruket alternativ är förvald inställning. Tryck på < när du vill återgå till tidigare menyalternativ. Tryck på **SYSTEM-MENU** när du vill stänga menyn.

### **Systemmenyn – ställ in (forts.)**

{ **Video output** } (videoutgång) Välj den typ av videoutgång som överensstämmer med videoanslutningen mellan DVD-inspelaren och TV:n.

- { **RGB•CVBS** } : För RGB- eller CVBSanslutning.
- { **S-Video** } : För S-Video-anslutning.
- { **Automatic** } (automatisk) : Utgångsinställningen ställs in automatiskt utifrån den videosignal som tas emot.

#### **Ljudutgång**

När du har anslutit DVD-inspelaren till TV:n eller andra enheter kan du behöva ändra den digitala utgångsinställningen. Justera endast den digitala utgången om du använder DVDinspelarens COAXIAL-uttag.

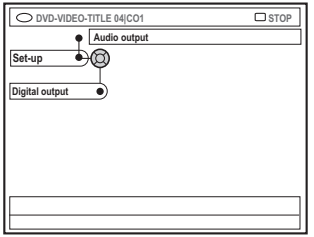

#### { **Digital output** }

- { **All** } (alla) : Välj det här om du använder DVD-inspelarens COAXIAL-uttag för att ansluta en stereo-receiver som har en inbyggd flerkanalig dekoder.
- { **PCM** } : Välj det här om den anslutna ljudutrustningen inte kan avkoda flerkanaligt ljud. Dolby Digital och MPEG-2 flerkanalssignaler konverteras till PCM (Pulse Code Modulation) .
- { **Off** } (av) : Välj det här om du vill avaktivera den digitala ljudutgången. Om du t.ex. använder AUDIO OUT-uttag för att ansluta DVDinspelaren till en TV eller ett stereosystem.

**Språk**

Mer information om den här menyn finns på sidan 28 i avsnittet Ställa in språk.

*TIPS:* Understruket alternativ är förvald inställning. Tryck på 1 när du vill återgå till tidigare menyalternativ. Tryck på **SYSTEM-MENU** när du vill stänga menyn.

### **Ställa in tillgångskontroll**

#### **Tillgångskontroll**

Med hjälp av tillgångskontroll begränsar du visning av skivor som överskrider de gränsvärden du anger. Philips kan inte garantera att tillgångskontroll fungerar för alla skivor och påtar sig därför inget ansvar för ej avsedd visning av skivor.

#### **Ange eller ändra PIN-koden**

Ange det fyrsiffriga lösenordet när du vill spela upp en skyddad skiva eller när du uppmanas ange en PIN-kod.

- 1 Tryck på **SYSTEM-MENU** på fjärrkontrollen. ➜ Systemmenyn visas på skärmen.
- 2 Tryck på 4 när du vill välja { **Preferences** } (egna inst.).
- <sup>■</sup> Tryck på ▶ flera gånger när du vill välja { **Access** } (tillgångs) och bekräfta genom att trycka på ▼.
- 4 Använd den **alfanumeriska knappsatsen 0-9** när du vill ange den fyrsiffriga PIN-koden. ➜ När du gör det första gången anger du valfri fyrsiffrig kod. Du måste bekräfta koden genom att ange den ytterligare en gång. → Om du har glömt din fyrsiffriga PIN-kod anger du "1504" med hjälp av den **alfanumeriska knappsatsen 0–9** på fjärrkontrollen och trycker på **OK**. Sedan anger du önskad fyrsiffrig kod.
- **5** Tryck på ▼ flera gånger när du vill välja { **Change Pin** } (ändra PIN) och bekräfta genom att trycka på  $\blacktriangleright$ .

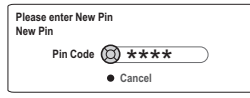

6 Använd den **alfanumeriska knappsatsen 0-9** när du vill ange den nya fyrsiffriga PIN-koden. Du måste bekräfta koden genom att ange den ytterligare en gång.

→ Om du vill avbryta ändringen trycker du på 4 när du vill välja { **Cancel** } (avbryt) och bekräfta åtgärden genom att trycka på **OK**.

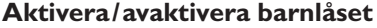

Med hjälp av den här funktionen kan du förhindra att barn ser på skivor. Du kan lagra inställningar för 50 skivor i DVD-inspelaren. När den är aktiverad måste en fyrsiffrig PINkod anges för att en skiva ska kunna spelas upp.

- **1** Tryck på **SYSTEM-MENU** på fjärrkontrollen. **→ Systemmenyn visas på skärmen.**
- <sup>■</sup> Tryck på ▼ när du vill välja { **Preferences** } (egna inst.).
- <sup>5</sup> Tryck på ▶ flera gånger när du vill välja { **Access** } (tillgångs) och bekräfta genom att trycka på ▼.
- 4 Använd den **alfanumeriska knappsatsen 0-9** när du vill ange den fyrsiffriga PIN-koden (se sidan 59 i avsnittet "Ange eller ändra PINkoden").
- 5 Tryck på 4 när du vill välja { **Child lock** } (barnlås).

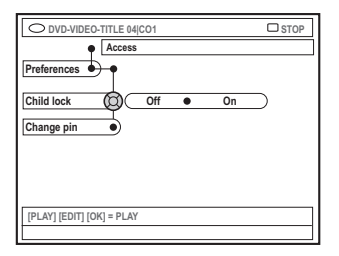

6 Tryck på 2 när du vill välja { **On** } (på) eller  $\{$  **Off**  $\}$  (av) och bekräfta genom att trycka på  $\blacktriangleleft$ . ➜ Om du aktiverar barnlåsfunktionen måste du ange en fyrsiffrig PIN-kod för att kunna visa låsta skivor.

**TIPS:** Tryck på ◀ om du vill gå tillbaka till föregående menyalternativ. Tryck på **SYSTEM-MENU** när du vill stänga menyn.

### **Ställa in tillgångskontroll (forts.)**

**Svenska**

- Det går också att låsa skivan i bläddringsläge
- 1 Tryck på **BROWSER** på fjärrkontrollen. **→ Skivans innehållsmeny visas.**
- 2 Tryck på motsvarande färgkodad knapp på fjärrkontrollen om du vill välja { **ChildLock** } (barnlås).

➜ Skivan är nu låst. Du måste ange den fyrsiffriga PIN-koden nästa gång du sätter in skivan.

#### *Nyttiga tip:*

*– Tvåsidiga DVD-skivor och skivor med flera volymer kan ha olika ID för varje sida/ volym. Om du vill låsa upp de här skivorna helt måste du auktorisera varje sida/volym separat.*

#### **Auktorisera skivor**

Du kan aktivera uppspelning av en låst skiva genom att ange den fyrsiffriga PIN-koden. Då kan den dock bara spelas upp en gång.

- **1** Sätt in skivan. ➜ Om den har låsts visas menyn för val av PIN-kod på TV:n.
- 2 Använd den **alfanumeriska knappsatsen 0-9** när du vill ange den fyrsiffriga PIN-koden (se sidan 59 i avsnittet "Ange eller ändra PINkoden").

**→ Uppspelningen börjar.** 

#### **Om du vill låsa upp skivan permanent:**

● Följ stegen som beskrivs i "Aktivera/avaktivera barnlåset" och välj { **Off** } (Av) i menyn.

**TIPS:** Tryck på ◀ om du vill gå tillbaka till föregående menyalternativ. Tryck på **SYSTEM-MENU** när du vill stänga menyn.

### **Felsökning**

#### **VARNING**

**Du bör under inga som helst omständigheter försöka reparera systemet själv, om du gör det gäller inte garantin. Öppna inte systemet eftersom risk för elektrisk stötar föreligger.**

**Om ett fel inträffar bör du först kontrollera de punkter som räknas upp nedan innan du lämnar in systemet för reparation. Om du inte kan avhjälpa problemet med hjälp av följande anvisningar för du kontakta återförsäljaren eller Philips som kan hjälpa dig.**

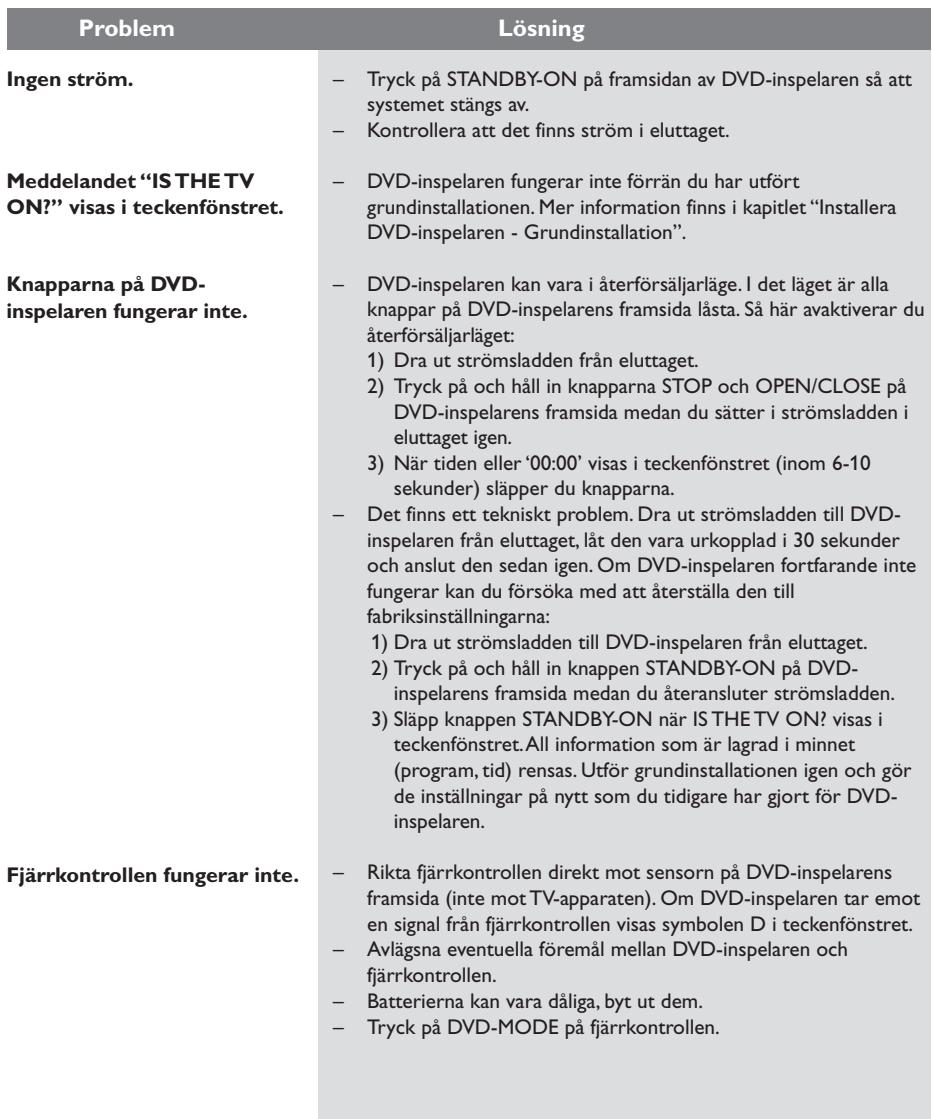

**Svenska**

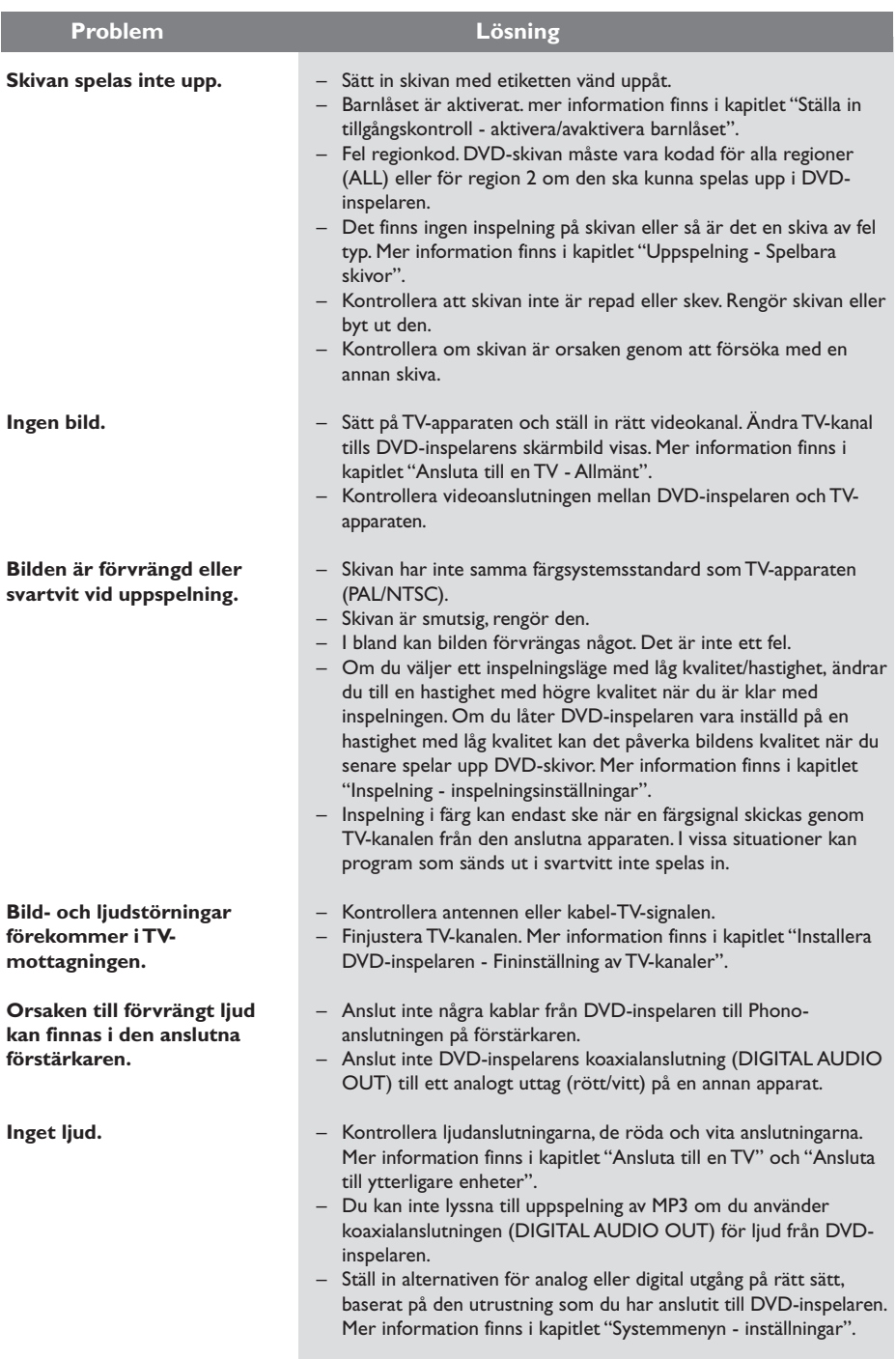

**Svenska Svenska**

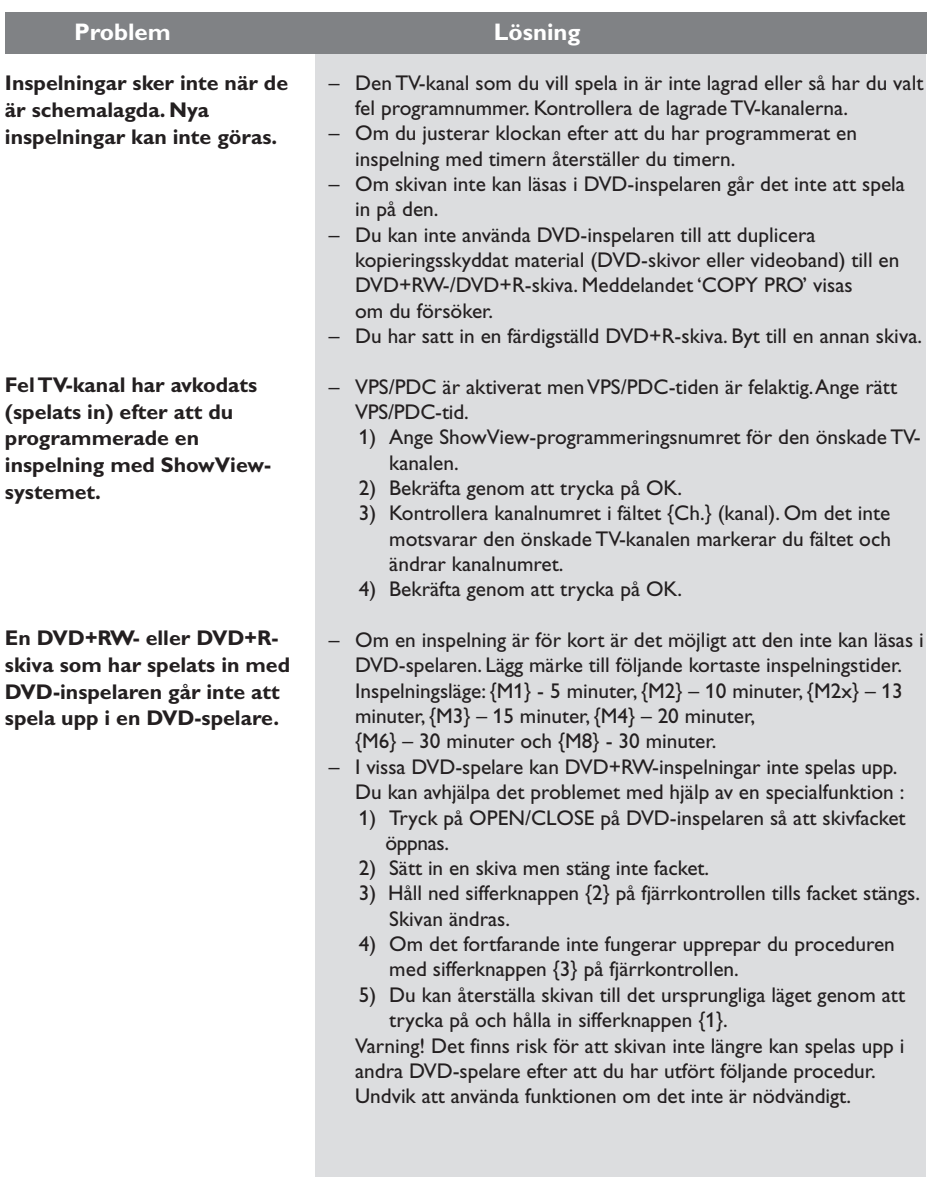

**Svenska**

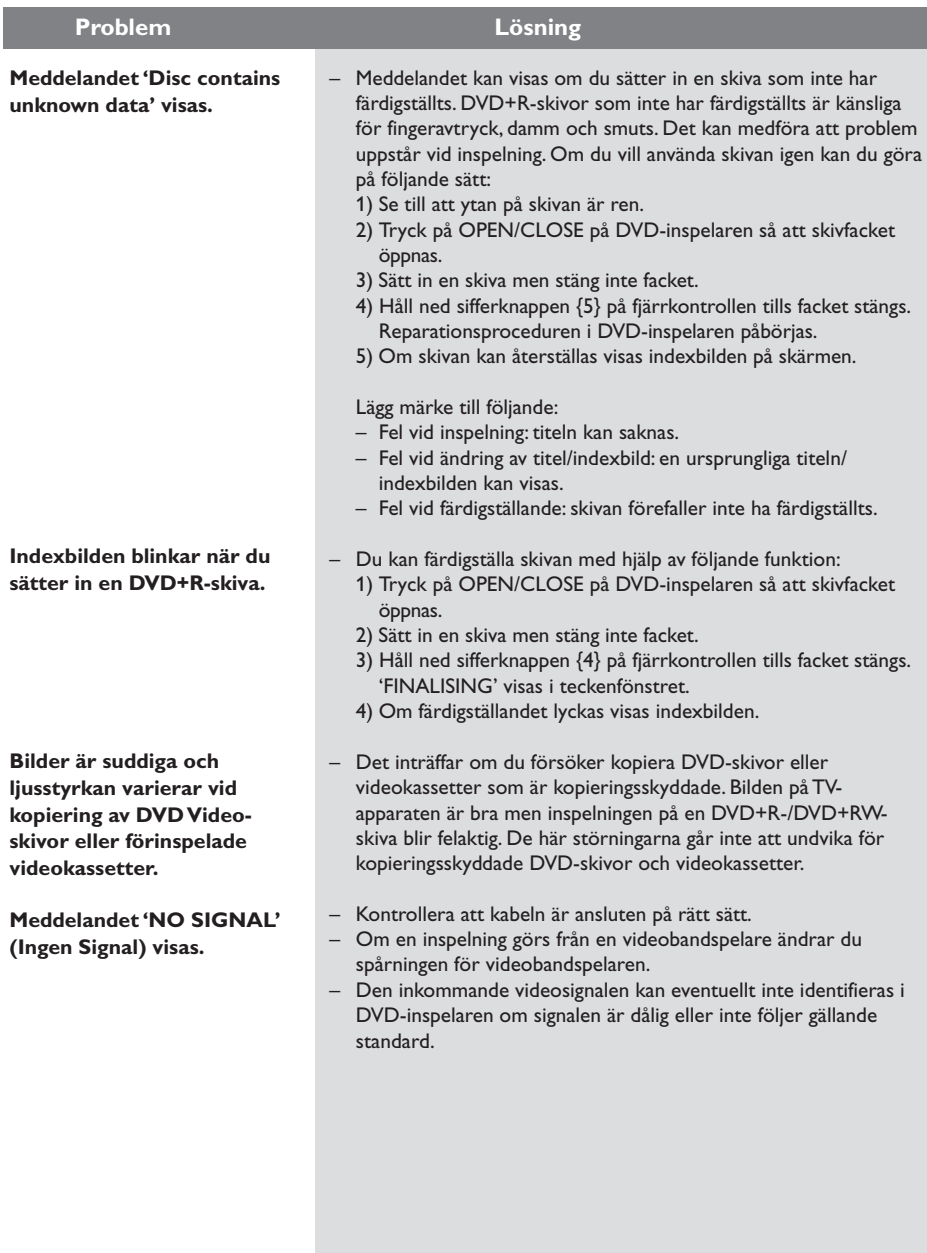

64

**Svenska Svenska**

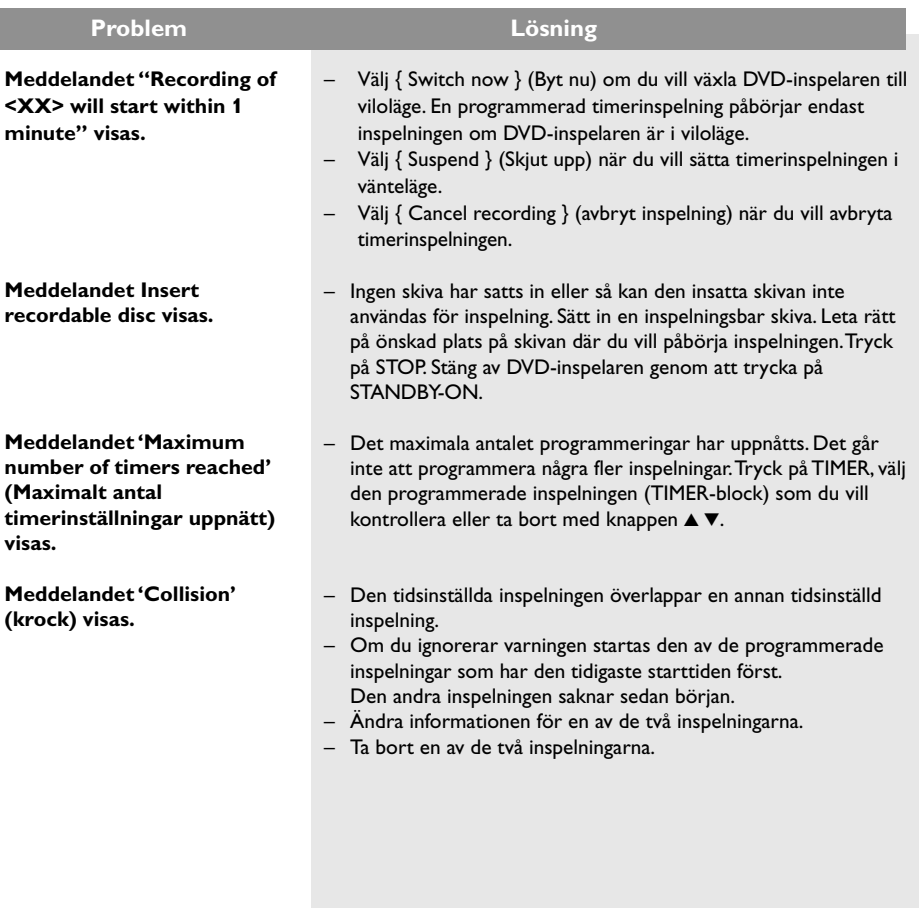

**Svenska**

### **Teckenfönstrets symboler/meddelanden**

Följande symboler/meddelanden kan visas i DVD-inspelarens teckenfönster:

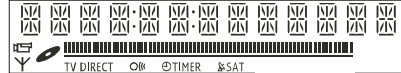

#### ● 00:00

- Flerfunktionsvisning/textrad
- Titel-/spårnummer
- Total/förfluten/återstående titel-/spårtid
- Skiv-/titelnamn
- Fel- och varningsmeddelanden
- Ytterligare information om skivan
- TV-kanalsnummer eller videokälla
- Klocka (visas i viloläge)
- Titel på TV-program

#### ● **||||||||||||||||||||||||||||||**

- Skivfält: Här visas den aktuella platsen på skivan.
- Spela upp/spela in: Det blinkande segmentet betecknar den aktuella platsen för skivpekaren.
- Paus: Betecknas med ett blinkande segment på ömse sidor om aktuell plats.
- Stopp: Betecknas med ett blinkande segment vid aktuell plats.
- $\bullet$   $\forall$

Mottagaren är vald som synlig källa.

●

Skivan är aktiverad som källa eller mål

 $\bullet$  TV

Modulatorn är avstängd. Antennsignalen (RFsignalen) är endast ansluten till TV:n när modulatorn är avstängd.

 $\bullet$   $\circ$ 

Fjärrkontrollens kommando för DVDinspelaren har mottagits.

#### (<del>T</del>) TIMER

En timerinspelning har programmerats eller är aktiverad.

● BLOCKED

Skivfacket kan inte öppnas eller stängas på grund av ett mekaniskt hinder.

- **COMPATIBLE** DVD-inspelaren är upptagen med att utföra ändringar för att göra skivan DVD-kompatibel.
- CLOSING

Skivfacket stängs.

● COPY PROT

DVD-skivan/videokassetten du försöker kopiera är kopieringsskyddad.

#### ● DISC ERR

Ett fel inträffade när titeln skulle skrivas. Om det inträffar ofta bör du rengöra skivan eller använda en ny skiva.

● DISC FULL

Skivan är full. Det finns inte plats för nya inspelningar.

● DISC UPDATE

– Uppdatering av skivan sker när redigeringen är slutförd.

- Hela skivan raderas.
- DISC WARN

Ett fel inträffade när titeln skulle skrivas. Inspelningen fortsätter men felet hoppas över.

● EMPTY DISC

Den insatta skivan är ny eller har raderats fullständigt (inga inspelningar finns på den).

● FINALISE

DVD+R-skivan färdigställs. Förloppsindikatorns lysdioder visar status för avslutningsprocessen.

● EMPTY TITLE

DVD+R-skivan färdigställs. Förloppsindikatorns lysdioder visar status för avslutningsprocessen.

 $\bullet$  TNFO DVD

Information om den insatta DVD-skivan visas på skärmen.

66

# **Svenska**

### **Teckenfönstrets symboler/meddelanden**

- EREATE MENU När den första inspelningen har slutförts utan fel på en ny skiva skapas menystrukturen.
- IS THE TV ON? DVD-inspelaren är i grundinstallationsläge. Slå på TV:n och läs avsnittet Grundinstallation i kapitlet Installera DVD-inspelaren.
- MRX TITLE

Det högsta antalet möjliga titlar har uppnåtts för skivan. Varje skiva kan högst innehålla 49 titlar.

● MAX CHAP

Det högsta antalet möjliga kapitel per titel/ skiva har uppnåtts. Det högsta antalet kapitel per titel är 99 och 255 per skiva.

● SYS MENU

Skärmmenyerna är aktiverade.

- MENU UPDATE Efter en felfri inspelning uppdateras skivans innehållsföreteckning.
- NO DISC Ingen skivan har satts in. Om en skiva har satts

in är det möjligt att den inte går att läsa.

● NO SIGNAL

Ingen signal eller svag signalstyrka

● NTSE DISE

En skiva med NTSC-inspelningar har satts in och ett försök gjordes att spela in en PALsignal. Sätt in en ny skiva eller använd en skiva som innehåller PAL-inspelningar.

- OPENING Skivfacket öppnas.
- PAL DISC

En skiva med PAL-inspelningar har satts in och ett försök gjordes att spela in en NTSC-signal. Sätt in en ny skiva eller använd en skiva som innehåller NTCS-inspelningar.

● PHILIPS

DVD-inspelaren har slagits på.

● PHOTO MMM/NNN

Nummer för aktuellt foto (för fotoläge). MMM betecknar ordningstalet för det aktuella fotot, NNN betecknar det totala antalet foton i albumet. Om numret överstiger 999 visas 999 i stället.

● POST FORMAT

Skivan förbereds när menystrukturen har skapats.

- PROTECTED Titeln är kopieringsskyddad och kan inte spelas in.
- READING Skivan identifieras i DVD-inspelaren.
- RECORDING En inspelning pågår för närvarande.
- INSTRLL

När den automatiska kanalsökningen är slutförd visas menyn för inställning av tid och datum på skärmen.

● STANDBY

DVD-inspelaren har stängts av.

- TRAY OPEN Skivfacket är öppet.
- $\bullet$   $V \Gamma R$

En VCD har satts in i DVD-inspelaren.

● WRTT

Vänta tills meddelandet försvinner. DVDinspelaren är upptagen med att bearbeta en annan åtgärd.

### **Specifikationer**

#### **Skivtyper**

Inspelning: DVD+RW/+R Uppspelning: DVD-Video, Video CD, SuperVCD,Audio CD, MP3 CD, Picture CD, CD-R/RW, DVD-R, DVD-RW

#### **Inspelningslägen**

- Inspelningstid / bildkvalitet
- M1:60 minuter / Hög kvalitet
- M2: 120 minuter / DVD-kvalitet
- M2x:150 minuter / DVD-kvalitet
- M3: 180 minuter / S-VHS-kvalitet
- M4: 240 minuter / VHS-kvalitet
- M6: 360 minuter / VHS-kvalitet
- M8: 480 minuter / VHS-kvalitet

#### **TV-system**

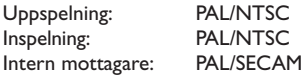

#### **Videoprestanda**

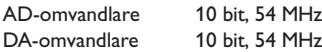

#### **Ljud**

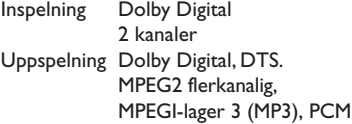

#### **Ljudprestanda**

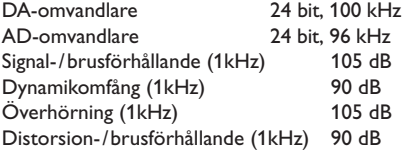

#### **Uttag på baksidan**

- Scart 1 (cvbs, S-video/rgb ut)
- Scart 2 (cvbs, S-video/rgb in, dekoder)
- S-video ut
- Video ut (cvbs)
- Ljud vänster/höger ut
- Digitalt ljud ut (koaxial)
- RF-antenn in
- RF TV ut
- Eluttag

#### **Uttag på framsidan**

- i.LINK DV in (IEEE 1394 4 stift) (DVDR615 och DVDR616)
- S-video in
- Video in
- Ljud vänster/höger in

#### **Timerinspelning**

- 1 månads timerprogrammering, 6 tillfällen
- daglig/veckovis upprepad inspelning
- ShowView-/Video Plus+-programmering
- VPS-/PDC-inspelningskontroll

#### **Interoperabilitet**

- i.LINK DV-kamerakontroll (DVDR615 och DVDR616)
- FollowTV
- Direct Record

#### **Videoredigeringsfunktioner**

- Automatisk/manuell infogning av kapitelmarkering
- Lägg till
- Dela upp

#### **Hantering av digitala foton**

- Skapa album
- Zoom, rotera, vänd

#### **Strömförsörjning**

- $-220-230$  V,  $-50$  Hz
- 27 W effektförbrukning (vid användning)
- 3 W effektförbrukning (ekoviloläge)

#### **Hölje**

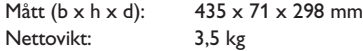

### **Ordlista**

**Svenska**

**Analog:** Ljud som inte har omvandlats till siffror. Analogt ljud varierar medan digitalt ljud har specifika numeriska värden. I de här uttagen skickas ljud genom två kanaler, vänster och höger.

**Bildförhållande:** Förhållandet mellan vertikal och horisontell storlek på den bild som visas. Det horisontella/ vertikala förhållandet för en konventionell TV är 4:3 och för en bredbildsskärm 16:9.

**Ljuduttag (AUDIO OUT):** Röda och vita uttag på baksidan av enheten från vilka ljud skickas till en annan enhet (TV, Stereo osv.).

**Kapitel:** Avsnitt i en film eller ett musikstycke på en DVD som är mindre än titlar. En titel består av flera kapitel. Varje kapitel tilldelas ett kapitelnummer med vars hjälp du kan hitta önskat kapitel.

**Digital:** Ljud som har omvandlats till numeriska värden. Digitalt ljud är tillgängligt när du använder uttagen DIGITAL AUDIO OUT COAXIAL eller OPTICAL. Från de här uttagen skickas ljud genom flera kanaler i stället för endast två kanaler som för de analoga uttagen.

**Skivmeny:** En skärmbild där du bland annat kan välja bilder, ljud, textning och olika vinklar som är inspelade på en DVD.

**Dolby Digital:** Ett surroundljudsystem som har utvecklats av Dolby Laboratories som kan innehåll upp till sex kanaler digitalt ljud (främre vänster och höger, surround vänster och höger, mittre och subwoofer).

**DTS:** Förkortning för Digital Theatre Systems, dvs. digitala biosalongssystem. Det är ett surroundljudsystem, men inte detsamma som Dolby Digital. Formaten har utvecklats av olika företag.

**Indexskärmbild:** En skärmbild som innehåller en översikt av en DVD+RW eller DVD+R. Varje inspelning betecknas med en indexbild.

**JPEG:** Ett mycket vanligt digitalt stillbildsformat. Ett komprimeringssystem för stillbilder föreslaget av Joint Photographic Expert Group med liten kvalitetsförsämring av bilden trots högt komprimeringsförhållande.

**MP3:** Ett filformat för komprimering av ljuddata. MP3 är en förkortning för Motion Picture Experts Group 1 (eller MPEG-1) Audio Layer3. Vid användning av MP3-format. En CD-R eller CD-RW kan innehålla cirka 10 gånger så mycket data jämfört med en vanlig CD.

**MPEG:** Förkortning av Motion Picture Experts Group. Ett antal komprimeringssystem för digitalt ljud och digital video.

**Flerkanaligt:** DVD-skivor är formaterade så att varje ljudspår utgörs av ett ljudfält. Flerkanaligt avser en struktur med ljudspår för tre eller fler kanaler.

**PBC:** Förkortning av Playback Control, dvs. uppspelningskontroll. Avser den signal som är inspelad på video CD- eller SVCD-skivor för kontroll av uppspelningen. Genom att använda menyer som har spelats in på en Video CD eller SVCD med funktioner för PBC kan du visa och söka på skivan interaktivt.

**PCM:** Förkortning av Pulse Code Modulation, dvs. pulskodsmodulering. Ett kodningssystem för digitalt ljud.

**Regionkod:** Ett system för begränsning av uppspelning av en skiva till endast den angivna regionen. Skivor spelas endast upp om de har en kompatibel regionkod. Regionkoden återfinns på produktens etikett. Vissa skivor är kompatibla med flera regioner eller alla regioner (ALL).

**S-Video:** Ger tydlig bild tack vare att bilden skickas med separata signaler för luminans och färg. Du kan endast använda S-Video om TV:n är försedd med ett S-Video-uttag.

**Surround:** Ett system för att skapa ett realistiskt tredimensionellt ljudfält med hjälp av flera utplacerade högtalare runt lyssnaren.

**Titel:** Det längsta avsnittet i en film eller musikstycke på en DVD. Varje titel tilldelas ett titelnummer med vars hjälp du kan hitta önskad titel.

**Videouttag (VIDEO OUT):** Gult uttag på baksidan av DVD-systemet från vilket DVD-bilden skickas till en TV.

### **Huomaa**

### **Erityistoiminnot**

Tallentavassa PHILIPS DVD -soittimessasi on erityistoimintoja, jotka helpottavat soittimen päivittäistä käyttämistä.

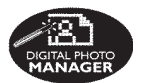

Digital Photo Manager ohjelman avulla voit katsella ja muokata muistikortille, kuvalevylle, DVD-levylle tai CD-ROM-levylle tallennettuja JPEGkuvia. Voit myös luoda diaesityksiä ja toistaa niitä DVDsoittimella *(vain DVDR615 ja DVDR616)*.

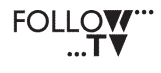

Tämä toiminto siirtää television kanava-asetukset automaattisesti tallentavaan DVD-soittimeen SCART-kaapelin kautta (**EXT1 TO TV-I/O** -liitin).

**Direct Record** 

Voit painiketta painamalla tarkistaa tallentavasta DVDsoittimesta televisiossa tällä hetkellä näytettävän kanavan ja nauhoittaa kyseistä kanavaa. Tätä ominaisuutta voi käyttää, vaikka laite olisi valmiustilassa.

Tämä yhteys tunnetaan myös FireWire- ja IEEE 1394 -yhteyksinä, ja yhteyttä käytetään paljon kaistanleveyttä vaativien digitaalisten videokameroiden signaalien siirtämiseen. Ääni- ja kuvasignaalit siirretään kaapelin kautta. DV- ja Hi8-videokameroiden lisäksi tähän digitaaliseen liitäntään voidaan yhdistää myös joitakin digitaalisella videolähdöllä varustettuja tietokoneita *(vain DVDR615 ja DVDR616)*.

ma©rovision

Tässä tuotteessa käytetään tekijänoikeuksia suojaavaa tekniikkaa, joka on suojattu Yhdysvalloissa patenteilla 4631603, 4577216, 4819098 ja 4907093 sekä muilla immateriaalioikeuksilla. Tämän tekijänoikeuksia suojaavan tekniikan käyttäminen on sallittua vain Macrovision Corporationin luvalla. Tekniikka on tarkoitettu kotikäyttöä ja maksu-TV-sovelluksia varten. Macrovisionilta on pyydettävä kirjallinen lupa, jos tekniikkaa halutaan käyttää muihin tarkoituksiin. Laitteen muuttaminen, valmistustavan selvittäminen ja purkaminen on kiellettyä.

**SHOWVIEW** 

Tämä on tallentavissa DVDsoittimissa käytettävä yksinkertainen ohjelmointijärjestelmä. Järjestelmää käytetään syöttämällä laitteeseen ohjelmointikoodi, joka liittyy tallennettavaan televisioohjelmaan. Näitä koodeja julkaistaan televisio-ohjelmatietoja sisältävissä lehdissä. ShowView® on Gemstar Development Corporationin rekisteröity tavaramerkki. ShowView-ominaisuuksia käytetään Gemstar Development Corporationin myöntämällä lisenssillä.

## **Suomi**

9/28/04, 3:38 PM<sup>3139</sup> 246 14084 3DVDR6xx\_Fin\_14084 71 9/28/04, 3:38 PM Download from Www.Somanuals.com. All Manuals Search And Download.

### **Sisällys**

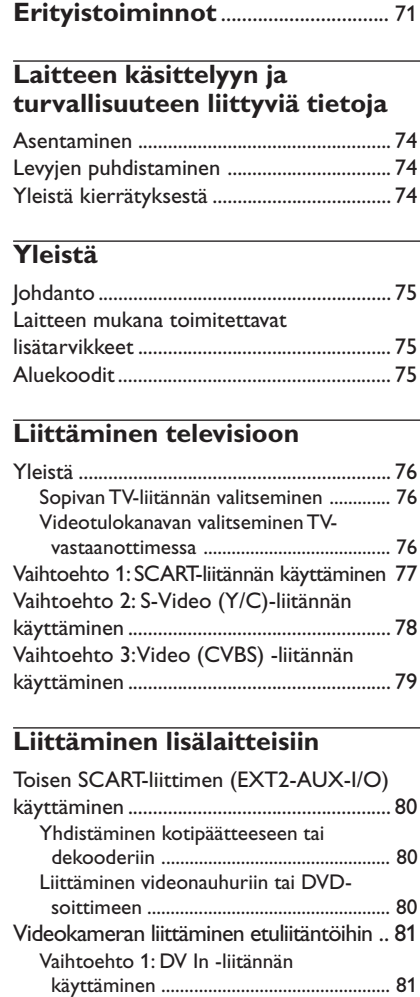

Vaihtoehto 2: S-VIDEO In- tai

Analogisten äänilähtöliitäntöjen

Digitaalisten äänilähtöliitäntöjen

VIDEO In -liitännän käyttäminen ............ 81

käyttäminen ..................................................... 82

käyttäminen ..................................................... 82

**Etupaneeli** ............................................. 83 Luukun alla olevat liitännät ......................... 83

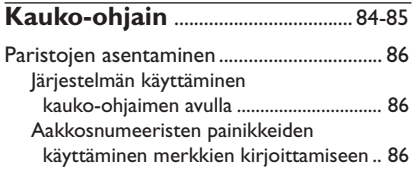

#### **Tallentavan DVD-soittimen asentaminen**

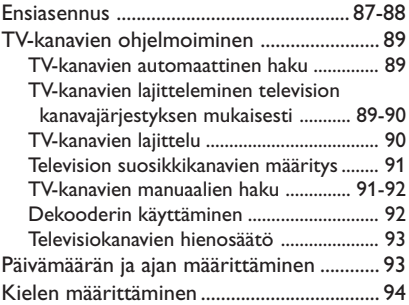

#### **Toistaminen**

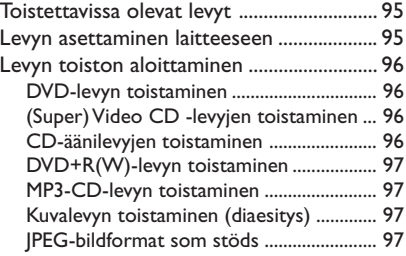

#### **Muut toisto-ominaisuudet**

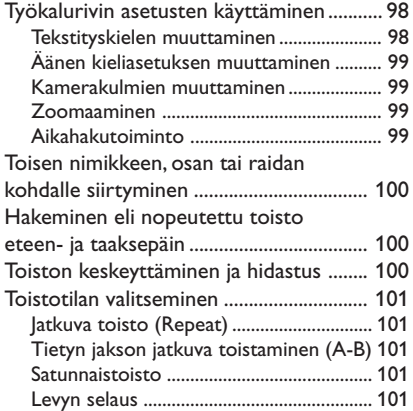
**Suomi**

# **Tallentaminen**

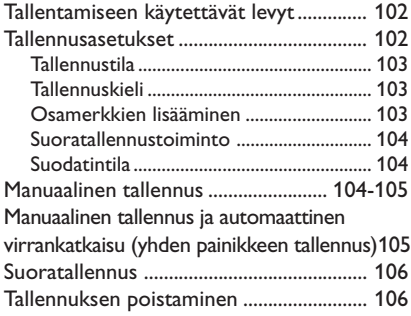

# **Ajastintallennus**

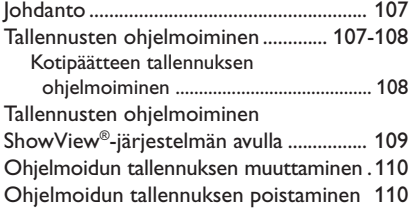

# **Tallennuksen muokkaaminen ja viimeisteleminen**

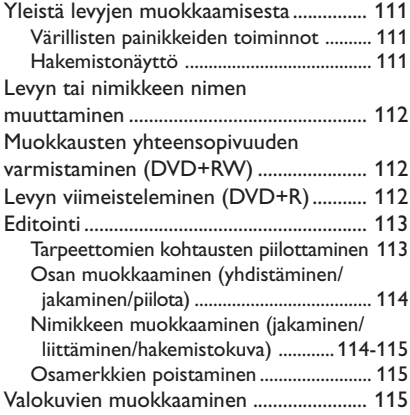

# **Selaimen käyttäminen**

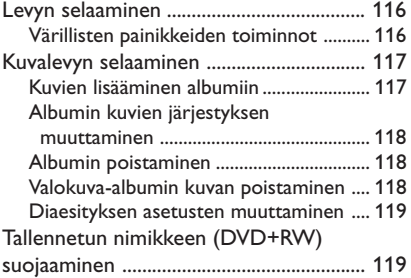

# **Järjestelmävalikko - Asetukset**

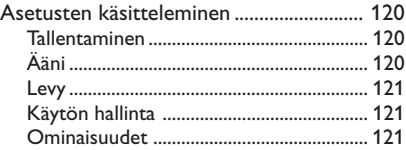

# **Järjestelmävalikko - Asennus**

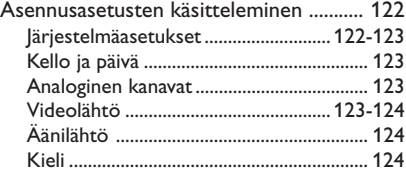

# **Käytön hallinnan määrittäminen**

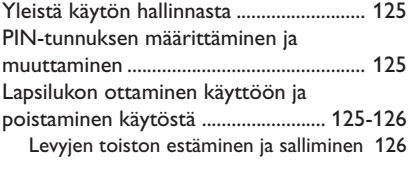

**Vianmääritys** ............................... 127-131

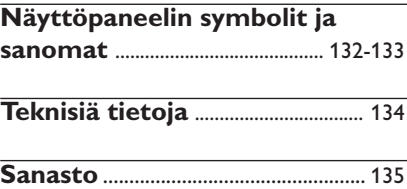

# **Laitteen käsittelyyn ja turvallisuuteen liittyviä tietoja**

#### **VAROITUS!**

**Korkea jännite! Älä avaa laitetta. Laitteen avaaminen voi aiheuttaa sähköiskun.**

**Laitteen sisällä ei ole käyttäjän huollettavissa olevia osia. Huoltotoimenpiteet on teetettävä koulutetulla huoltohenkilökunnalla.**

#### **Asentaminen**

#### **Sopivan sijainnin löytäminen**

– Aseta laite tasaiselle, kiinteälle ja tukevalle alustalle. Älä aseta laitetta matolle.

– Älä aseta laitetta muiden laitteiden (esim. viritin tai vahvistin) päälle, sillä ne saattavat kuumentaa laitetta.

– Älä aseta laitteen alle mitään muuta (esim. CD-levyjä tai lehtiä).

#### **Riittävä tila ilman kiertämistä varten**

– Aseta laite riittävästi ilmastoituun paikkaan, jotta se ei kuumene liikaa. Varaa laitteen takaja yläpuolelle vähintään 10 cm ja laitteen vasemmalle ja oikealle puolelle noin 5 cm tilaa ylikuumenemisen välttämiseksi.

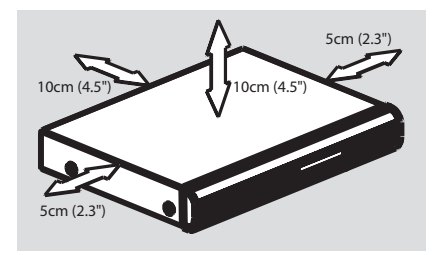

#### **Älä altista laitetta korkeille lämpötiloille, kosteudelle, vedellä tai pölylle**

– Laitteen päälle ei saa roiskua vettä.

– Älä aseta laitteen päälle mitään sitä mahdollisesti vahingoittavia esineitä, kuten nestettä sisältäviä esineitä tai kynttilöitä.

#### **Levyjen puhdistaminen**

Tallennuslaitteeseen asetettu likainen levy voi aiheuttaa ongelmia (kuva voi pysähtyä ja äänessä tai kuvassa voi olla häiriöitä). Voit välttää tällaisten ongelmien ilmenemisen puhdistamalla levyt säännöllisesti.

Voit puhdistaa levyn pyyhkimällä sen pehmeällä liinalla levyn keskustasta reunaa kohti.

#### **VAROITUS!**

Älä käytä liuottimia, kuten bentseeniä, ohentimia, teollisuuden käyttämiä puhdistusaineita tai levyille tarkoitettuja antistaattisia suihkeita.

DVD- tai CD-soittimille tarkoitetut CDpuhdistuslevyt saattavat vahingoittaa optista laitetta, koska tallentavan DVD-soittimen optinen laite (laser) on DVD- tai CD-soittimia tehokkaampi. Tästä syystä CD-puhdistuslevyjen käyttämistä ei suositella.

#### **Yleistä kierrätyksestä**

Nämä käyttöohjeet on painettu ympäristöystävälliselle paperille. Tämä sähkölaite sisältää paljon kierrätettävissä olevia materiaaleja. Jos olet poistamassa vanhaa laitetta käytöstä, toimita se kierrätyspisteeseen. Noudata asuinpaikkakuntasi pakkausmateriaaleja, vanhoja paristoja ja käytöstä poistettuja laitteita koskevia kierrätysohjeita.

# **Johdanto**

Tallentavan Philips DVD -soittimen avulla voit tallentaa TV-ohjelmia, kopioida videokameratallennuksia DVD+RW- tai DVD+R-levylle sekä toistaa aiemmin tallennettuja DVD-levyjä. Tallennuslaitteella tehtyjä tallennuksia voi toistaa joillakin DVDsoittimilla ja DVD-ROM-asemilla. Levyt on ehkä viimeisteltävä, ennen kuin niitä voi toistaa muilla DVD-soittimilla.

Lue tämä käyttöohje ennen tallentavan DVDsoittimen käyttämisen aloittamista. Ohje sisältää laitteen käyttöön liittyviä hyödyllisiä tietoja ja huomautuksia.

#### *Hyödyllisiä vinkkejä:*

*– Jos sinulla on laitteen käyttämiseen liittyviä kysymyksiä tai laitteen käytössä ilmenee ongelmia, etsi ohjeita vianmääritysosiosta.*

*– Jos tarvitset lisäohjeita, soita maasi asiakaspalvelun puhelinnumeroon. Tarvittavat puhelinnumerot ja sähköpostiosoitteet on ilmoitettu takuukirjasessa.*

# **Laitteen mukana toimitettavat lisätarvikkeet**

- Kauko-ohjain ja paristot
- SCART-kaapeli
- Antennikaapeli
- Pikakäyttöohje

#### **Aluekoodit**

DVD-elokuvia ei yleensä julkaista samaan aikaan kaikkialla eri puolilla maailmaa. Tästä syystä DVD-soittimet määritetään tukemaan tiettyä aluekoodia.

Tämän laitteen avulla voi toistaa vain **alueen 2** DVD-levyjä ja DVD-levyjä, jotka on valmistettu kaikissa alueissa toistettaviksi (**ALL**-aluekoodi). Muille alueille tarkoitettuja DVD-levyjä ei voi toistaa tällä tallentavalla DVDsoittimella.

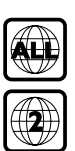

# **Liittäminen televisioon**

# **Yleistä**

Tarvittavat liitokset on tehtävä, ennen kuin voit tallentaa tai toistaa TV-ohjelmia tallentavalla DVD-soittimellasi.

### **Sopivan TV-liitännän valitseminen**

Kun asennat tallentavan DVD-soittimen ensimmäistä kertaa, valitse **jokin** seuraavista vaihtoehdoista tallentavan DVD-soittimen ja TV:n toisiinsa liittämistä varten.

● **Vaihtoehto 1: SCART-liitäntä** Käytä tätä liitäntää, jos TV-vastaanottimessasi on SCART-liitäntä. Tämä liitäntä takaa parhaan mahdollisen kuvanlaadun (lisätietoja on sivuilla 77).

● **Vaihtoehto 2: S-Video (Y/C) -liitäntä** Käytä tätä liittämistapaa, jos TV-vastaanotin on varustettu S-Video (SVHS) -liitännällä. Tämä liitäntä takaa erinomaisen kuvanlaadun (lisätietoja on sivulla 78).

● **Vaihtoehto 3: Video (CVBS) -liitäntä** Käytä tätä liitäntätapaa, jos TV-vastaanotin on varustettu Video (CVBS) -liitännällä. Tämä liitäntä takaa hyvän kuvanlaadun (lisätietoja on sivulla 79).

### **Videotulokanavan valitseminen TVvastaanottimessa**

- 1 Käynnistä tallentava DVD-soitin painamalla painiketta **STANDBY-ON**  $\bigcirc$ .
- 2 Kytke virta televisioon ja siirry videotulokanavalle. Television näytössä tulisi näkyä sininen DVD-taustanäyttö tai TV:n asennusnäyttö.

→ Tämä kanava sijaitsee yleensä ennen numeroituja kanavia tai niiden jälkeen. Kyseisen kanavan nimi usein esimerkiksi FRONT, A/V IN tai VIDEO. Lisätietoja on television käyttöoppaassa.

**→ Voit myös siirtyä tälle kanavalle valitsemalla** television kanavan 1 ja painamalla sitten edellisen kanavan valintapainiketta, kunnes videotulokanava näkyy televisiossa.

**→ Joidenkin TV-vastaanottimien kauko**ohjaimessa on myös painike tai valitsin, jonka avulla voit valita haluamasi videotilan.

#### **TÄRKEÄÄ!**

**Kun teet liitännät ja käynnistät tallentavan DVD-soittimen ensimmäistä kertaa, sinun on toteutettava laitteen ensiasennus. Tähän kuuluu TV-kanavien, valikon kielen ja joidenkin muiden asetusten määrittäminen (lisätietoja sivuilla 87~88).**

# **Vaihtoehto 1: SCART-liitännän käyttäminen**

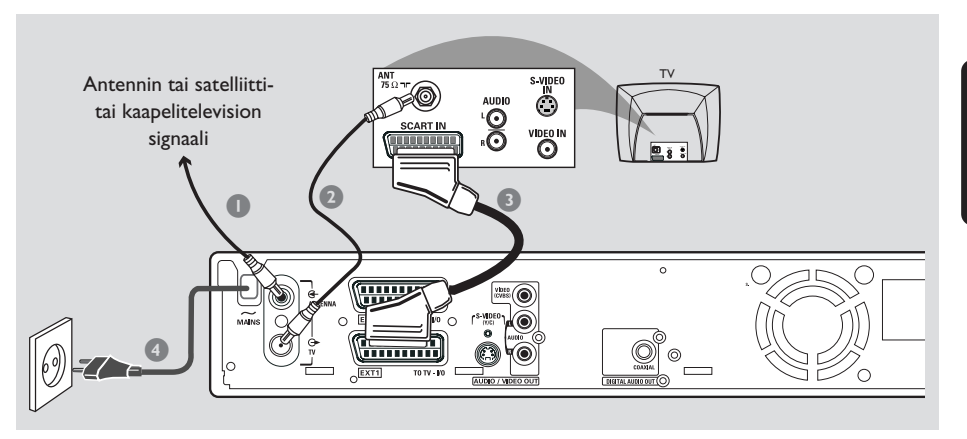

Scart- tai Euro-AV-kaapeli on yleinen kuvan, äänen ja ohjaussignaalien välitykseen käytettävä liitäntä. Tätä liitäntätapaa käytettäessä kuvan tai äänen laatu ei käytännössä heikkene lainkaan, kun signaali välitetään laitteesta toiseen.

Tarvitset seuraavat liitäntäjohdot:

- 1) Antennikaapeli
- 2) SCART-kaapeli
- 1 Sammuta TV-vastaanotin ja irrota antennikaapeli televisiosta (tai satelliittivastaanottimesta/ kotipäätteestä). Liitä kyseinen antennikaapeli tallentavan DVD-soittimen takana olevaan **ANTENNA IN** -liitäntään.
- 2 Liitä tallentavan DVD-soittimen **TV OUT** liitäntä TV-vastaanottimen takana olevaan antennituloon laitteen mukana toimitetulla antennikaapelilla.
- <sup>3</sup> Liitä tallentavan DVD-soittimen **EXT 1 (TO TV-I/O)** -liitäntä TVvastaanottimen takana olevaan SCARTliitäntään.
- 4 Liitä tallentavan DVD-soittimen **~ MAINS** liitäntä virtalähteeseen laitteen mukana tulleella virtajohdolla.
- 5 Käynnistä tallentava DVD-soitin painamalla painiketta **STANDBY-ON**  $\bigcirc$ . **→ Näyttöpaneeliin tulee näkyviin teksti** 'IS THE TV ON?' (Onko TV:n virta kytketty päälle?).
- **6** Kytke television virta päälle. ➜ Jos liitännät on tehty oikein, televisio tuo automaattisesti näyttöön SCART-liitännän videotulokanavan, jossa näkyy { **Language and Country** } (Kieli ja maa) -valikko. → Jos valikkoa ei näy televisiossa, valitse oikea videotulokanava televisiosta manuaalisesti, kunnes televisiossa näkyy { **Language and Country** } (Kieli ja maa) -valikko.
- 7 Jatka ensiasennusta siirtymällä *sivulle 87*.

#### *Hyödyllisiä vinkkejä:*

*– Jos televisiossasi on useita SCART-liitäntöjä, käytä SCART-liitäntää, joka soveltuu käytettäväksi videolähdön ja -tulon kanssa.*

*– Jos TV-vastaanottimessa näkyy SCART-liitännän valintavalikko, valitse SCART-liitännän lähteeksi VCR.*

*– EXT 2 AUX-I/O -liitäntä on tarkoitettu ainoastaan lisälaitteita varten.*

# **Liittäminen televisioon (jatkoa)**

# **Vaihtoehto 2: S-Video (Y/C) liitännän käyttäminen**

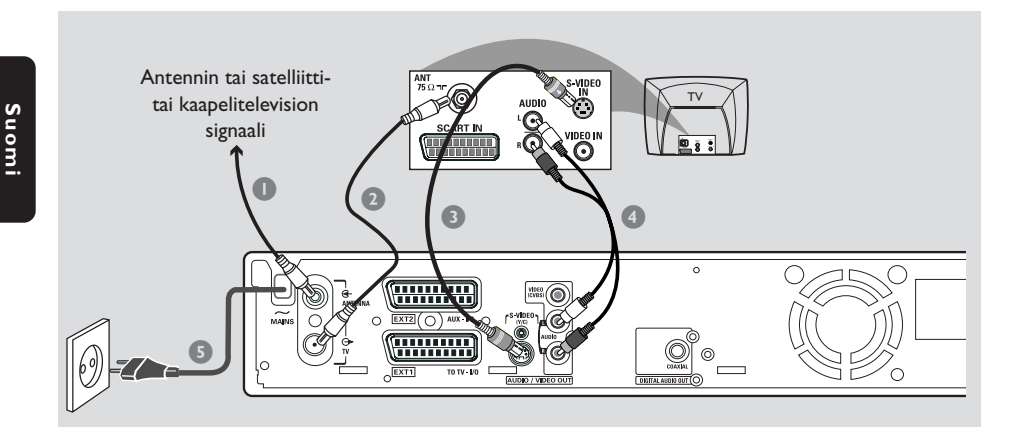

Tällaista liitäntäkaapelia (jota kutsutaan myös SVHS-kaapeliksi) käytetään kirkkaussignaalin (Y-signaali) ja värisignaalin (C-signaali) erilliseen välittämiseen. Tätä DIN-miniliitäntää kutsutaan myös Hosiden-liittimeksi.

Tarvitset seuraavat liitäntäjohdot:

- 1) Antennikaapeli
- 2) S-Video (SVHS) -kaapeli (ei toimiteta laitteen mukana)
- 3) Äänikaapelit (punaiset ja valkoiset, ei toimiteta laitteen mukana)
- **1** Sammuta TV-vastaanotin ja irrota antennikaapeli televisiosta (tai satelliittivastaanottimesta/kotipäätteestä). Liitä kyseinen antennikaapeli tallentavan DVDsoittimen takana olevaan **ANTENNA IN** liitäntään.
- 2 Liitä tallentavan DVD-soittimen **TV OUT** liitäntä TV-vastaanottimen takana olevaan antennituloon laitteen mukana toimitetulla antennikaapelilla.
- 3 Liitä tallentavan DVD-soittimen **S-VIDEO (Y/C) OUT** -liitäntä S-Video (SVHS) -kaapelilla TV-vastaanottimen takana olevaan S-Video In -liitäntään (liitäntä on voitu merkitä myös tekstillä S-Video In tai SVHS).
- 4 Liitä tallentavan DVD-soittimen **AUDIO L/R OUT** -liitäntä television takana olevaan äänituloliitäntään punaisella ja valkoisella äänikaapelilla (liitäntä on voitu merkitä myös tekstillä AV In tai Audio In).
- 5 Liitä tallentavan DVD-soittimen **~ MAINS** liitäntä virtalähteeseen laitteen mukana tulleella virtajohdolla.
- 6 Käynnistä tallentava DVD-soitin painamalla painiketta **STANDBY-ON**  $\bigcirc$ . **→ Näyttöpaneeliin tulee näkyviin teksti** 'IS THE TV ON?' (Onko TV:n virta kytketty päälle?).
- 7 Kytke television virta päälle. Valitse televisiosta oikea videotulokanava (lisätietoja on sivulla 76).  $\rightarrow$  Ensiasennuksen valikko tulee näkyviin televisioruutuun { **Language and Country** } (Kieli ja maa).
- 8 Jatka ensiasennusta siirtymällä *sivulle 87*.

# **Vaihtoehto 3: Video (CVBS) liitännän käyttäminen**

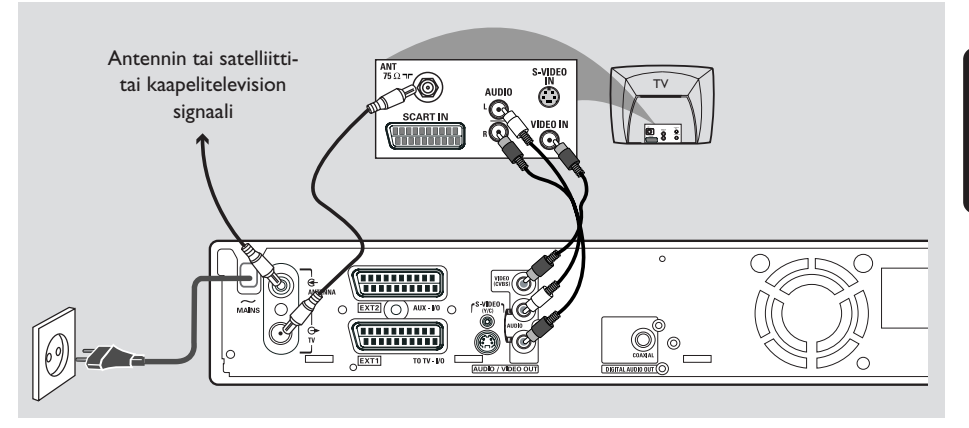

Tällaista kaapelia, jossa on yleensä keltaiset liittimet, käytetään komposiittivideosignaalin (FBAS, CVBS) välittämiseen. Tässä signaalinvälitysmenetelmässä väri- ja kirkkaussignaali välitetään samassa kaapelissa.

Tarvitset seuraavat liitäntäjohdot:

- 1) Antennikaapeli
- 2) Video (CVBS) -kaapeli (keltainen, ei toimiteta laitteen mukana)
- 3) Äänikaapelit (punainen ja valkoinen, ei toimiteta laitteen mukana)
- **1** Sammuta TV-vastaanotin ja irrota antennikaapeli televisiosta (tai satelliittivastaanottimesta/kotipäätteestä). Liitä kyseinen antennikaapeli tallentavan DVDsoittimen takana olevaan **ANTENNA IN** liitäntään.
- 2 Liitä tallentavan DVD-soittimen **TV OUT** liitäntä TV-vastaanottimen takana olevaan antennituloon laitteen mukana toimitetulla antennikaapelilla.
- 3 Liitä tallentavan DVD-soittimen **VIDEO (CVBS) OUT** -liitäntä keltaisella CVBSvideokaapelilla TV-vastaanottimen takana olevaan Video In -liitäntään (liitäntä on voitu merkitä tekstillä Video In, AV In tai Composite).
- 4 Liitä tallentavan DVD-soittimen **AUDIO L/R OUT** -liitäntä television takana olevaan äänituloliitäntään punaisella ja valkoisella äänikaapelilla (liitäntä on voitu merkitä myös tekstillä AV In tai Audio In).
- 5 Liitä tallentavan DVD-soittimen **~ MAINS** liitäntä virtalähteeseen laitteen mukana tulleella virtajohdolla.
- 6 Käynnistä tallentava DVD-soitin painamalla painiketta **STANDBY-ON**  $\bigcirc$ . **→ Näyttöpaneeliin tulee näkyviin teksti** 'IS THE TV ON?' (Onko TV:n virta kytketty päälle?).
- 7 Kytke television virta päälle. Valitse televisiosta oikea videotulokanava (lisätietoja on sivulla 76).  $\rightarrow$  Ensiasennuksen valikko tulee näkyviin televisioruutuun { **Language and Country** } (Kieli ja maa).
- 8 Jatka ensiasennusta siirtymällä *sivulle 87*.

79

# **Toisen SCART-liittimen (EXT2-AUX-I/O) käyttäminen**

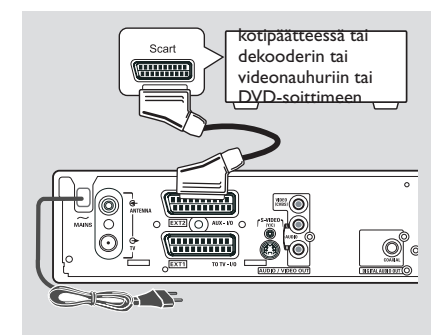

Voit liittää videonauhurin, DVD-soittimen, dekooderin, satelliittivastaanottimen tai kotipäätteen tallentavan DVD-soittimen takana olevaan **EXT 2 AUX-I/O** -liitäntään.

Kun toisto aloitetaan lisälaitteessa, tallentava DVD-soitin lähettää automaattisesti kuva- ja äänisignaalit **EXT 2 AUX-I/O** -liitännästä **EXT 1 TO TV-I/O** -liitäntään. Tällöin lisälaitteen kuva näkyy televisiossa, vaikka tallentavaa DVD-soitinta ei olisikaan kytketty päälle (näin tapahtuu vain siinä tapauksessa, että olet liittänyt TV:n **EXT 1 TO TV-I/O** liitäntää käyttämällä, lisätietoja on sivuilla 77).

#### **Jos haluat siirtyä lisälaitteiden toiston ja tallentavan DVD-soittimen toiston välillä,**

● Paina kauko-ohjaimen painiketta **TV/DVD**.

#### **Yhdistäminen kotipäätteeseen tai dekooderiin**

Jos kotipäätteessä tai dekooderin on SCARTliitäntä, voit yhdistää laitteen tallentavan DVDsoittimen toiseen SCART-liitäntään.

- 1 Liitä kotipäätteessä tai dekooderin SCARTliitäntä (merkitty yleensä tekstillä 'TV' tai 'TO TV') tallentavan DVD-soittimen takana olevaan **EXT 2 AUX-I/O** -liitäntään SCARTkaapelilla.
- 2 Valitse kotipäätteessä kautta vastaanotetut TVkanavat kotipäätteessä avulla.

#### **Liittäminen videonauhuriin tai DVD-soittimeen**

Sinun on tehtävä tämä liitäntä, jos haluat tallentaa videonauhojen tai DVD-levyjen sisältöä DVD+R(W)-levyille.

- Liitä videonauhurin tai DVD-soittimen SCARTliitäntä (merkitty yleensä 'SCART OUT' tai 'TO TV') tallentavan DVD-soittimen **EXT 2 AUX-I/O** -liitäntään SCART-kaapelilla.
- Voit käyttää liitäntään myös tallentavan DVDsoittimen etuosassa olevia liittimiä, jos lisälaitteissa on niitä vastaavat liitännät. **→ Valitse tulokanavaksi** 'CAM 1' ennen laitteen käytön aloittamista. Tallennusohjeet on sivulla 104~105.
	- 1) Yhdistä **S-VIDEO**-tuloliitäntä ja **AUDIO L/R** -tuloliitännät.

#### *TAI*

2) Yhdistä **VIDEO**-tuloliitäntä ja **AUDIO L/R** -tuloliitännät.

#### *Hyödyllinen vinkki:*

*– Useimmat kaupalliset videokasetit ja DVD-levyt on kopiosuojattu. Jos yrität kopioida tällaisia kasetteja tai levyjä, teksti '*COPY PRO*' (Kopiosuojattu) näkyy näyttöpaneelissa.*

# **Videokameran liittäminen etuliitäntöihin**

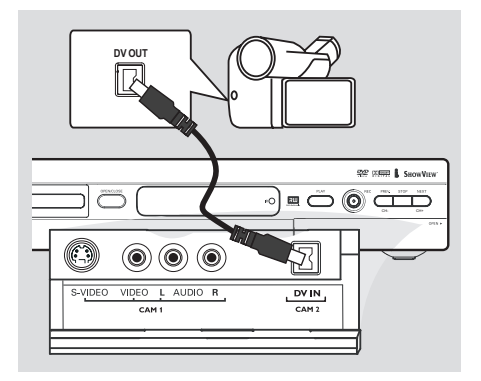

Voit kopioida videokameralla tallennettuja videoita yhdistämällä videokameran tallentavan DVD-soittimen etuliitäntöihin. Nämä liitännät sijaitsevat laitteen oikealla puolella avattavan luukun alla.

# **Vaihtoehto 1: DV In -liitännän käyttäminen**

#### *(vain DVDR615 ja DVDR616)*

Käytä tätä liitäntää, jos käytössä on digitaalinen videokamera tai Digital 8 -videokamera. Tämä liitäntä takaa parhaan mahdollisen kuvanlaadun.

● Liitä tallentavan DVD-soittimen **DV IN** -liitäntä videokameran DV-lähtöliitäntään neljäpinnisellä i.LINK-kaapelilla.

Valitse tulokanavaksi 'CBM 2' ennen laitteen käytön aloittamista. Tallennusohjeet on sivulla 104~105.

#### *Hyödyllinen vinkki:*

*– Voit käyttää DV IN -liitäntää myös tallentavan DVD-soittimen liittämiseen digitaalisen videolähdön sisältävään tietokoneeseen. Tietokoneessa on tällöin oltava IEEE 1394 Firewire -liitäntä.*

*– Tämän tallentavan DVD-soittimen DV-liitäntä soveltuu ainoastaan signaalien vastaanottamiseen. Liitännän avulla ei ole mahdollista lähettää signaaleja.*

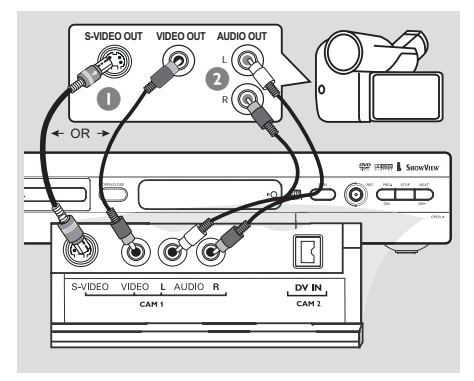

# **Suomi**

### **Vaihtoehto 2: S-VIDEO In- tai VIDEO In -liitännän käyttäminen**

Käytä S-VIDEO-liitäntää, jos käytössäsi on Hi8 tai S-VHS(C)-videokamera. Tämä liitäntä takaa erittäin hyvän kuvanlaadun.

Voit myös käyttää VIDEO-liitäntää, jos videokamerassa on vain yksi videolähtö (komposiittivideo, CVBS). Tämä liitäntä takaa hyvän kuvanlaadun.

1 Liitä tallentavan DVD-soittimen **S-VIDEO**liitäntä videonauhurin S-VHS-lähtöliitäntään S-VIDEO-kaapelilla.

*TAI*

Liitä tallentavan DVD-soittimen **VIDEO**tuloliitäntä videokameran videolähtöliitäntään CVBS-videokaapelilla.

2 Liitä tallentavan DVD-soittimen **AUDIO L/R** tuloliitäntä videokameran äänilähtöliitäntään punaisella ja valkoisella äänikaapelilla.

Valitse tulokanavaksi 'CAM 1' ennen laitteen käytön aloittamista. Tallennusohjeet on sivulla 104~105.

# **Liittäminen lisälaitteisiin (jatkoa)**

**Analogisten äänilähtöliitäntöjen käyttäminen**

# **Digitaalisten äänilähtöliitäntöjen käyttäminen**

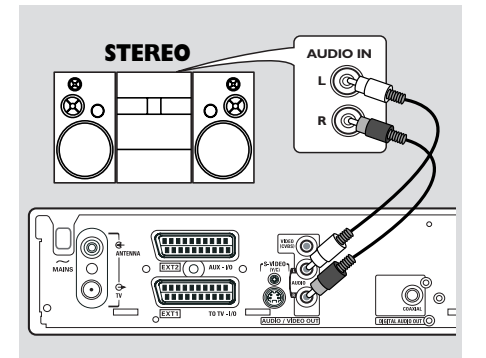

Voit liittää tallentavan DVD-soittimen kaksikanavaiseen stereojärjestelmään tai vastaanottimeen, jos haluat kuunnella stereoääntä.

- Liitä punainen ja valkoinen **AUDIO L/R** liitäntä äänikaapeleilla johonkin seuraavista laitteista:
- stereojärjestelmä (esimerkiksi minisarja tai TV)
- Dolby Surround Pro Logic -vastaanotin
- kaksikanavainen analoginen stereo-vastaanotin.

Määritä analogilähdön asetukset ennen käytön aloittamista (lisätietoja on sivulla 120). Valitse ääniasetus, joka soveltuu parhaiten liitettyjen laitteiden kanssa käytettäväksi.

#### **VAROITUS!**

Älä liitä vahvistimen Phono-tuloa DVDvastaanottimeen. Tämä tuloliitäntä on tarkoitettu käytettäväksi vain sellaisten levysoittimien kanssa, joihin ei ole yhdistetty vahvistinta. Tämän liitännän käyttäminen voi vahingoittaa tallentavaa DVD-soitinta tai vahvistinta.

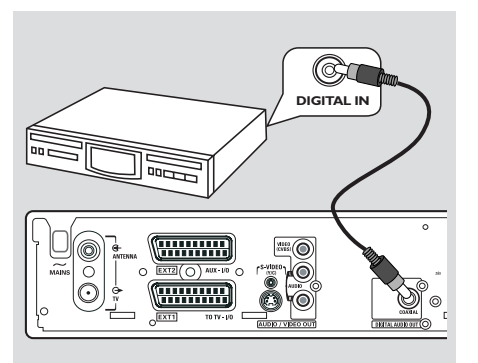

Liitä tallentava DVD-soitin A/Vvastaanottimeen tai -vahvistimeen, jos haluat nauttia kotiteatterijärjestelmän Surroundääniominaisuuksista.

- Liitä **COAXIAL**-liitäntä koaksiaalikaapelilla johonkin seuraavista laitteista:
- A/V-vastaanotin tai A/V-vahvistin, jossa on digitaalisen monikanavaisen äänen dekooderi
- vastaanotin, jossa on kaksikanavainen digitaalinen stereoääni (PCM).

Määritä digitaalilähdön asetukset ennen käytön aloittamista (lisätietoja on sivulla 124). Jos digitaalilähdön asetus ei vastaa stereolaitteiden ominaisuuksia, stereolaitteiden tuottama ääni voi olla kova ja vääristynyt, tai ääntä ei ehkä kuulu ollenkaan.

#### *Hyödyllisiä vinkkejä:*

*– Digitaalinen monikanavainen ääni tarjoaa parhaan mahdollisen äänenlaadun. Käytössä on oltava monikanavainen A/V-vastaanotin tai vahvistin, joka tukee jotakin tallentavan DVDsoittimen äänimuodoista (MPEG2, Dolby Digital). Vastaanottimen käyttöoppaassa on tietoja tuetuista äänimuodoista.*

*– Kuusikanavaisen digitaalisen Surround-äänen toistaminen on mahdollista vain, jos vastaanotin on varustettu digitaalisella monikanavaisella äänidekooderilla.*

# **Etupaneeli**

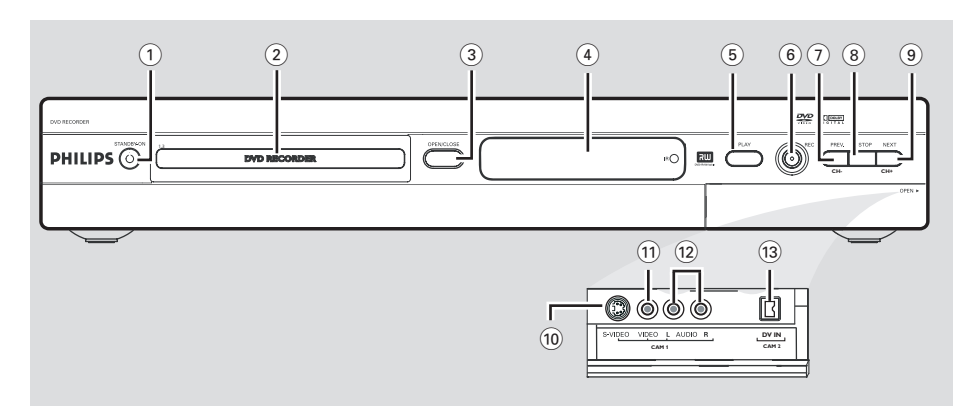

# **1** STANDBY-ON  $\bigcirc$

- Käynnistää tai sammuttaa tallentavan DVDsoittimen.
- 2 **Levykelkka**

#### **3) OPEN/CLOSE ≜**

– Avaa tai sulkee levykelkan.

#### 4 **Näyttöpaneeli**

– Näyttää tietoja tallentavan DVD-soittimen toimintatilasta.

#### 5 **PLAY** 2

– Toistaa levyn.

#### 6 **REC** 0

– Aloittaa nykyisen TV-kanavan tai nykyisen videotulolähteen tallennuksen.

#### 7 **PREV/CH-** ∞

– Gå till det föregående kapitlet/spåret. Siirtyy edellisen osaraidan tai kanavan kohdalle tai aloittaa kelauksen taaksepäin.

### **8 STOP**

– Pysäyttää toiston tai tallennuksen.

#### **9 NEXT/CH+**

– Gå till det föregående kapitlet/spåret. Siirtyy seuraavan osaraidan tai kanavan kohdalle tai aloittaa kelauksen eteenpäin.

### **Luukun alla olevat liitännät**

Avaa luukku laitteen oikeassa reunassa olevan tekstin **OPEN** > kohdalla.

# 0 **S-VIDEO**

– S-Video-tulo SVHS/Hi8-videokameroille tai SVHS/Hi8-videonauhureille (tulokanava CAM 1).

#### ! **VIDEO**

– Video-tulo videokameroille tai videonauhureille (tulokanava CAM 1).

#### @ **L/R AUDIO**

– Audio-tulo videokameroille tai videonauhureille (tulokanava CAM 1).

#### **(13) DV IN** (vain DVDR615 tai DVDR616)

– Tulo digitaalisia videokameroita tai muita tätä liitäntää käyttäviä laitteita varten (tulokanava CAM 2).

# **Kauko-ohjain**

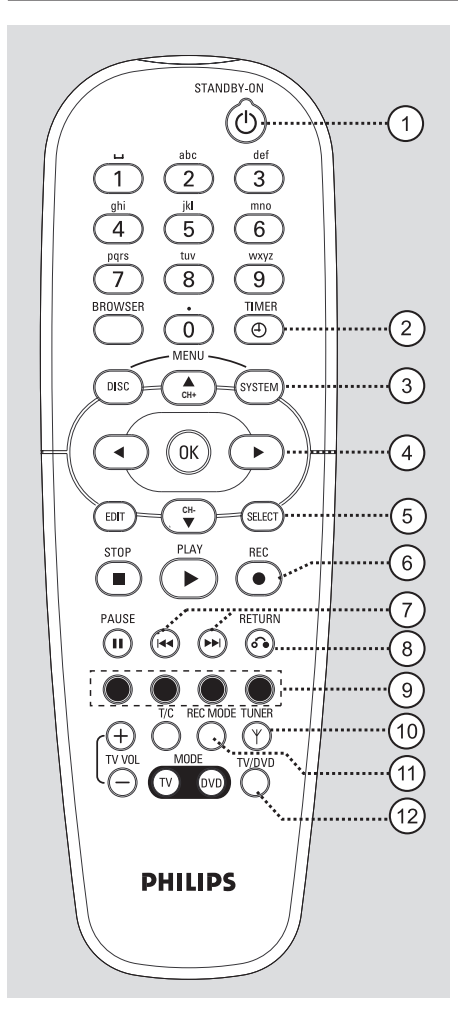

# **1 STANDBY-ON**  $\bigcirc$

– Käynnistää tai sammuttaa tallentavan DVDsoittimen.

#### 2 **TIMER**

– Tuo ajastimen valikon näyttöön tai piilottaa sen.

### 3 **SYSTEM-MENU**

– Siirtyy järjestelmävalikkoon tai poistuu siitä.

 $\left(4\right)$   $\blacktriangleleft$   $\blacktriangleright$ : osoitinpainikkeet oikealle ja vasemmalle siirtymistä varten.

▲▼: osoitinpainikkeet ylös- tai alaspäin siirtymiseen ja seuraavan tai edellisen kanavan valitsemiseen.

#### 5 **SELECT**

- Valitsee tietyn toiminnon.
- Växla mellan versaler och gemener när du använder det alfanumeriska tangentbordet.

#### 6 **REC** 0

– Aloittaa valitun TV-kanavan tai videotulolähteen tallennuksen.

#### $(7)$  is  $\blacktriangleright$

- Föregående kapitlet/spåret.
- Käynnistää alaspainettuna pikakelauksen eteentai taaksepäin.

#### 8 **RETURN**

– Tuo näyttöön video-CD:n (VCD) tai joidenkin DVD-levyjen edellisen valikon.

#### 9 **Värilliset painikkeet**

– Voit valita useita toimintoja värillisten painikkeiden avulla. Tällaiset toiminnot ovat näkyvissä näyttövalikon alareunassa, kun ne ovat käytettävissä.

### 0 **TUNER**

– Vaihtaa käyttötilan joko sisäisen virittimen tilaksi (TV-ohjelmat, ulkoiset ohjelmat).

#### ! **REC MODE**

– Valitsee tallennusnopeuden: M1, M2, M2x, M3, M4, M6 tai M8. Tämä asetus määrittää tallennuksen laadun, mikä puolestaan vaikuttaa siihen, kuinka monta minuuttia DVD+R(W) levylle voidaan tallentaa.

#### @ **TV/DVD**

– Siirtyy lisälaitteiden (liitetty EXT 2 AUX-I/O liitännän kautta) ja DVD-soittimen toiston välillä.

# **Kauko-ohjain (jatkoa)**

**Suomi**

#### $(13)$  Aakkosnumeeriset painikkeet

- Valitsee numerot tai kirjaimet tarvittaviin kenttiin.
- Valitsee toistettavan osan tai raidan numeron.
- Valitsee TV-kanavan sisäisessä viritintilassa.

#### **14 BROWSER**

– Näyttää televisioruudulla Media Browser selaimen, jonka avulla voit selata nykyisen levyn sisältöä ja hallita sitä.

#### % **DISC-MENU**

– Tuo näyttöön DVD-levyn valikon tai DVD+R(W)-levyn hakemistokuvanäytön.

#### ^ **OK**

– Tallentaa tai vahvistaa valinnan.

#### $\overline{12}$  **EDIT**

– Avaa DVD+R(W)-levyjen muokkausvalikon tai sulkee sen.

#### **18 STOP**

- Pysäyttää toiston tai tallennuksen.
- Avaa tai sulkee levykelkan alaspainettuna.

### **(19) PLAY** ▶

– Toistaa levyn.

### ) **PAUSE** ;

- Pysäyttää toiston tai tallennuksen.
- Näyttää toistettavaa, mutta pysäytettyä videota yhden ruudun kerrallaan eteenpäin.

#### ¡ **T/C** (Nimike/Osa)

– Valitse 'T' (Title, Nimike) tai 'C' (Chapter, Osa) suoraan valikkoriviltä.

#### 22 **TV VOL** + / -

– Säätää TV-vastaanottimen äänenvoimakkuutta (vain Philipsin TV:t, joissa on RC5-koodi).

#### 23 **DVD MODE**

– Ottaa DVD-tilan käyttöön. Kun tämä tila on valittu, et voi enää hallita Philips-televisiota kauko-ohjaimen avulla.

#### ≤ **TV MODE**

- Ottaa TV-tilan käyttöön. Kun tämä tila on valittu, voit käyttää seuraavia painikkeita useimpien Philipstelevisiovastaanottimien hallintaan:
	- **STANDBY** 2: Sammuttaa TVvastaanottimen.
	- **0-9**: Valitsee televisiosta TV-kanavan.
	- ▲ ▼ : Vaihtaa televisiokanavaa.

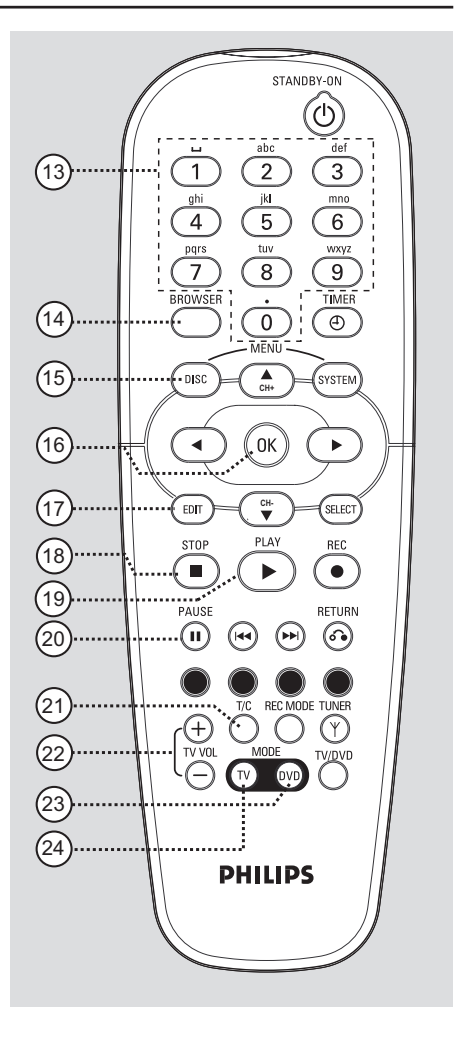

# **Paristojen asentaminen**

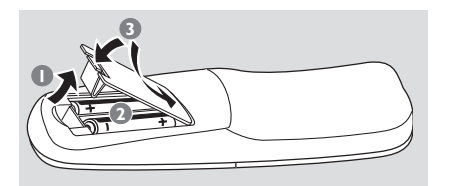

 $\bullet$  Avaa paristolokero.

- 2 Aseta kauko-ohjaimeen kaksi R06- tai AAtyyppistä paristoa lokeron sisällä olevien merkintöjen  $(+-)$  mukaisesti.
- <sup>3</sup> Sulje paristolokeron kansi.

#### **VAROITUS!**

- **Poista käytetyt paristot kaukoohjaimesta. Poista myös paristot, jos tiedät, ettei kauko-ohjainta tulla käyttämään pitkään aikaan.**
- **– Älä yhdistele vanhoja ja uusia paristoja tai erilaisia paristoja.**
- **Paristot ovat ongelmajätettä: toimita käytetyt paristot keräyspisteeseen.**

#### **Järjestelmän käyttäminen kaukoohjaimen avulla**

- **1** Osoita kauko-ohjaimella etupaneelin infrapunasensoria.
- <sup>2</sup> Valitse hallittava laite painamalla jotakin kauko-ohjaimen valintapainikkeista (esimerkiksi TV MODE tai DVD MODE).
- <sup>3</sup> Valitse haluamasi toiminto (esimerkiksi  $\blacktriangleright\blacktriangleright\blacktriangleright\blacktriangleright\blacktriangleright\blacktriangleright\blacktriangleright.$

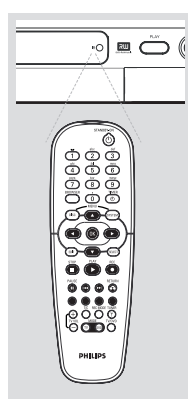

### **Aakkosnumeeristen painikkeiden käyttäminen merkkien kirjoittamiseen**

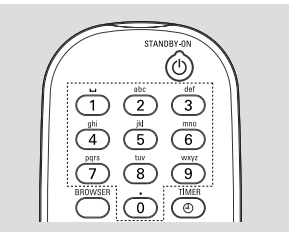

- Paina haluamaasi merkkiä vastaavaa numeropainiketta useita kertoja peräkkäin, kunnes ruudulla näkyy haluamasi merkki tai numero.
- Voit kirjoittaa vain tietyissä kielissä käytettäviä merkkejä valitsemalla ensin haluamasi yleisen kirjaimen ja painamalla sitten painiketta 144 tai §, kunnes haluamasi erikoiskirjain näkyy ruudulla.
- Voit kirjoittaa välilyönnin painamalla painiketta {1}.

### **Ensiasennus**

Ensiasennusruutu näkyy televisiossa vain, kun tallentava DVD-soitin käynnistetään ensimmäistä kertaa. Näiden asetusten avulla voit määrittää nopeasti tallentavan DVDsoittimen perusasetukset, kuten TV-kanavat ja kieliasetukset.

### **TÄRKEÄÄ!**

**– Ensiasennuksen valikon näkyminen edellyttää, että kytket TVvastaanottimeen virran ja siirryt oikealle videotulokanavalle.**

**– DVD-tallennuslaitetta ei voi käyttää, ennen kuin ensiasennus on toteutettu onnistuneesti.**

1 Käynnistä tallentava DVD-soitin painamalla painiketta **STANDBY-ON**  $\bigcirc$ .

**→ Televisioon tulee näkyviin valikko** 

{ **Language and Country** } (Kieli ja maa).

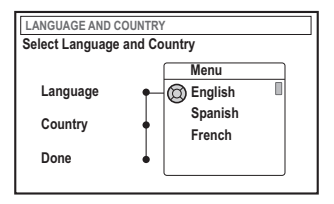

- 2 Valitse { **Language** } (kieli) ja paina painiketta 2.
- 3 Valitse haluamasi kieli näyttövalikosta painikkeilla ▲ ▼ ja vahvista sitten valinta painamalla painiketta <.
- $\bullet$  Valitse painiketta  $\blacktriangledown$  painamalla vaihtoehto { **Country** } (Maa) ja siirry valintakenttään painamalla painiketta 2.
- $\bullet$  Valitse painikkeilla  $\blacktriangle$   $\blacktriangledown$  asuinmaasi ja vahvista valinta painamalla painiketta <

6 Valitse painikkeella 4 vaihtoehto { **Done** } (Valmis) ja vahvista valinta painamalla **OK**painiketta.

**→ Televisioruutuun tulee näkyviin** 

{ **TV Format** } (TV-kuvasuhde) -valikko.

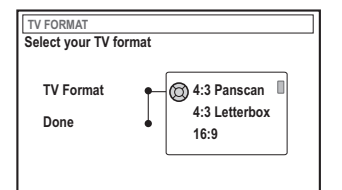

7 Valitse { **TV Format** } (TV-kuvasuhde) ja paina painiketta **>**.

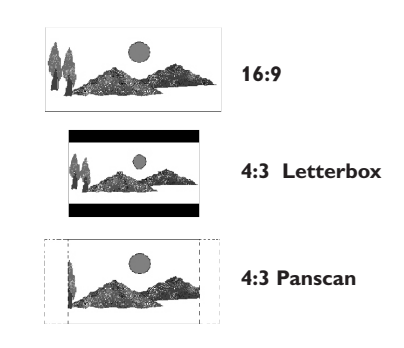

8 Valitse haluamasi TV-kuvasuhde painikkeilla  $\blacktriangle \blacktriangledown$  ia vahvista valinta painikkeella  $\blacktriangle$ .

**→ Valitsemaasi kuvasuhdetta käytetään vain,** kun asetat laitteeseen samaa kuvasuhdetta tukevan DVD-levyn.

9 Valitse painikkeella 4 vaihtoehto { **Done** } (Valmis) ja vahvista valinta painamalla **OK**painiketta.

→ Televisioon tulee näkyviin valikko { **Channel Search** } ( kanavahaku).

*VIHJEITÄ:* Voit poistua ensiasennusvalikosta painamalla **OK**. Paina **RETURN**, jos haluat siirtyä takaisin edelliseen valikkokohtaan.

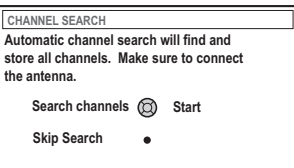

**Suomi**

**Huomautus:** Varmista ennen aloitusta, että olet tehnyt tarvittavat liitokset tallentavan DVD-soittimen, television ja mahdollisten satelliittivastaanottimien sekä kotipäätteiden välillä ja että kaikkiin laitteisiin on kytketty virta. Automaattinen kanavahaku tunnistaa signaalit automaattisesti ja tallentaa ohjelmakanavat.

- 0 Aloita automaattinen TV-kanavien haku painamalla **OK**-painiketta. ➜ Den automatiska sökningen kan ta 15 minuter.
- **I Kun TV-kanavien haku on päättynyt, jatka** painamalla **OK**.
	- **→ Televisioruutuun tulee näkyviin**
	- { **Time and Date** } (Aika-päivä). -valikko.

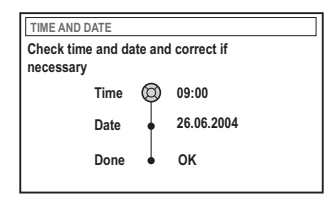

- <sup>1</sup> Tarkista, ovatko valikon tiedot oikein. → Jos muutoksia on tehtävä, noudata sivulla 93 olevia Päivämäärän ja ajan määrittäminen -osan ohjeiden vaiheita  $\bigcirc$ ~0.
- § Valitse vaihtoehto { **Done** } (Valmis) painikkeella 4 ja tallenna muutokset painamalla **OK**.
	- → Ensiasennus on nyt toteutettu.
	- **→ Televisioon tulee näkyviin ensimmäinen** viritetty TV-kanava.

# **DVD-tallennuslaitteesi on nyt käyttövalmis.**

*kanavaa, valitse kanava {1} TV-vastaanottimesta ja*

*Hyödyllisiä vinkkejä:*

*tarkista antennikaapelin, tallentavan DVDsoittimen ja TV-vastaanottimen väliset liitännät. – Jos jonkin tallennetun televisiokanavan äänessä*

*– Jos tallentava DVD-soitin ei löydä yhtään TV-*

*on häiriöitä tai kuva on vääristynyt, lue kanavien manuaalista hakua ja hienosäätöä käsittelevät ohjeet sivuilla 89–93 olevasta TV-kanavien ohjelmoiminen -kohdasta.*

*VIHJEITÄ:* Voit poistua ensiasennusvalikosta painamalla **OK**. Paina **RETURN**, jos haluat siirtyä takaisin edelliseen valikkokohtaan.

# **TV-kanavien ohjelmoiminen**

Tallentava DVD-soitin etsii ja tallentaa saatavana olevat TV-kanavat ensiasennuksen aikana. Voit ehkä kuitenkin haluta suorittaa hakutoiminnon myöhemmin, jos saataville tulee uusia kanavia tai jos asennat DVDtallennuslaitetta uudelleen.

#### **TV-kanavien automaattinen haku**

Tämä toiminto korvaa tallennetut TV-kanavat uusilla kanavilla.

**1** Paina kauko-ohjaimen painiketta **SYSTEM-MENU**.

**→ Televisioruudulle tulee näkyviin** järjestelmävalikko.

- $\bullet$  Paina painiketta  $\bullet$  toistuvasti ja valitse vaihtoehto { **Set-up** } (Asennus).
- $\bullet$  Paina painiketta  $\triangleright$  toistuvasti ja valitse vaihtoehto { **Analogue Ch.** } (Analog. Kan.).

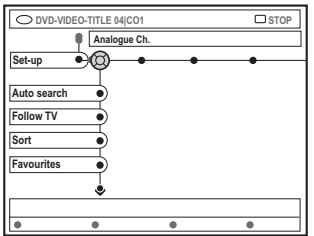

4 Paina painiketta 4 ja valitse { **Auto search** } (Auto-haku). Vahvista valinta painamalla painiketta 2.

**→ Automaattinen TV-kanavien haku käynnistyy.** Tämän toiminnon avulla tallentava DVD-soitin voi tallentaa kaikki saatavilla olevat TV-kanavat. → Tämä toimenpide voi kestää useita minuutteja. Kun toiminto on suoritettu, löytyneiden kanavien kokonaismäärä näkyy televisiossa.

### **TV-kanavien lajitteleminen television kanavajärjestyksen mukaisesti**

**Tämä ominaisuus on käytettävissä vain, jos tallentava DVD-soitin on liitetty televisioon SCART-liitännän avulla (EXT 1 TO TV-I/O-liitäntä), lisätietoja on sivuilla 77.**

Kun automaattinen TV-kanavien hakutoiminto on käytössä, TV-kanavat tallennetaan tietyssä järjestyksessä. Kyseinen järjestys voi poiketa järjestyksestä, jonka mukaan TV-kanavat on lajiteltu TV-vastaanottimessasi. Tämä toiminto muuttaa tallentavaan DVD-soittimeen tallennettujen TV-kanavien järjestyksen vastaamaan TV-vastaanottimen kanavien järjestystä.

#### 1 Paina **SYSTEM-MENU**.

**→ Televisioruudulle tulee näkyviin** järjestelmävalikko.

- $\bullet$  Paina painiketta  $\blacktriangledown$  toistuvasti ja valitse vaihtoehto { **Set-up** } (Asennus).
- <sup>■</sup> Paina painiketta ▶ toistuvasti ja valitse vaihtoehto { **Analogue Ch.** } (Analog. Kan.).
- 4 Paina painiketta 4 ja valitse { **Follow TV** } (Follow TV). Vahvista valinta painamalla painiketta **>**.
- 5 Vahvista televisiossa näkyvä sanoma painamalla **OK**-painiketta.

**→ Näyttöpaneeliin tulee näkyviin teksti** 'TV 01'.

6 **Valitse television kauko-ohjaimen avulla** televisiosta kanava numero {1}. Paina tämän jälkeen tallentavan DVD-soittimen kaukoohjaimen painiketta **OK**.

➜ Jos tallentava DVD-soitin havaitsee TVkanavan, joka on tallennettu myös TVvastaanottimeen, kanava tallennetaan kanavaksi 'P01'.

➜ Näyttöpaneeliin tulee näkyviin teksti 'TV 02'.

**VIHJEITÄ:** Paina 4, jos haluat siirtyä takaisin edelliseen valikkokohtaan. Paina **SYSTEM-MENU**, jos haluat poistua valikosta.

- 7 **Valitse television kauko-ohjaimen avulla** televisiosta kanava numero {2}. Paina tämän jälkeen tallentavan DVD-soittimen kaukoohjaimen painiketta **OK**.
- **8** Toista yllä mainitut vaiheet, kunnes olet määrittänyt kaikki TV-kanavat.

#### *Hyödyllinen vinkki:*

*– Jos et voi vaihtaa TV-vastaanottimen kanavaksi kanavaa {1} ja olet liittänyt EXT 2 AUX-I/O liitäntään lisälaitteita, irrota kyseiset laitteet. Muut tallentavaan DVD-soittimeen liitetyt laitteet ovat ehkä saaneet television näyttämään SCARTliitännän kanavan.*

*– Jos TV-vastaanottimesta ei tule videosignaalia, teksti "*NOTV*" tulee näkyviin.*

#### **TV-kanavien lajittelu**

Voit muuttaa järjestystä, jonka mukaan TVkanavat on lajiteltu. Tämän toiminnon avulla voit järjestää tallennetut TV-kanavat haluamallasi tavalla.

### 1 Paina **SYSTEM-MENU**.

**→ Televisioruudulle tulee näkyviin** järjestelmävalikko.

- <sup>2</sup> Paina painiketta ▼ toistuvasti ja valitse vaihtoehto { **Set-up** } (Asennus).
- <sup>■</sup> Paina painiketta ▶ toistuvasti ja valitse vaihtoehto { **Analogue Ch.** } (Analog. Kan.).
- **4** Paina painiketta ▼ toistuvasti ja valitse vaihtoehto { **Sort** } (Lajittelu). Vahvista valinta painamalla painiketta >.
	- → Näkyviin tulee TV-kanavien luettelo.
- 5 Valitse painikkeilla ▲ **▼** TV-kanava, jonka numeron haluat muuttaa, ja vahvista sitten valinta painamalla **OK**.

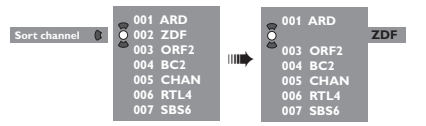

6 Siirrä TV-kanava haluamaasi paikkaan painikkeilla ▲ ▼ ja vahvista kanavapaikka sitten painamalla painiketta **OK**.

➜ TV-kanava lisätään nykyisen kohdan perään.

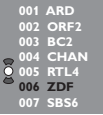

 $\bullet$  Toista vaiheet  $\bullet$   $\bullet$  ja lajittele tai poista haluamasi TV-kanavat.

VIHJEITÄ: Paina <, jos haluat siirtyä takaisin edelliseen valikkokohtaan. Paina **SYSTEM-MENU**, jos haluat poistua valikosta.

#### **Television suosikkikanavien määritys**

Voit määrittää suosikkitelevisiokanavia, joita voit valita nopeasti kauko-ohjaimen kanavanvalintapainikkeiden avulla.

1 Paina **SYSTEM-MENU**. **→ Televisioruudulle tulee näkyviin** 

järjestelmävalikko.

- <sup>●</sup> Paina painiketta ▼ toistuvasti ja valitse vaihtoehto { **Set-up** } (Asennus).
- $\bullet$  Paina painiketta  $\triangleright$  toistuvasti ja valitse vaihtoehto { **Analogue Ch.** } (Analog. Kan.).
- **4** Paina painiketta ▼ toistuvasti ja valitse vaihtoehto { **Favourites** } (Suosikit). Vahvista valinta painamalla painiketta >.
	- → Näkyviin tulee TV-kanavien luettelo.

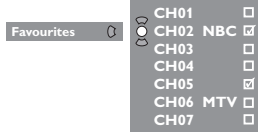

**5** Valitse TV-kanava painikkeilla ▲ ▼, paina painiketta **OK** ja valitse luetteloon lisääminen tai luettelosta poistaminen.

➜ Lisättävät kanavat näkyvät merkittyinä. Voit käsitellä näitä kanavia painamalla kaukoohjaimen painikkeita ▲ ▼.

➜ Poistettavien kanavien vieressä ei näy valintamerkkiä. Voit käsitellä näitä kanavia ainoastaan painamalla kanavaa vastaavaa kaukoohjaimen painiketta.

#### **TV-kanavien manuaalien haku**

Kaikki saatavana olevat TV-kanavat eivät ehkä ole löytyneet ja tallentuneet ensiasennuksen aikana. Tässä tapauksessa puuttuvat tai koodatut TV-kanavat on haettava ja tallennettava manuaalisesti.

- 1 Paina **SYSTEM-MENU**. **→ Televisioruudulle tulee näkyviin** järjestelmävalikko.
- <sup>■</sup> Paina painiketta ▼ toistuvasti ja valitse vaihtoehto { **Set-up** } (Asennus).
- $\bullet$  Paina painiketta  $\triangleright$  toistuvasti ja valitse vaihtoehto { **Analogue Ch.** } (Analog. Kan.).

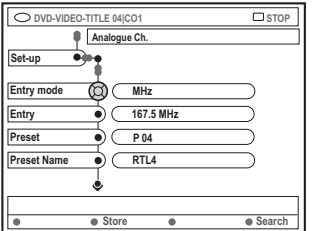

- **4** Paina painiketta ▼ toistuvasti ja valitse vaihtoehto { **Entry mode** } (Syöttötila). Vahvista valinta painamalla painiketta >.
- **5** Valitse painikkeilla ▲ ▼ kanavapaikkaan tai taajuuteen perustuva haku ja vahvista valinta painamalla painiketta <.
	- { **MHz**} (Taajuus)
	- { **CH** } (Kanava)
	- { **S-CH** } (Erikoiskanava)
- 6 Valitse vaihtoehto { **Entry** } (Syöttö) painikkeella ▼ ja vahvista valinta painamalla painiketta 2. Paina painiketta **OK**, ja määritä TV-kanavan taajuus tai kanava **aakkosnumeeristen painikkeiden 0-9** avulla ja valitse sitten { **Store** } (Tallenna) painamalla sitä vastaavaa väripainiketta. *TAI*
- Valitse hakutoiminto painamalla kaukoohjaimen { **Search** } (Haku) -vaihtoehtoa vastaavaa värillistä painiketta. → Haku toteutetaan aina etsimällä taajuuksia tai kanavanumeroita pienistä arvoista alkaen.

**VIHJEITÄ:** Paina 4, jos haluat siirtyä takaisin edelliseen valikkokohtaan. Paina **SYSTEM-MENU**, jos haluat poistua valikosta.

7 Valitse vaihtoehto { **Preset** } (Pikavalinta) painikkeella ▼ ia vahvista valinta painamalla painiketta >.

Määritä kanavalle haluamasi pikavalintapaikka (esimerkiksi '01') **aakkosnumeeristen painikkeiden 0-9** avulla ja valitse sitten { **Store** } (Tallenna) painamalla sitä vastaavaa väripainiketta.

- 8 Valitse vaihtoehto { **Preset name** } (Pikaval nimi) painikkeella ▼ ja vahvista valinta painamalla painiketta 2. Määritä löytyneelle kanavalle tai pikavalinnalle nimi **aakkosnumeeristen painikkeiden 0-9** avulla ja valitse sitten { **Store** } (Tallenna) painamalla sitä vastaavaa väripainiketta. → Pikavalinnan nimen pituus voi olla korkeintaan neljä merkkiä.
- 9 Jos haluat hakea lisää TV-kanavia, toista vaiheet 6~8.
- 0 Valitse vaihtoehto { **TV system** } (TV-järj) painikkeella ▼ ia vahvista valinta painamalla **painiketta** ▶.

Valitse painikkeilla ▲ ▼ TV-järjestelmä, jota käytettäessä kuvassa ja äänessä on vähiten häiriöitä, ja vahvista valinta painamalla painiketta <

 $\rightarrow$  Voit valita jonkin seuraavista televisiolähetysmuodoista: { PAL-BG, PAL-I, PAL-DK, SECAM-BG, SECAM-DK, SECAM-LL }, isätietoja on sivulla 136~137.

#### **Dekooderin käyttäminen**

Osa televisiokanavista lähetetään koodattuina signaaleina, joiden katsominen edellyttää ostettua tai vuokrattua dekooderilaitetta. Voit liittää tällaisen dekooderin (salauksenpurkamislaitteen) DVDtallennuslaitteeseesi (lisätietoja on sivulla 80).

Seuraava toiminto ottaa yhdistetyn dekooderin automaattisesti käyttöön katsottavan televisiokanavan kanssa.

1 Paina **SYSTEM-MENU**.

**→ Televisioruudulle tulee näkyviin** järjestelmävalikko.

- $2$  Paina painiketta  $\blacktriangledown$  toistuvasti ja valitse vaihtoehto { **Set-up** } (Asennus).
- <sup>■</sup> Paina painiketta ▶ toistuvasti ja valitse vaihtoehto { **Analogue Ch.** } (Analog. Kan.).

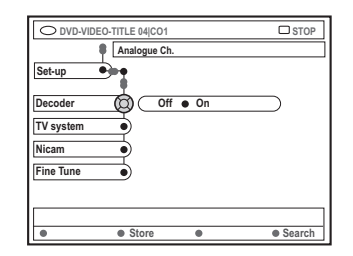

- **4** Paina painiketta ▼ toistuvasti ja valitse { **Decoder** } (Dekooderi). Vahvista valinta painamalla painiketta  $\blacktriangleright$ .
- 5 Valitse painikkeella 2 vaihtoehto { **On** } ja vahvista valinta painamalla **OK**-painiketta. **→ Dekooderi on nyt määritetty käytettäväksi** kyseisen TV-kanavan yhteydessä.
- Voit poistaa dekooderin käytöstä valitsemalla vaihtoehdon { **Off** } (Ei) painikkeella ▶.

**VIHJEITÄ:** Paina 4, jos haluat siirtyä takaisin edelliseen valikkokohtaan. Paina **SYSTEM-MENU**, jos haluat poistua valikosta.

### **Televisiokanavien hienosäätö**

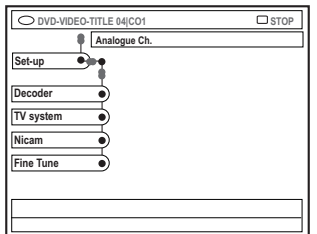

#### **Televisiokanavan äänenlaadun parantaminen**

NICAM on digitaalinen äänenvälitysjärjestelmä. NICAM-lähetyksessä voidaan välittää joko yksi stereokanava tai kaksi erillistä monokanavaa. Jos äänen vastaanotto on heikko ja ääni kuulostaa vääristyneeltä, voit poistaa NICAMominaisuuden käytöstä.

- **1** Siirry vaihtoehdon { **NICAM** } kohdalle ja valitse { **On** } - tai { **Off** } (Ei) painamalla **painiketta** ▶.
- Vahvista valinta painamalla painiketta <

#### **Televisiokanavien hienosäätö**

- 1 Siirry vaihtoehdon { **Finetune** } (Hienosäätö) kohdalle ja paina painiketta >.
- 2 Voit hienosäätää TV-kuvaa manuaalisesti painikkeilla <**>**  $\blacktriangleright$ . Valitse sitten { **Store** } (Tallenna) painamalla sitä vastaavaa väripainiketta.

# **Päivämäärän ja ajan määrittäminen**

Jos tallentava DVD-soitin ei määritä aikaa ja päivämäärää oikein, voit määrittää nämä tiedot manuaalisesti.

1 Paina kauko-ohjaimen painiketta **SYSTEM-MENU**.

**→ Televisioruudulle tulee näkyviin** järjestelmävalikko.

- <sup>■</sup> Paina painiketta ▼ toistuvasti ja valitse vaihtoehto { **Set-up** } (Asennus).
- $\bullet$  Paina painiketta  $\triangleright$  toistuvasti ja valitse vaihtoehto { **Time-date** } (Aika-päivä).

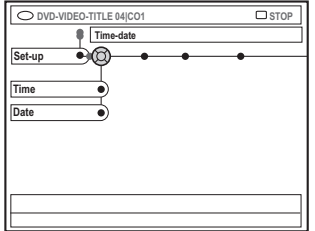

- 4 Valitse **{ Time }** (Aika) -vaihtoehto painikkeella 4 ja siirry aikakenttään painamalla painiketta  $\blacktriangleright$ .
	- $\rightarrow$  { **00 : 00** } (tunnit : minuutit).
- **5** Vaihda ensimmäistä numeroa painikkeilla ▲ ▼ ja siirry seuraavaan numerokenttään painamalla painiketta  $\blacktriangleright$ .
- 6 Toista vaihetta 5, kunnes kellonaika on määritetty oikein, ja vahvista valinta valitsemalla **OK**.
- 7 Paina painiketta 4 ja valitse { **Date** } (Päivä). Siirry päivämääräkenttään painamalla painiketta  $\blacktriangleright$ .

➜ { **00 : 00 : 0000** } (päivä : kuukausi : vuosi).

8 Toista vaihetta **5**, kunnes päivämäärä on määritetty oikein, ja vahvista sitten valinta valitsemalla **OK**.

**VIHJEITÄ:** Paina ◀, jos haluat siirtyä takaisin edelliseen valikkokohtaan. Paina **SYSTEM-MENU**, jos haluat poistua valikosta.

# **Kielen määrittäminen**

Voit määrittää tekstityksen ja DVD-toiston äänen kielen. Joissakin DVD-levyissä tekstityksen ja äänen kieliasetus voidaan vaihtaa vain DVD-levyvalikon kautta. Jos levy ei tue valittua kieliasetusta, käyttöön otetaan levyn oletusasetus.

Järjestelmän valikkokielenä (näyttövalikon kieli) pysyy määrittämäsi asetus.

1 Paina kauko-ohjaimen painiketta **SYSTEM-MENU**.

**→ Televisioruudulle tulee näkyviin** järjestelmävalikko.

- <sup>■</sup> Paina painiketta ▼ toistuvasti ja valitse vaihtoehto { **Set-up** } (Asennus).
- $\bullet$  Paina painiketta  $\triangleright$  toistuvasti ja valitse vaihtoehto { **Language** } (Kieli).

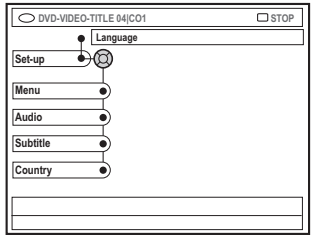

- 4 Valitse haluamasi asetukset alla olevista asetuksista yksi kerrallaan painamalla ▲ ▼ ja paina sitten painiketta  $\blacktriangleright$ .
	- { **Menu** } (Valikko): ruutunäytön kieli
	- { **Audio** }: toistokieli
	- { **Subtitle** } (Tekstitys): tekstityksen kieli
	- { **Country** }: maa-asetus
- $\bullet$  Valitse haluamasi kieli painikkeilla  $\blacktriangle \blacktriangledown$  ja vahvista valinta painamalla painiketta <
- **6** Toista vaiheet  $\bullet$  ~**6** muiden asetusten osalta.

VIHJEITÄ: Paina <, jos haluat siirtyä takaisin edelliseen valikkokohtaan. Paina **SYSTEM-MENU**, jos haluat poistua valikosta.

94

**Suomi**

# **Toistettavissa olevat levyt**

Tämän tallentavan DVD-soittimen avulla voit käyttää toistamiseen ja tallentamiseen seuraavia levyjä:

# **Toisto ja tallennus**

**DVD+RW** (DVD 'plus'

uudelleenkirjoittava): uudelleenkirjoitettava levy, johon voi tallentaa toistuvasti.

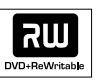

**DVD+R** (DVD 'plus' tallentava): kirjoitettava levy, johon voi tallentaa tietoja kerran.

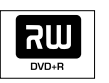

#### **Vain toisto:**

**DVD Video** (Digital Versatile Disc): DVD-levy.

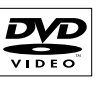

**DVD-R** (DVD "miinus" tallentava): kirjoitettava levy, joka voidaan toistaa vain, jos tallennus on tehty videotilassa ja levy on viimeistelty.

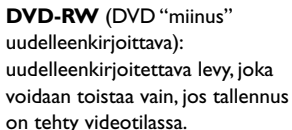

**Audio CD** (Compact Disc Digital Audio): CD-äänilevy.

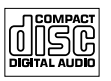

**MP3-CD**

**Video CD** (Muodot 1,0; 1,1; 2,0)

**Super Video CD**

**CD-R** (CD-Recordable): Ääni- ja MP3-sisältö.

**CD-RW** (CD-Rewritable): Ääni- ja MP3-sisältö.

### **TÄRKEÄÄ!**

**– Jos televisioruudussa näkyy**

**estomerkki (XError) painiketta painettaessa, kyseinen toiminto ei ole käytettävissä tällä hetkellä tai laitteessa olevan levyn kanssa.**

**– DVD-levyihin ja soittimiin on lisätty aluerajoituksia. Varmista ennen levyn toistamista, että levyn ja soittimesi alueasetus on sama.**

**– Älä paina levykelkkaa tai aseta levykelkkaan muita esineitä kuin levyjä, ettei soittimessa ilmene toimintahäiriöitä.**

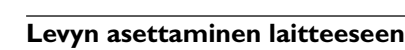

- 1 Käynnistä tallentava DVD-soitin painamalla painiketta **STANDBY-ON**  $\bigcirc$ .
- <sup>2</sup> Paina tallentavan DVD-soittimen etuosan painiketta **OPEN/CLOSE ▲**.  $\rightarrow$  Levykelkka avautuu.
- Voit avata ja sulkea levykelkan myös painamalla kauko-ohjaimen painikkeen **STOP pohjaan.**
- **3** Aseta levy huolellisesti levykelkkaan tekstipuoli ylöspäin ja paina sitten painiketta **OPEN/CLOSE A.**

**→ Varmista, että levyn tekstipuoli on ylöspäin.** Aseta kaksipuoliset levyt levykelkkaan toistettava puoli ylöspäin.

- 4 Kytke television virta päälle. Valitse televisiosta oikea videotulokanava.
- 5 Toisto alkaa automaattisesti tai televisioon tulee tekstiä (katso seuraava sivu).

*VIHJEITÄ:* Tällä tallentavalla DVD-soittimella ei voi toistaa joitakin levyjä kyseisten levyjen kokoonpanon ja ominaisuuksien tai tallennus- ja käsittelyohjelmiston ominaisuuksien vuoksi.

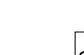

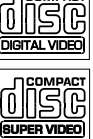

Recordable

**ReWritable** 

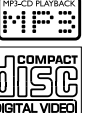

#### **Levyn toiston aloittaminen**

Jos televisioruutuun tulee seuraava teksti: { **Do you want to access the disc content?** } (Haluatko päästä käsiksi levyn?).

➜ Valitse { **Yes** } (Kyllä), jos haluat käsitellä levyn sisältöä (lisätietoja on sivulla 116 "Levyn selaaminen").

➜ Välj { **No** } (Nej) om du vill växla till det senaste aktiva läget.

➜ Jos haluat, että tätä tekstiä ei näytetä seuraavaa levyä toistettaessa, ota { **Auto play** } (Auto toisto) -toiminto käyttöön (lisätietoja on sivulla 121).

- Jos televisioruudulla näkyy PIN-tunnuksen syöttökenttä, lapsilukko on otettu käyttöön levyllä (lisätietoja on sivuilla 125~126). ➜ Syötä PIN-tunnus (salasana) käyttämällä kauko-ohjaimen aakkosnumeeristen painikkeiden 0-9.
- Tietoja muista toisto-ominaisuuksista on sivuilla 98~101 kohdassa "Muut toistoominaisuudet".

#### **DVD-levyn toistaminen**

DVD-levyihin on tavallisesti lisätty levyvalikko. Voit valita asetuksia (esimerkiksi tekstityksen tai äänen kielen) levyvalikosta.

**1** Aseta DVD-levy tallentavaan DVD-soittimeen.

#### **Visa skivmenyn**

● Paina kauko-ohjaimen painiketta **DISC-MENU**. Tee valintasi **aakkosnumeeristen painikkeiden 0-9** tai valitse toistoasetus painikkeilla ▲ ▼ ja vahvista valinta painamalla **OK**-painiketta.

#### **Seuraavan tai edellisen osan tai nimikkeen valitseminen**

● Valitse toiston aikana kauko-ohjaimen painiketta **T/C** painamalla 'Title' (Nimike) tai 'Chapter' (Osa) ja paina sitten 144 / >>.

**2** Lopeta toisto painamalla **STOP 1**.

#### **(Super) Video CD -levyjen toistaminen**

(Super) Video CD -levyt saattavat tukea PBC (toiston ohjaus) -toimintoa. PBC-toiminnon avulla voit toistaa Video CD -levyjä vuorovaikutteisesti seuraamalla näytön valikkoa.

**1** Aseta (Super) Video CD -levy tallentavaan DVD-soittimeen.

**Jos PBC-toiminto on käytössä, levyn hakemisto tulee näkyviin televisioruutuun**

- 2 Tee valintasi **aakkosnumeeristen painikkeiden 0-9** tai valitse toistoasetus painikkeilla ▲ ▼ ja vahvista valinta painamalla **OK**-painiketta.
- Palaa edelliseen valikkoon painamalla kaukoohjaimen painiketta **RETURN**.
- **3** Lopeta toisto painamalla **STOP 1**.

#### *Hyödyllinen vinkki:*

*– PBC-toiminto ei ole käytössä oletusasetusten mukaan. Jos haluat katsella levyn hakemistovalikkoa, ota PBC-tila käyttöön (lisätietoja on sivulla 123).*

#### **CD-äänilevyjen toistaminen**

- **1** Aseta CD-äänilevy tallentavaan DVDsoittimeen. → Levyn toisto käynnistyy automaattisesti.
- **2** Lopeta toisto painamalla **STOP 1**. → Näytössä näkyy raidan numero ja toistoajan tiedot.

#### *Hyödyllinen vinkki:*

*– Jos televisioon on kytketty virta, ruudulla näkyy CD-äänilevyn tietoja. Toiston aikana televisioruudulla ja laitteen näytössä näkyy nykyisen raidan numero.*

**Suomi**

*VIHJEITÄ:* Tällä tallentavalla DVD-soittimella ei voi toistaa joitakin levyjä kyseisten levyjen kokoonpanon ja ominaisuuksien tai tallennus- ja käsittelyohjelmiston ominaisuuksien vuoksi.

# **DVD+R(W)-levyn toistaminen**

1 Aseta tallentavaan DVD-soittimeen DVD+RWtai DVD+R-levy.

**Jos levysisällön valikko tulee näkyviin televisioruutuun**

- **2** Siirry valikossa painikkeilla  $\blacktriangle$   $\blacktriangleright$   $\blacktriangle$   $\blacktriangledown$ , valitse toistettava nimike ja paina sitten **PLAY** ▶.
- **3** Lopeta toisto painamalla **STOP 1**.

#### *Hyödyllinen vinkki:*

*– Jos näyttöpaneelissa näkyy teksti '*EMPTY DISC*' (Tyhjä levy), laitteeseen asetetulle levylle ei ole tallennettu mitään.*

#### **MP3-CD-levyn toistaminen**

1 Aseta MP3-tiedostoja sisältävä CD-levy tallentavaan DVD-soittimeen.

#### **Jos levysisällön valikko tulee näkyviin televisioruutuun**

- **2** Siirry valikossa painikkeilla  $\blacktriangle$   $\blacktriangleright$   $\blacktriangle$   $\blacktriangledown$ , valitse toistettava albumi ja raita ja paina sitten **PLAY**  $\blacktriangleright$ .
- 3 Voit valita toiston aikana seuraavan tai edellisen raidan painikkeilla 144 / ▶ .
- <sup>4</sup> Lopeta toisto painamalla **STOP** ■. ➜ Albumien määrä näkyy näytössä.

*Hyödyllisiä vinkkejä:*

- *Moni-istuntolevyistä voi toistaa vain ensimmäisen istunnon.*
- *Albumin, raidan ja artistin lisätiedot näkyvät televisioruudussa, jos tiedot on lisätty IDtunnisteeseen.*

### **Kuvalevyn toistaminen (diaesitys)**

Voit tuoda valitun valokuvarullan JPEG-kuvat näyttöön yksitellen tietyin väliajoin.

 $\bullet$  Aseta JPEG-kuvalevy tallentavaan DVDsoittimeen (CD-, DVD+RW- tai DVD+R-levy).

#### **Jos kuvaluettelo tulee näkyviin televisioruutuun**

- **2** Siirry valikossa painikkeilla  $\blacktriangle \blacktriangleright \blacktriangle \blacktriangleright$  ja valitse toistettava valokuvarullakansio.
- **3** Aloita diaesityksen toistaminen painamalla PLAY<sub>P.</sub>

*TAI*

- Tuo 12 pikkukuvaa näyttöön painamalla painiketta **OK**. Voit valita kuvatiedoston painikkeilla  $\blacktriangle \blacktriangleright \blacktriangle \blacktriangledown$  ja aloittaa sitten toiston painamalla **PLAY**  $\blacktriangleright$ .
- 4 Toiston aikana voit zoomata, peilata tai kiertää kuvaa. Paina kauko-ohjaimen **EDIT**-painiketta ja sitten valintaa vastaavaa väripainiketta.
- Lopeta toisto painamalla **STOP 1**. **→ Kuvaluettelo tulee näyttöön.**

# **JPEG-bildformat som stöds**

Tämä tallentava DVD-soitin voi lukea CD-ROM-, kuva- tai DVD-levyille tallennettuja JPEG-kuvia.

#### **Tiedostomuoto:**

– Tiedostotunnisteen on oltava \*.JPG eikä \*.JPEG.

Laite voi näyttää vain DCF-standardin mukaiset valokuvat tai JPEG-kuvat, kuten TIFFkuvat. Et voi toistaa liikkuvia kuvia, kuten Motion JPEG -kuvia, muita kuin JPEG-muotoisia kuvia tai AVI-tiedostojen tyylisiä kuvia, joihin on liitetty ääntä.

– Jos levyllä on suuri määrä kappaleita tai kuvia, koko levyn sisällön näyttäminen saattaa kestää kauan.

*VIHJEITÄ:* Tällä tallentavalla DVD-soittimella ei voi toistaa joitakin levyjä kyseisten levyjen kokoonpanon ja ominaisuuksien tai tallennus- ja käsittelyohjelmiston ominaisuuksien vuoksi.

# **Muut toisto-ominaisuudet**

# **Työkalurivin asetusten käyttäminen**

**1** Paina kauko-ohjaimen painiketta **SYSTEM-MENU**.

→ Televisioruudulle tulee näkyviin järjestelmävalikko.

2 Siirry vaihtoehdon { Toolbar } (Työkalurivi) kohdalle ja valitse vaihtoehto { **Options** } (Valinnat) painamalla painiketta 2.

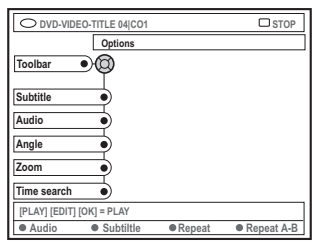

 $\bullet$  Valitse muokattava asetus painikkeilla  $\blacktriangle \blacktriangledown$ .  $\rightarrow$  Jos valikon valinta näkyy harmaana, ominaisuus ei ole käytettävissä tai sitä ei voi muuttaa nykyisessä vaiheessa.

**→ Asetusten muokkausohjeet on esitetty** seuraavilla sivuilla.

4 Voit poistua valikosta painamalla painiketta **SYSTEM-MENU**.

#### **Tekstityskielen muuttaminen**

Tätä toimintoa voi käyttää vain DVD-levyissä, joissa on useita tekstityskieliä. Voit muuttaa tekstityksen kieliasetusta DVD-levyn toiston aikana.

Tätä toimintoa voi käyttää myös painamalla kauko-ohjaimen **vihreää** painiketta.

- Valitse painikkeella ▼ vaihtoehto { Subtitle } (Tekstitys) ja määritä haluamasi asetukset painamalla painiketta 2.
- <sup>2</sup> Paina painiketta ▼ toistuvasti, kunnes olet valinnut haluamasi kielen, ja vahvista sitten valinta painamalla painiketta < ➜ Kielten nimet on voitu numeroida tai lyhentää. Esimerkiksi englanti on voitu lyhentää

merkinnällä "En". → Jos valitsemasi kieli ei ole käytettävissä levyllä, käyttöön otetaan levyn oletuskieliasetus.

*Hyödyllinen vinkki:*

*– Joissakin DVD-levyissä tekstityksen asetuksia voi muuttaa vain DVD-levyn valikon avulla. Voit käyttää levyvalikkoa painamalla painiketta DISC-MENU.*

*VIHJEITÄ:* Tässä kuvatut ominaisuudet eivät ehkä ole käytettävissä tietyissä levyissä. Tarkista ominaisuudet aina levyjen mukana toimitetuista ohjeista.

# **Muut toisto-ominaisuudet (jatkoa)**

#### **Äänen kieliasetuksen muuttaminen**

Tämä toiminto on käytettävissä vain monikielisen äänen sisältävissä DVD-levyissä tai VCD-levyissä, joissa on monta äänikanavaa. Tätä toimintoa voi käyttää myös painamalla kauko-ohjaimen **punaista** painiketta.

- Valitse painikkeella ▼ vaihtoehto { Audio } ja siirry asetusten määritykseen painamalla painiketta  $\blacktriangleright$ .
- $2$  Paina painiketta  $\blacktriangledown$  toistuvasti, kunnes olet valinnut haluamasi kielen, ja vahvista sitten valinta painamalla painiketta <

➜ Kielten nimet on voitu numeroida tai lyhentää. Esimerkiksi englanti on voitu lyhentää merkinnällä "En".

→ Jos valitsemasi kieli ei ole käytettävissä levyllä, käyttöön otetaan levyn oletuskieliasetus.

#### *Hyödyllinen vinkki:*

*– Joissakin DVD-levyissä äänen kieliasetuksia voi muuttaa vain DVD-levyn valikon avulla. Voit käyttää levyvalikkoa painamalla painiketta DISC-MENU.*

#### **Kamerakulmien muuttaminen**

Tämä toiminto on käytettävissä vain useista kamerakulmista kuvattuja kohtauksia sisältävissä DVD-levyissä. Toiminnon avulla voit katsella kuvaa eri kuvakulmista.

■ Valitse painikkeella ▼ vaihtoehto { **Angle** } (Kulma) ja siirry asetuksien valintaan painamalla painiketta  $\blacktriangleright$ .

**→ Näkyviin tulevat valittavissa olevat** kamerakulmat.

 $\bullet$  Valitse haluamasi kamerakulma painikkeilla  $\blacktriangle$   $\blacktriangledown$ ja vahvista sitten valinta painamalla painiketta <

#### **Zoomaaminen**

Tämän toiminnon avulla voit suurentaa ja paneroida televisioruudulla näkyvää kuvaa.

■ Valitse painikkeella ▼ vaihtoehto { Zoom } ja ota zoomaustila käyttöön painamalla painiketta  $\blacktriangleright$ 

**→ Kuvaruutuun tulee näkyviin zoomauksen** tilarivi ja zoomauskerroin.

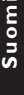

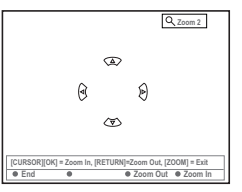

- Lähennä kuvaa zoomaustoiminnon avulla painamalla kauko-ohjaimen **OK**-painiketta tai loitonna kuvaa painamalla **RETURN**painiketta.
- 3 Voit paneroida zoomattua kuvaa painikkeilla  $4$   $\blacktriangleright$   $\blacktriangle$   $\nabla$ .
- 4 Voit poistua zoomaustilasta painamalla painiketta **SYSTEM-MENU**.

#### **Aikahakutoiminto**

Tämän toiminnon avulla voit siirtyä nykyisellä levyllä haluamaasi kohtaan.

- Valitse painikkeella ▼ vaihtoehto { Time **search** } (Aikahaku) ja siirry aikakenttään painamalla painiketta 2. **→ Aika ilmaisee nykyisen levyn kuluneen** toistoajan (tunnit : minuutit).
- $\bullet$  Muuta numeroita painikkeilla  $\blacktriangle \blacktriangledown$  ja siirry seuraavaan numerokenttään painamalla >.
- Voit määrittää numerot suoraan käyttämällä **aakkosnumeeristen painikkeiden 0-9**.
- 3 Vahvista tiedot painamalla **OK**-painiketta.  $\rightarrow$  Toisto alkaa määritystä ajankohdasta.

*VIHJEITÄ:* Tässä kuvatut ominaisuudet eivät ehkä ole käytettävissä tietyissä levyissä. Tarkista ominaisuudet aina levyjen mukana toimitetuista ohjeista.

# **Toisen nimikkeen, osan tai raidan kohdalle siirtyminen**

Jos levy sisältää useita nimikkeitä, osia tai raitoja, voit siirtyä toisen raidan, nimikkeen tai osan kohdalle seuraavalla tavalla.

Toiston aikana voit

- Siirtyä seuraavan nimikkeen, osan tai raidan kohdalle painamalla painiketta ▶.
- Palata nykyisen nimikkeen, osan tai raidan alkuun painamalla painiketta 144. Painamalla painiketta 144 kaksi kertaa voit palata edellisen nimikkeen, osan tai raidan alkuun.

*TAI*

● Voit syöttää nimikkeen, osan tai raidan numeron **aakkosnumeeristen painikkeiden 0-9** avulla.

*TAI*

● Voit valita "T" (Title, nimike)- tai "C" (Chapter, osa) -vaihtoehdon painamalla kauko-ohjaimen painiketta **T/C**.

*TAI*

● Voit tuoda näkyviin nimikkeiden luettelon painamalla kauko-ohjaimen painiketta **BROWSER**. Valitse nimike painikkeilla ▲ ▼ ja vahvista valinta painamalla **OK**-painiketta.

# **Hakeminen eli nopeutettu toisto eteen- ja taaksepäin**

Voit nopeuttaa levyn toistonopeuden 4-, 8- tai 32-kertaiseksi tavalliseen verrattuna.

- Paina painike 144 (taaksepäin) tai >> (eteenpäin) pohjaan toiston aikana, jos haluat ottaa nopeutetun toiston käyttöön. ➜ Hakurivi tulee näyttöön. Hakurivillä näkyy hakunopeus (-32x, -8x, -4x, 4x, 8x tai 32x).  $\rightarrow$  Ääni hiliennetään.
- 2 Voit muokata hakunopeutta painamalla painiketta 144 (taaksepäin) tai ▶ (eteenpäin).
- 3 Voit jatkaa tavallista toistoa painamalla **painiketta <b>PLAY**  $\blacktriangleright$ .

# **Toiston keskeyttäminen ja hidastus**

- 1 Voit keskeyttää toiston ja tuoda pysäytyskuvan näkyviin painamalla toiston aikana painiketta **PAUSE II.**
- <sup>2</sup> Paina painike ତ (taaksepäin) tai → (eteenpäin) pohjaan, jos haluat aloittaa hidastetun toiston eteen- tai taaksepäin.

➜ Voit siirtyä eri hidastusnopeuksien (-1/2, -1/4, -1/8, 1/2, 1/4 tai 1/8) välillä painamalla painiketta ↔ tai ▶ toistuvasti.

3 Voit jatkaa tavallista toistoa painamalla painiketta **PLAY >**.

*VIHJEITÄ:* Tässä kuvatut ominaisuudet eivät ehkä ole käytettävissä tietyissä levyissä. Tarkista ominaisuudet aina levyjen mukana toimitetuista ohjeista.

100

# **Toistotilan valitseminen**

#### **Jatkuva toisto (Repeat)**

Voit valita osan, raidan tai nimikkeen jatkuvasti toistettavaksi.

1 Valitse jokin toistoasetuksista painamalla kaukoohjaimen **keltaista** painiketta { REPEAT } (uu sinta) toistuvasti.

- → Osan jatkuva toisto (vain DVD, DVD+R[W])
- ➜ Raidan/nimikkeen jatkuva toisto
- $\rightarrow$  Albumin/soittolistan jatkuva toisto (jos mahdollista)
- → Koko levyn jatkuva toisto (vain Video CD CD-äänilevy tai DVD+RW)
- ➜ Poista jatkuva toisto käytöstä

<sup>2</sup> Om du vill avbryta upprepad uppspelning trycker du på den GULA knappen flera gånger tills läget för upprepning är av, eller tryck på **STOP 1**.

#### **Tietyn jakson jatkuva toistaminen (A-B)**

Voit määrittää tietyn nimikkeen, osan tai raidan tietyn jakson jatkuvasti toistettavaksi. Tämä edellyttää halutun jakson alku- ja loppukohdan merkitsemistä.

1 Paina toiston aikana kauko-ohjaimen **sinistä** painiketta { REPEAT A-B } (uu sinta A-B). → Tämä ilmaisee, että jakson alkukohta on merkitty.

2 Paina kauko-ohjaimen **sinistä** painiketta (REPEAT A-B) uudelleen jakson loppukohdan merkitsemiseksi.

**→ Ohjelmariville lisätään visuaalinen ilmaisin.** → Toisto siirtyy merkityn jakson alkuun. Jaksoa toistetaan jatkuvasti, kunnes tila poistetaan käytöstä.

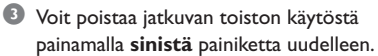

#### **Satunnaistoisto**

Valitse satunnaistoistotila, jos haluat tallentavan DVD-soittimen valitsevan ja toistavan levyllä olevia raitoja satunnaisesti (vain MP3- ja CDäänilevyt).

- 1 Paina kauko-ohjaimen **vihreää** painiketta { SHUFFLE } (Satunnais).  $\rightarrow$  Kaikkia nimikkeen osia aletaan toistaa satunnaisessa järjestyksessä.
- 2 Voit poistaa satunnaistoiston käytöstä painamalla **vihreää** painiketta uudelleen.

#### **Levyn selaus**

Tämän toiminnon avulla voit selata levyä katselemalla tai kuuntelemalla levyn kunkin raidan ensimmäiset 10 sekuntia (vain CD-, VCD-levyt, DVD+RW).

1 Paina toiston aikana kauko-ohjaimen **punaista** painiketta { SCAN } (Selaus). → Tallentava DVD-soitin siirtyy toistamaan seuraavaa raitaa, kun edellistä on toistettu 10 sekunnin ajan.

2 Voit poistaa selaustilan käytöstä painamalla **punaista** painiketta uudelleen. ➜ Normaalia toistoa jatketaan nykyisestä raidasta.

*VIHJEITÄ:* Tässä kuvatut ominaisuudet eivät ehkä ole käytettävissä tietyissä levyissä. Tarkista ominaisuudet aina levyjen mukana toimitetuista ohjeista.

# **Tallentaminen**

# **Tallentamiseen käytettävät levyt**

Tämän tallentavan DVD-soittimen kanssa voi käyttää seuraavan tyyppisiä tallennettavia DVDlevyjä:

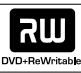

**DVD+RW** (DVD 'plus' uudelleenkirjoittava) – Uudelleenkirjoitettavat levyt, joita voidaan käyttää uudelleen, kun aiemmat tiedot on poistettu.

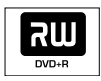

#### **DVD+R** (DVD 'plus' tallentava)

– Kirjoitettavat levyt, joille voi tallentaa tietoja kerran.

– Uudet tallennukset lisätään aina edellisten tietojen perään, eikä aiempia tietoja voi korvata.

– DVD+R-levyille voi lisätä tietoja, kunnes levyt viimeistellään. Levyille voi myös lisätä osamerkintöjä.

– DVD+R-levyn toistaminen toisella DVDsoittimella edellyttää, että levy viimeistellään (lisätietoja on levyn viimeisteleminen (DVD+R) kohdassa sivulla 112). Viimeistelyn jälkeen levylle ei voi enää lisätä tietoja.

– Voit poistaa tarpeettomia tallennuksia. Poistetuille tallennuksille varattua levytilaa ei kuitenkaan voi käyttää uudelleen.

#### **TÄRKEÄÄ!**

#### **Materiaali, jonka tallentaminen ei ole mahdollista**

Tätä tallentavaa DVD-soitinta ei voi käyttää tekijänoikeuksilla suojattujen televisioohjelmien, elokuvien, videonauhojen, levyjen tai muun ohjelmiston tallentamiseen.

# **Tallennusasetukset**

Sinun on ehkä ennen tallennusta valittava tallennustila tai asetukset, jotka vastaavat parhaiten tarpeitasi ja vaatimuksiasi.

**1** Paina kauko-ohjaimen painiketta **SYSTEM-MENU**.

**→ Televisioruudulle tulee näkyviin** järjestelmävalikko.

- $\bullet$  Valitse painiketta  $\blacktriangledown$  painamalla vaihtoehto { **Preferences** } (Omat Asetukset).
- Valitse painiketta ▶ painamalla vaihtoehto { **Recording** } (Tallennus).

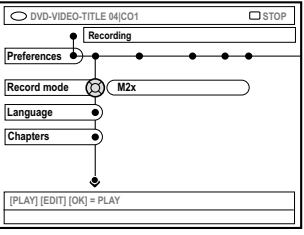

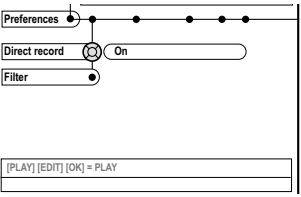

- $\blacklozenge$  Valitse tallennusasetus painikkeilla  $\blacktriangle \blacktriangledown$ . **→ Asetusten muokkausohjeet on esitetty** seuraavilla sivuilla.
- 5 Voit poistua valikosta painamalla painiketta **SYSTEM-MENU**.

*VIHJEITÄ*: Tehtaalla määritetty oletusasetus on alleviivattu. Paina painiketta *4*, jos haluat siirtyä takaisin edelliseen valikkokohtaan. Paina painiketta **SYSTEM-MENU**, jos haluat poistua valikosta.

# **Tallentaminen (jatkoa)**

# **Tallennustila**

Tallennustila määrittää tallennusten kuvanlaadun ja levyn tallennuksille sallitun enimmäistallennusajan. Oikea kuvanlaatu valitaan toiston aikana automaattisesti. Tätä toimintoa voi käyttää myös painamalla kauko-ohjaimen painiketta **REC MODE**.

- 1 Valitse painikkeella 4 vaihtoehto { **Record mode** } (Tallennustila) ja siirry asetusten määritykseen painamalla painiketta 2.
- $\bullet$  Valitse painikkeilla  $\blacktriangle$   $\blacktriangledown$  jokin seuraavista tallennustiloista.

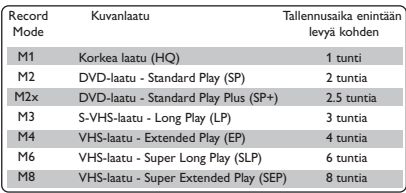

■ Vahvista valinta painamalla painiketta <.

#### *Hyödyllinen vinkki:*

*– Tallennustila {M1} on käytettävissä vain DVDR615- ja DVDR616-malleissa.*

# **Tallennuskieli**

Joidenkin televisio-ohjelmien yhteydessä lähetetään ääntä useilla kielillä (kaksikanavainen ääni). Ohjelma voidaan esimerkiksi lähettää suomeksi ja ruotsiksi siten, että ruotsi tarjotaan toisena kieliasetuksena. Voit valita haluamasi kielen oletusasetukseksi tallennusta varten. Tätä asetusta käytetään vain, jos televisio-ohjelma lähetetään kaksikielisellä äänellä.

Tallennusta toistaessasi voit kuunnella ainoastaan tallennusta varten valitsemaasi ääntä.

- 1 Valitse painikkeella 4 vaihtoehto { **Language** } (Kieli) ja siirry asetusten määritykseen painamalla painiketta 2.
- $2$  Valitse jokin asetuksista painamalla painiketta  $\blacktriangleright$ . ➜ { **Lang. I** } (Kieli I) : lähetyksen alkuperäinen kieli. ➜ { **Lang. II** } (kieli II) : lähetyksen lisäkieli (kaksikanavainen ääni)
- 3 Vahvista valinta painamalla painiketta 1.

# **Osamerkkien lisääminen**

Voit lisätä nimikkeeseen osamerkkejä tallennuksen aikana. Osamerkkien avulla tallennetun levyn eri kohtiin voi siirtyä samalla tavalla kuin DVD-levyiltä voi valita osia.

- Valitse painikkeella ▼ vaihtoehto { Chapters } (Osat) ja määritä asetukset painamalla painiketta >.
- $\bullet$  Valitse jokin asetuksista painikkeilla  $\blacktriangle$   $\blacktriangledown$ . ➜ { **Off** } (Ei) : poista toiminto käytöstä. ➜ { **Standard** } (Normaali) : Osamerkki lisätään tallennuksen aikana automaattisesti. Merkin lisäämisen aikaväli määräytyy valitun tallennustilan mukaan.

**■** Vahvista valinta painamalla painiketta <

**VIHJEITÄ:** Tehtaalla määritetty oletusasetus on alleviivattu. Paina painiketta 4, jos haluat siirtyä takaisin edelliseen valikkokohtaan. Paina painiketta **SYSTEM-MENU**, jos haluat poistua valikosta.

# **Tallentaminen (jatkoa)**

# **Suoratallennustoiminto**

Varmista, että suoratallennustila on otettu käyttöön, ennen kuin yrität käyttää ominaisuutta ohjelmien tallentamiseen televisiovastaanottimesta. Lisätietoja on sivulla 106 kohdassa "Suoratallennus".

- 1 Valitse painikkeella 4 vaihtoehto { **Direct record** } (Suoratall) ja siirry asetusten määritykseen painamalla painiketta 2.
- Valitse jokin asetuksista painamalla painiketta ▶. ➜ { **On** } : ota käyttöön suoratallennus televisioruudusta.
	- ➜ { **Off** } (Ei) : poista suoratallennusominaisuus käytöstä.
- Vahvista valinta painamalla painiketta <4.

#### **Suodatintila**

Long Play- tai Extended Play -tallennustilaa käytettäessä voit valita suodatintilan videotallennuksen laadun optimoimiseksi. Tämä asetus ei vaikuta High Quality- tai Standard Play -tallennustilojen laatuun.

- Valitse painikkeella ▼ vaihtoehto { **Filter** } (Suodatin) ja siirry asetusten määritykseen painamalla painiketta 2.
- 2 Valitse jokin asetuksista painamalla painiketta  $\blacktriangleright$ .
	- ➜ { **Standard** } : vakioasetus.

➜ { **Sport** } (Urheilu) : parantaa nopeasti liikkuvan kuvan tallennuslaatua ja tallennustiloja M3~M8 yleistä kuvanlaatua käytettäessä.

■ Vahvista valinta painamalla painiketta <.

## **Manuaalinen tallennus**

Manuaalisen tallennuksen avulla voit aloittaa tallennuksen heti (voit esimerkiksi aloittaa televisiossa näytettävän ohjelman tallennuksen heti).

- 1 Kytke televisioon virta. Valitse televisiosta oikea videotulokanava.
- 2 Aseta DVD+R(W)-levy tallentavaan DVDsoittimeen.

→ Jos DVD+RW-levy sisältää aiempia tallennuksia, valitse uuden tallennuksen aloituskohta painikkeilla ▲ ▼.

3 Tuo televisiokanavat kuvaruutuun painamalla kauko-ohjaimen painiketta **TUNER** ja valitse sitten tallennettava kanava painikkeilla  $\blacktriangle \blacktriangledown$ .

Jos haluat tallentaa lisälaitteesta paina kaukoohjaimen painiketta {**0**} ja valitse sitten painikkeella 4 sitä liitäntää vastaava tulokanava, johon tallentava DVD-soitin on liitetty. → { CAM 2 } : DV IN -liitäntä laitteen etupuolella ➜ { CAM 1 } : S-VIDEO eller VIDEO med AUDIO L/R-uttag på framsidan ➜ { EXT 2 } : EXT 2 AUX-I/O -SCART-liitäntä laitteen takana  $\rightarrow$  { EXT 1 } : EXT 1 TO TV-I/O -SCARTliitäntä laitteen takana

- 4 Aloita tallennus painamalla painiketta **REC** 0.
- 5 Jos haluat tallentaa ulkoisesta laitteesta tulevaa signaalia, aloita toisto ulkoisessa laitteessa.
- Kun tallennus on käynnissä, voit lisätä osamerkin haluamaasi paikkaan painamalla **OK**painiketta.

**VIHJEITÄ:** Tehtaalla määritetty oletusasetus on alleviivattu. Paina painiketta 4, jos haluat siirtyä takaisin edelliseen valikkokohtaan. Paina painiketta **SYSTEM-MENU**, jos haluat poistua valikosta.

- **6** Voit lopettaa tallennuksen painamalla **STOP 1**. → Teksti 'MENU UPDATE' tai 'EREATE MENU' tulee näkyviin näyttöpaneeliin sen merkiksi, että tallentava DVD-soitin kirjoittaa sisällysluetteloa. Älä poista DVD+R(W)-levyä, ennen kuin teksti on poistunut näytöstä.
- Jos levyltä loppuu tallennustila tallennuksen aikana, tallennus lopetetaan automaattisesti ja tallentavan DVD-soittimen virta katkaistaan.

#### **Tallennuksen keskeyttäminen**

- **1** Paina painiketta **PAUSE II** tallennuksen aikana. → Tämän painikkeen avulla voit keskeyttää tallennuksen tilapäisesti esimerkiksi mainostaukojen ajaksi.
- 2 Voit jatkaa tallennusta painamalla painiketta **REC** 0.

#### *Hyödyllisiä vinkkejä:*

*– Jos lisäät tallennuksia aiempien tallennusten väliin, selvitä uusien ja aiempien tallennusten kestot. Jos uusi tallennus on liian pitkä, aiempi tallennus (nimike tai osio) korvataan.*

*– Käytettävissä oleva tallennusaika määräytyy valitun tallennustilan ja levyllä käytettävissä olevan ajan mukaan.*

# **Manuaalinen tallennus ja automaattinen virrankatkaisu (yhden painikkeen tallennus)**

- <sup>■</sup> Noudata vaiheita ■~<sup>■</sup> kohdassa "Manuaalinen tallennus" sivulla 104.
- 2 Paina kauko-ohjaimen painiketta **REC** <sup>0</sup> kahdesti, jos haluat aloittaa 30 minuuttia pitkän tallennuksen. Voit lisätä tallennusaikaan 30 minuuttia painamalla painiketta **REC** 0 uudelleen.

 $\rightarrow$  Tallennuslaite lopettaa tallennuksen määritettynä aikana ja sammuttaa laitteen virran automaattisesti.

- **•** Jos teet virheen ohjelmoinnin aikana, voit poistaa määritykset painamalla painiketta **STOP** ■ tallennusajan näkyessä näytössä.
- Voit tarkistaa jäljellä olevan tallennusajan tallennuksen aikana painamalla painiketta **SYSTEM-MENU**.

*VIHJEITÄ:* Ohjeita DVD+R-levyjen toistamiseen muilla DVD-soittimilla on levyn (DVD+R) viimeistelemistä käsittelevässä kohdassa.

# **Tallentaminen (jatkoa)**

# **Suoratallennus**

Suoratallennuksen avulla voit tallentaa katseltavana olevan televisio-ohjelman, kun tallentavan DVD-soittimen virta on sammutettu.

- **1** Ota { Direct record } (Suoratall) -tila käyttöön tallennusasetuksista (lisätietoja on sivulla 104).
- 2 Valitse televisiosta sen kanavan numero, jonka ohjelman haluat tallentaa.
- **3** Paina painiketta **REC .** kun tallentavan DVDsoittimen virta on katkaistu.

 $\rightarrow$  läriestelmä vertaa valitun televisiokanavan tietoja tallennettuihin televisiokanaviin. Jos sama televisiokanava löytyy, tallentava DVDsoitin aloittaa kyseisen kanavan tallentamisen.

4 Voit lopettaa tallentamisen painamalla painiketta **STOP E**.

#### *Hyödyllinen vinkki:*

*– Älä vaihda kanavaa haun aikana. Kanavan vaihtaminen voi vaikuttaa tallentavaan DVDsoittimeen tallennettuihin kanavatietoihin.*

#### **Tallennuksen poistaminen**

Voit poistaa tietyn tallennuksen DVD+R(W) levyltä.

- 1 Aseta tallennettu DVD+RW-levy tai viimeistelemätön DVD+R-levy laitteeseen. **→ Hakemistokuvanäyttö tai levyn** sisältövalikko tulee näkyviin televisioruudulle.
- 2 Valitse jokin valikon vaihtoehdoista painikkeilla  $4$   $\blacktriangleright$   $\blacktriangle$   $\blacktriangleright$ .
- 3 Valitse { **Delete** } (Poista) -vaihtoehto painamalla sitä vastaavaa värillistä kaukoohjaimen painiketta.  $\rightarrow$  Nykyinen tallennus poistetaan. → Jos kyseessä on DVD+RW-levy, voit nyt luoda uuden tallennuksen.
- Jos haluat poistaa kaikki tallennukset, lue levyasetusten käsittelemisohjeet sivuilta 120~121 ja valitse { **Delete all** } (Poista kaikki).

viimeistelemistä käsittelevässä kohdassa.

*VIHJEITÄ:* Ohjeita DVD+R-levyjen toistamiseen muilla DVD-soittimilla on levyn (DVD+R)

# **Johdanto**

Ajastintallennuksen avulla voit aloittaa ja lopettaa tallennuksen automaattisesti haluamanasi aikana tai päivänä. Tallentava DVDsoitin vaihtaa oikean kanavan käyttöön ja aloittaa tallennuksen määritettynä aikana.

Tällä tallentavalla DVD-soittimella voit ohjelmoida **korkeintaan kuusi ajastusta** 15 vuorokaudeksi kerrallaan.

#### **Ajastaminen edellyttää, että määrität tallentavaan DVD-soittimeen**

- tallennuksen aloituspäivämäärän
- tallennettavan televisiokanavan
- tallennuksen aloitus- ja lopetusajan
- käytettävän tallennustilan (M1/M2/M2x/M3/ M4/M6/M8). Lisätietoja on sivulla 103.

#### **Yleistä VPS/PDC-toiminnoista**

VPS (Video Programming System)/PDC (Programme Delivery Control) on ominaisuus, jonka avulla voidaan hallita televisiokanavien tallennuksen aloitus- ja lopetusaikaa. Jos televisio-ohjelma alkaa odotettua aiemmin tai loppuu odotettua myöhemmin, tallentava DVDsoitin voi aloittaa tai lopettaa tallennuksen oikeaan aikaan.

Jos haluat ohjelmoida tallennusta varten VPS/PDC-ajasta poikkeavan ajan, poista VPS/PDC käytöstä.

### **Tallennusten ohjelmoiminen**

- 1 Kytke televisioon virta. Valitse televisiosta oikea videotulokanava.
- 2 Paina kauko-ohjaimen painiketta **TIMER**. **→ Ajastimen tiedot tulevat näkyviin.**
- Jos kellonaikaa ei ole vielä määritetty, { **Time and Date** } (Aika-päivä) -valikko tulee näkyviin. Lisätietoja tästä valikosta on sivulla 93.
- 3 Valitse { **New Timer** } (Uusi Ajast) vaihtoehto painamalla vaihtoehtoa vastaavaa värillistä kauko-ohjaimen painiketta.
	- **→ Näkyviin tulee ajastimen asetusnäyttö.**

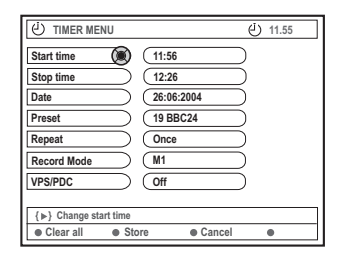

- 4 Valitse valikosta haluamasi vaihtoehto painikkeilla  $\blacktriangle \blacktriangledown$  ja vahvista valinta painamalla  $\blacktriangleright$ .
- 5 Valitse vaihtoehto tai syötä haluamasi arvo (merkki/luku) painikkeilla  $\blacktriangle \blacktriangledown$ . ➜ Siirry tarvittaessa edelliseen tai seuraavaan kenttään painikkeilla <>>>

{ **Start time** } (Alkaa)

– Määritä tallennuksen aloitusaika ja vahvista se valitsemalla **OK**.

#### { **Stop time** } (Päättyy)

– Määritä tallennuksen lopetusaika ja vahvista se valitsemalla **OK**.

{ **Date** } (Päivä)

– Määritä tallennuksen päivämäärä (päivä/ kuukausi/vuosi) ja vahvista se valitsemalla **OK**.

{ **Preset** } (Pikavalinta)

– Valitse pikavalintakanava ja vahvista valinta valitsemalla **OK**.

*VIHJEITÄ:* Ohjeita DVD+R-levyjen toistamiseen muilla DVD-soittimilla on levyn (DVD+R) viimeistelemistä käsittelevässä kohdassa. Paina ajastintallennuksen aikana painiketta **STANDBY-ON**, jos haluat lopettaa tallentamisen.

\_

# **Ajastintallennus (jatkoa)**

{ **Repeat** } (Uusinta)

– Valitse tallennus {Weekly} (Viikoittain), {Once} (Kerran) tai {Mon-Fri} (ma-pe) ja vahvista valinta valitsemalla **OK**.

{ **Record mode** } (Tallennustila)

– Valitse tallennustila ja vahvista valinta valitsemalla **OK**. Lisätietoja on sivuilla 102~103 tallennustilaa käsittelevässä kohdassa.

### { **VPS/PDC** }

– Ota VPS/PDC-tila käyttöön tai poista se käytöstä. Lisätietoja VPS/PDC-ominaisuudesta on sivulla 107.

- Jos haluat poistaa ajastimen merkinnät, paina { **Clear all** } (Tyhjennä kaikki) -toimintoa vastaavaa kauko-ohjaimen värillistä painiketta.  $\rightarrow$  Kaikki ajastusvalikon asetukset poistetaan.
- Jos haluat peruuttaa ajastuksen, paina { **Cancel** } (Peru) -toimintoa vastaavaa kaukoohjaimen värillistä painiketta. **→ Ajastimen tiedot tulevat näkyviin.**

6 Paina { **Store** } (Tallenna) -painiketta vastaavaa kauko-ohjaimen värillistä painiketta. **→ Järjestelmä tallentaa ajastusmerkinnän** tiedot ja palauttaa ajastimen tiedot kuvaruutuun.

- 7 Voit sulkea näytön painamalla painiketta **TIMER**.
- 8 Aseta DVD+R(W)-levy tallentavaan DVDsoittimeen.

9 Katkaise tallentavan DVD-soittimen virta painamalla painiketta **STANDBY-ON**. ➜ DVD-inspelaren måste vara i vänteläge för att timerinspelningen ska utföras. Om den inte

är det visas ett meddelande tio minuter innan inspelning startas.

→ Om du ignorerar varningsmeddelandet slår DVD-inspelaren om till vänteläge automatiskt innan den programmerade inspelningen startar. ➜ Näyttöpaneelissa näkyy '**TIMER**'-kuvake, kun ajastus on määritetty.

#### *Hyödyllisiä vinkkejä:*

*– Aseta ajastus alkamaan minuuttia ennen ohjelma-aikaa. Näin voit varmistaa, että koko ohjelma tallennetaan. Tallennuksen valmistelu voi kestää noin 30 sekuntia.*

*– Ajastusohjelman tallentaminen ulkoisesta {CAM2}-tulolähteestä ei ole mahdollista.*

#### **Kotipäätteen tallennuksen ohjelmoiminen**

Jos olet liittänyt kotipäätteen tallentavan DVDsoittimen EXT 2 AUX-I/O -SCART-liitäntään (lisätietoja on sivulla 80), noudata alla olevia tallennusten ohjelmoimisen ohjeita.

- 1 Valitse kotipäätteen tulokanava.
- 2 Ohjelmoi tallennus tarvittavilla tiedoilla. Noudata kohdan "Tallennusten ohjelmoiminen" vaiheita  $\blacksquare \sim \blacksquare$  sivuilla 107~108.
	- { **Preset** } (Pikavalinta) – Valitse tulokanavaksi { EXT2 } ja vahvista valinta painamalla **OK**.
- 3 Jätä kotipäätteen virta päälle tallennusta varten.

*VIHJEITÄ:* Ohjeita DVD+R-levyjen toistamiseen muilla DVD-soittimilla on levyn (DVD+R) viimeistelemistä käsittelevässä kohdassa. Paina ajastintallennuksen aikana painiketta **STANDBY-ON**, jos haluat lopettaa tallentamisen.
# **Ajastintallennus (jatkoa)**

# **Tallennusten ohjelmoiminen ShowView®-järjestelmän avulla**

Tätä ohjelmointitapaa käytettäessä voit ShowView®-arvon näppäilemällä ohjelmoida tallentavaan DVD-soittimeen kaikki tallennukseen tarvittavat kanava- ja aikatiedot.

- 1 Kytke televisioon virta. Valitse televisiosta oikea videotulokanava.
- 2 Paina kauko-ohjaimen painiketta **TIMER**. **→ Ajastimen tiedot tulevat näkyviin.**

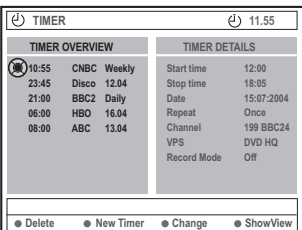

3 Valitse { **ShowView** } -vaihtoehto painamalla vaihtoehtoa vastaavaa värillistä kauko-ohjaimen painiketta.

**→ Näkyviin tulee ShowView®-määritysnäyttö.** 

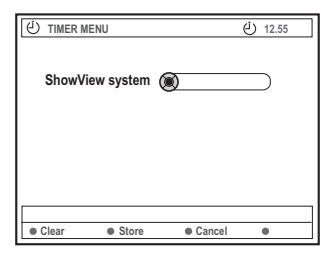

4 Syötä ShowView®-koodi **aakkosnumeeristen painikkeiden 0-9**. (Jos koodi on esimerkiksi 5-312-4 tai 5 312 4, näppäile 53124). → Tämä koodi on korkeintaan 9 numeroa

pitkä. Koodit on yleensä kirjoitettu televisioohjelmatietoja sisältäviin lehtiin ohjelmien nimien viereen.

- Jos haluat poistaa ShowView®-merkinnän, paina kauko-ohjaimen { **Clear** } (Tyhjennä) komentoa vastaavaa värillistä painiketta.
- Jos haluat peruuttaa ShowView<sup>®</sup>-ohjelmoinnin, paina kauko-ohjaimen { **Cancel** } (Peru) komentoa vastaavaa värillistä painiketta. **→ Ajastimen tiedot tulevat näkyviin.**
- 5 Vahvista painamalla **OK**-painiketta ja valitse sitten { **Store** } (Tallenna) -painamalla sitä vastaavaa väripainiketta. **→ Järjestelmä tallentaa ajastusmerkinnän** tiedot ja palauttaa ajastimen tiedot kuvaruutuun.
- los osa tiedostoista puuttuu tai tiedot eivät ole käytettävissä, sinun on ehkä kirjoitettava tarvittavat tiedot. Noudata televisioruudulla näkyviä ohjeita.
- Jos haluat tehdä muutoksia tietoihin, valitse haluamasi kenttä painikkeilla  $\blacktriangle \blacktriangledown \blacktriangle \blacktriangleright$ . Tee tarvittaessa muutoksia painikkeilla ▲ ▼ tai **aakkosnumeeristen painikkeiden 0-9**.
- 6 Voit sulkea näytön painamalla painiketta **TIMER**.
- 7 Aseta DVD+R(W)-levy tallentavaan DVDsoittimeen.
- 8 Katkaise tallentavan DVD-soittimen virta painamalla painiketta **STANDBY-ON**. ➜ DVD-inspelaren måste vara i vänteläge för att timerinspelningen ska utföras. Om den inte är det visas ett meddelande tio minuter innan inspelning startas.

**→ Om du ignorerar varningsmeddelandet slår** DVD-inspelaren om till vänteläge automatiskt innan den programmerade inspelningen startar. ➜ Näyttöpaneelissa näkyy '**TIMER**'-kuvake, kun ajastus on määritetty.

*VIHJEITÄ:* Ohjeita DVD+R-levyjen toistamiseen muilla DVD-soittimilla on levyn (DVD+R) viimeistelemistä käsittelevässä kohdassa. Paina ajastintallennuksen aikana painiketta **STANDBY-ON**, jos haluat lopettaa tallentamisen.

109

**Suomi**

### **Ohjelmoidun tallennuksen muuttaminen**

- 1 Kytke televisioon virta. Valitse televisiosta oikea videotulokanava.
- 2 Paina kauko-ohjaimen painiketta **TIMER**. **→ Ajastimen tiedot tulevat näkyviin.**

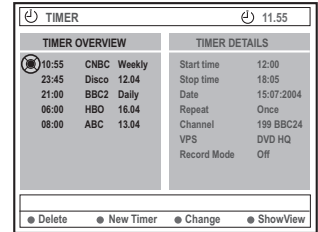

- 3 Valitse muutettava ajastinohjelma painikkeilla  $\blacktriangle$   $\blacktriangledown$ .
- 4 Valitse { **Change** } (Muuta) -vaihtoehto painamalla vaihtoehtoa vastaavaa värillistä kauko-ohjaimen painiketta.

➜ Valitun ajastuksen määritysnäyttö tulee näkyviin.

5 Noudata Tallennusten ohjelmoiminen -ohjeiden vaiheita  $\bullet$  ~0 sivuilla 107~108 ja tee tarvittavat muutokset.

# **Ohjelmoidun tallennuksen poistaminen**

- 1 Kytke televisioon virta. Valitse televisiosta oikea videotulokanava.
- 2 Paina kauko-ohjaimen painiketta **TIMER**. **→ Ajastimen tiedot tulevat näkyviin.**
- 3 Valitse poistettava ajastusohjelma painikkeilla  $\blacktriangle$   $\blacktriangledown$ .
- 4 Valitse { **Delete** } (Poista) -vaihtoehto painamalla sitä vastaavaa värillistä kaukoohjaimen painiketta.
	- → Valittu ajastusohjelma poistetaan luettelosta.

*VIHJEITÄ:* Ohjeita DVD+R-levyjen toistamiseen muilla DVD-soittimilla on levyn (DVD+R) viimeistelemistä käsittelevässä kohdassa. Paina ajastintallennuksen aikana painiketta **STANDBY-ON**, jos haluat lopettaa tallentamisen.

# **Yleistä levyjen muokkaamisesta**

Voit muuttaa tallennetun DVD+RW-levyn tai viimeistelemättömän DVD+R-levyn sisältöä ja asetuksia muokkausvalikon avulla. Kun muokkaat valokuvia, voit muokata vain valokuvarullan tai albumin tietoja. Muutokset ovat käytettävissä tallentavassa DVD-soittimessa, mutta ne eivät välttämättä näy, kun levyä toistetaan jollakin toisella DVD-soittimella.

Muokkausvalikosta voi valita seuraavat vaihtoehdot:

- DVD+R(W)-levyn nimi
- DVD:n määrittäminen yhteensopivaksi (vain DVD+R)
- Levyn viimeisteleminen (vain DVD+R)
- DVD+R(W)-levyn nimikkeen nimi
- Videoeditointi.

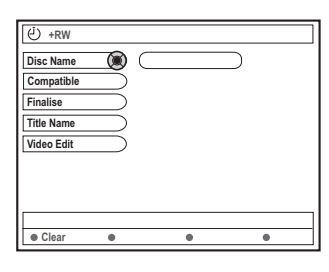

### **Värillisten painikkeiden toiminnot**

Muokkaustilassa voit valita useita toimintoja kauko-ohjaimen värillisten painikkeiden avulla.

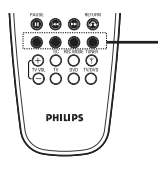

Värilliset painikkeet (punaista, vihreää, keltaista, sinistä)

Tällaiset toiminnot ovat näkyvissä valikon alareunassa, kun ne ovat käytettävissä.

{ **Clear** } (Tyhjennä)

– Voit tyhjentää valitun valikkokohteen painamalla tätä painiketta.

### **Hakemistonäyttö**

Hakemistonäytössä näkyvät DVD+RW- tai DVD+R-levyllä olevat tallennukset.

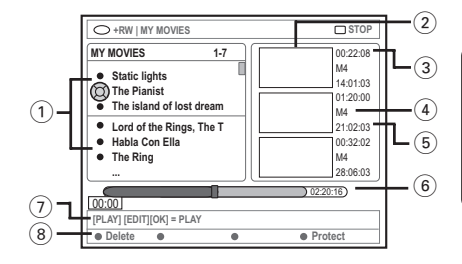

Hakemistonäytössä näkyvät tallennuksen tiedot:

- 1 Tallennuksen nimi (tai kanavan numero ja kellonaika).
- 2 Nimikkeen hakemistokuva
- 3 Tallennuksen pituus
- (4) Tallennustila
- 5 Tallennuksen päivämäärä
- 6 Levyilmaisin (näyttää levyn tallennukset, poistetut nimikkeet, suojatut nimekkeet ja tyhjän tilan)
- 7 Tukitoimintojen ohjeet
- 8 Väripainikkeita vastaavat neljä toimintoa.

### **Levyn tai nimikkeen nimen muuttaminen**

- Aseta tallennettu DVD+RW-levy tai viimeistelemätön DVD+R-levy laitteeseen. → Hakemistokuvanäyttö tai levyn sisältövalikko tulee näkyviin televisioruudulle.
- 2 Paina kauko-ohjaimen painiketta **EDIT**. **→ Näyttöön tulee tilanteeseen soveltuva** muokkausvalikko.
- 3 Valitse { **Disc name** } (Levyn nimi)- tai { **Title name** } (Nimikkeen nimi) -vaihtoehto valikosta painikkeilla ▲ ▼.
- **4** Muuta merkkiä tai lukua painikkeilla ▲ ▼ tai kirjoita jokin merkintä **aakkosnumeerisilla näppäimillä 0–9**.

→ Siirry edelliseen tai seuraavaan kenttään painikkeilla <>>
1.

5 Vahvista muutokset valitsemalla **OK**. **→ Näyttöpaneeli päivitetään.** 

# **Muokkausten yhteensopivuuden varmistaminen (DVD+RW)**

Tämän toiminnon avulla voit määrittää muokatun version DVD+RW-yhteensopivaksi. Tämä on välttämätöntä, jotta muokatut tiedot voidaan näyttää muilla DVD-soittimilla.

- 1 Aseta DVD+RW-levy tallentavaan DVDsoittimeen. **→ Hakemistokuvanäyttö tai levyn sisältövalikko** tulee näkyviin televisioruudulle.
- 2 Paina kauko-ohjaimen painiketta **EDIT**. → Näyttöön tulee tilanteeseen soveltuva muokkausvalikko.
- 3 Valitse valikosta vaihtoehto { **Compatible** } (Yhteensopiva) painikkeilla ▲ ▼ ja vahvista valinta painamalla **OK**-painiketta.

#### *Hyödyllinen vinkki:*

*– Jos {Compatible} (Yhteensopiva) -vaihtoehto ei ole valittavissa, kyseinen levy on jo yhteensopiva.*

# **Levyn viimeisteleminen (DVD+R)**

Tämä toiminto on suoritettava DVD+R-levylle, jotta levy voidaan toistaa DVD-soittimessa. Muussa tapauksessa DVD+R-levy voidaan toistaa vain tällä DVD-soittimella.

**Viimeistelyn jälkeen levylle ei voi enää tallentaa mitään, eikä levyn sisältöä voi muokata. Varmista, että olet tallentanut kaikki tallennukset ja muokkaukset ennen levyn viimeistelemistä. DVD+Rlevyn viimeistelemistä ei voi peruuttaa.**

- 1 Aseta asemaan viimeistelemätön DVD+R-levy. **→ Hakemistokuvanäyttö tai levyn** sisältövalikko tulee näkyviin televisioruudulle.
- 2 Paina kauko-ohjaimen painiketta **EDIT**. **→ Näyttöön tulee tilanteeseen soveltuva** muokkausvalikko.
- 3 Valitse valikosta vaihtoehto { **Finalise** } (Viimeistele) painikkeilla ▲ ▼ ja vahvista valinta painamalla **OK**-painiketta.
	- → Kuvaruutuun tulee ikkuna, jossa näkyy toimintoon kuluva aika.
	- **→ Toiminnon päätyttyä kuvahakemistonäyttö** tulee näkyviin.

# **Editointi**

Koko tallennus toistetaan editointitilassa siitä huolimatta, onko tallennuksessa piilotettuja kohteita.

■ Aseta tallennettu DVD+RW-levy tai viimeistelemätön DVD+R-levy laitteeseen.  $\rightarrow$  Hakemistokuvanäyttö tulee näkyviin televisioruudulle.

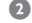

- $\bullet$  Valitse tallennus painikkeilla  $\blacktriangle$   $\blacktriangledown$ .
- 3 Paina kauko-ohjaimen painiketta **EDIT**. → Näyttöön tulee tilanteeseen soveltuva muokkausvalikko.
- 4 Valitse vaihtoehto { **Video edit** } (Editointi) painikkeilla ▲ ▼ ja vahvista valinta painamalla **OK**-painiketta. **→ Editointivalikko tulee näkyviin.** *TAI*
- Voit siirtyä suoraan editointivalikkoon tallennetun DVD+R(W)-levyn toiston aikana painamalla painiketta **EDIT**.

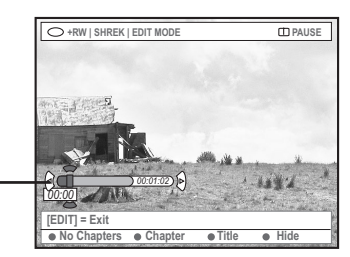

Levyilmaisimesta

### **Yleistä levyilmaisimesta**

Levyilmaisimen toistoilmaisin näyttää levyn kohdan, jota parhaillaan toistetaan tai johon tallennetaan ohjelmaa.

### **Tarpeettomien kohtausten piilottaminen**

Voit valita, että jokin tietty kohtaus piilotetaan toiston ajaksi (voit esimerkiksi ohittaa mainokset tällä tavalla). Voit myös määrittää kohtaukset näytettäviksi uudelleen niiden piilottamisen jälkeen.

- 1 Noudata sivulla 113 olevia editointia käsittelevien ohjeiden vaiheita  $\bullet$ ~ $\bullet$ .
- <sup>2</sup> Hae piilotettavan osan aloituskohta painikkeilla **PLAY** ▶ ja **M** / ▶ **E** ➜ Voit valita osan vain nimikkeen sisällä. Pidä

huoli siitä, että et siirry vahingossa seuraavaan nimikkeeseen.

3 Valitse { **Hide** } (Piilota) -vaihtoehto painamalla sitä vastaavaa värillistä kauko-ohjaimen painiketta.

**→ Osan piilotusmerkintä määritetään** haluamaasi kohtaan.

 $\rightarrow$  Osien piilotusasetukset tulevat voimaan vasta, kun poistut videoeditointitilasta.

#### **Osien piilottamisen lopettaminen**

- 4 Hae painikkeella 144 tai >> sen osan alku, jonka piilottamisen haluat lopettaa.
- 5 Valitse { **Show** } (Näytä) -vaihtoehto painamalla sitä vastaavaa värillistä kaukoohjaimen painiketta.
	- **→ Määrittää osan piilottamisen lopetuskohdan.**

**Osan muokkaaminen (yhdistäminen /jakaminen/piilota)**

- 1 Aloita tallennetun DVD+RW-levyn tai viimeistelemättömän DVD+R-levyn toistaminen.
- 2 Paina kauko-ohjaimen painiketta **EDIT**.
- 3 Valitse { **Chapter** } (Osa) -vaihtoehto painamalla sitä vastaavaa värillistä kaukoohjaimen painiketta.
	- **→ Osan muokkausvalikko tulee näyttöön.**

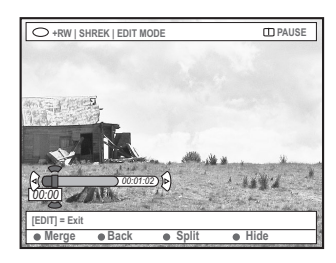

Tee haluamasi muokkaus painamalla toimintoa vastaavaa värillistä kauko-ohjaimen painiketta.

### { **Merge** } (Yhdistä)

– Valitse tämä vaihtoehto, jos haluat yhdistää nykyisen osan sitä edeltävään osaan.

Jos yhdistettävät kappaleet ovat piilotettuja, myös yhdistetty kappale piilotetaan. Jos vain toinen yhdistettävistä kappaleista on piilotettu, yhdistettyä osaa ei piiloteta.

#### { **Back** } (Takasin)

– Valitse tämä vaihtoehto, jos haluat palata takaisin edelliseen näyttöön.

### { **Split** } (Jaa)

– Valitse tämä vaihtoehto, jos haluat palata takaisin edelliseen näyttöön.

#### { **Hide** } (Piilota)

– Valitsemalla tämän voit piilottaa nykyisen osan.

**Nimikkeen muokkaaminen (jakaminen/liittäminen/ hakemistokuva)**

- 1 Aloita tallennetun DVD+RW-levyn tai viimeistelemättömän DVD+R-levyn toistaminen.
- 2 Paina kauko-ohjaimen painiketta **EDIT**.
- 3 Valitse { **Title** } (Nimike) -vaihtoehto painamalla sitä vastaavaa värillistä kaukoohjaimen painiketta.
	- → Nimikkeen muokkausvalikko tulee näkyviin.

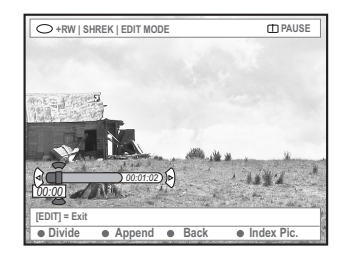

4 Kun olet löytänyt nimikkeen muokkauksessa käytettävän kohtauksen, tee tarvittavat muokkaustoimet painamalla haluamaasi kaukoohjaimen värillistä painiketta.

#### { **Divide** } (Jaa) – vain DVD+RW

– Valitse tämä vaihtoehto, jos haluat jakaa nykyisen nimikkeen kahdeksi nimikkeeksi. Tällöin kukin nimikkeistä tunnistetaan sen oman hakemistokuvan perusteella. **Varoitus!** Kun nimike on jaettu, jakoa ei voi enää poistaa.

#### { **Back** } (Takasin)

– Valitse tämä vaihtoehto, jos haluat palata takaisin edelliseen näyttöön.

### { **Index Pic.** } (Hakukuva)

– Valitse tämä vaihtoehto, jos haluat käyttää nykyistä kohtausta nimikkeen hakemistokuvana. **Huomautus:** Yleensä nimikkeen hakemistokuvana näytetään tallennuksen ensimmäinen kuva.

*VIHJEITÄ:* Viimeisteltyä DVD+R-levyä ei voi enää muokata, eikä sille voi enää tallentaa mitään. Voit palata edelliseen valikkokohtaan painamalla painiketta **RETURN**. Voit poistua valikosta painamalla painiketta **EDIT**.

**Suomi**

{ **Append** } (Liitä) - vain DVD+RW-levyissä – Valitse tämä vaihtoehto, jos haluat liittää tallennuksen aiempaan tallennukseen käyttämällä sen nykyistä kohtaa. Jatka noudattamalla vaiheiden 5~7 ohjeita.

#### **Seuraava koskee vain tallennusten liittämistä:**

- $\bullet$  Valitse liitettävä tulokanava painamalla  $\blacktriangle$   $\blacktriangledown$ : { määritä ohjelmanumero valmiiksi }, { EXT1 }, { EXT 2 } tai { CAM1 }.
- 6 Aloita liittämistallennus painamalla painiketta **REC** 0.

**Varoitus**! Kun tallennus on aloitettu, kaikki aloituskohdan jälkeiset aiemmat tallennukset korvataan.

7 Voit lopettaa lisäystallennuksen painamalla painiketta **STOP 1**.

### **Osamerkkien poistaminen**

Voit poistaa kaikki valitun tallennuksen osamerkit.

- 1 Noudata sivulla 113 olevia editointia käsittelevien ohjeiden vaiheita  $\mathbf{0}$ ~0.
- 2 Paina { **No Chapters** } (Ei osia) -toimintoa vastaavaa kauko-ohjaimen värillistä painiketta.

### **Valokuvien muokkaaminen**

Kun muokkaat DVD+R(W)-levyn valokuvatallennuksia (JPEG-kuvia), voit muokata vain kyseisten tiedostojen tietoja.

Muokattavia kohteita ovat

- valitun kohteen nimike
- albumin nimi
- valokuvan päivämäärä.
- 1 Aseta tallennettu DVD+RW-levy tai viimeistelemätön DVD+R-levy laitteeseen.
- 2 Valitse jokin valikon vaihtoehdoista painikkeilla  $4$   $\blacktriangleright$   $\blacktriangle$   $\nabla$ .
- 3 Paina kauko-ohjaimen painiketta **EDIT**. **→ Näyttöön tulee tilanteeseen soveltuva** muokkausvalikko.
- $\bullet$  Muuta merkkiä tai lukua painikkeilla  $\blacktriangle \blacktriangledown$  tai kirjoita jokin merkintä **aakkosnumeeristen painikkeiden 0-9**. **→ Siirry edelliseen tai seuraavaan**

syöttökenttään painikkeilla <  $\blacktriangleright$ .

5 Vahvista muutokset valitsemalla **OK**. **→ Näyttöpaneeli päivitetään.** 

**Kun tarkastelet kuvia (JPEG),**

voit muuttaa näkyvissä olevaa kuvaa painamalla EDIT-painiketta. Muutoksia ei voi kuitenkaan tallentaa levylle.

- 1 Paina toiston aikana **EDIT**-painiketta.
- 2 Valitse ruudulta { **Photo options** } (Valokuvaasetukset) painamalla painiketta 2 ja valitse sitten { **Filter** } (Suodatin) tai { **Colour Adjust** } (Värinsäätö) painikkeella ▼.
- $\bullet$  Siirry valikkoon painikkeella  $\triangleright$  ja valitse sitten asetus painikkeilla  $\blacktriangle \blacktriangledown$ .

*Hyödyllinen vinkki: – Äänisisältöä ei voi muokata.*

**Tietoja JPEG-kuvien järjestämisestä on sivuilla 117~119 kohdassa Kuvalevyn selaaminen.**

### **Levyn selaaminen**

Voit tarkastella ja hallita levyjen sisältöä käyttämällä Media Browser -näyttöselainta.

**1** Aseta levy tallentavaan DVD-soittimeen. → Hakemistokuvanäyttö tai levyn sisältövalikko tulee näkyviin televisioruudulle.

**[PLAY] [RETURN], [BROWSER] = EXIT TITLES** INFO **Title1 Title2 Title3 Title4 Title5 Title6 Length 0:1:14 Date 0:0:0 Child Lock Title Name Title 1 Short Content Description +RW | MY MOVIES STOP [PLAY] [EDIT][OK] = PLAY MY MOVIES** 1-7 **Static lights The Pianist The island of lost dream Lord of the Rings, The T Habla Con Ella The Ring Delete Protect**  $m<sub>0</sub>$ (Esimerkki: DVD-levy) (Esimerkki: DVD+RW-levy)

00:22:08 M4 14:01:03

01:20:00 M4 21:02:03 00:32:02 M4 28:06:03

- Voit myös käsitellä levyn sisältövalikkoa painamalla kauko-ohjaimen painiketta **BROWSER**.
- **2** Siirry edelliseen tai seuraavaan valikkokohtaan painamalla painikkeita 2 (esimerkiksi lähteen, albumin tai raidan tiedot).

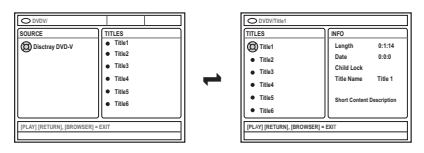

<sup>3</sup> Tuo valitun nimikkeen tai osan tiedot näkyviin painamalla painikkeita ▲ ▼.

➜ Sisältö näytetään kahdessa näytössä. Näistä vasemmassa näytössä näkyvät tiedostojen nimikkeet ja oikeassa näytössä nykyisen nimikkeen tiedot.

- 4 Voit aloittaa nykyisen nimikkeen toiston painamalla painiketta **PLAY** 2.
- Voit muuttaa levyn sisällön tietoja painamalla painiketta **EDIT** (lisätietoja on sivulla 112 kohdassa Levyn tai nimikkeen nimen muuttaminen).

#### *Hyödyllisiä vinkkejä:*

*– Jos olet ottanut automaattisen toistoominaisuuden käyttöön järjestelmävalikosta (Preferences-Features), sisällön tiedot näkyvät kuvaruudussa, kun soittimeen asetetaan levy. – Näyttöpaneelissa näkyvät tiedot vaihtelevat kyseessä olevan tiedostotyypin mukaan.*

### **Värillisten painikkeiden toiminnot**

Media Browser -tilassa voit valita useita toimintoja kauko-ohjaimen värillisten painikkeiden avulla.

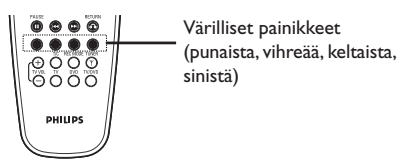

Tällaiset toiminnot ovat näkyvissä valikon alareunassa, kun ne ovat käytettävissä.

- { **Delete** } (Poista)
- Poistaa valitun valikkokohteen.
- { **Protect** } (Suojaa) /
- { **Unprotect** } (Suoj Pois)

– Suojaa DVD+RW-levyn valitun nimikkeen tai poistaa sen suojauksen. Tallennettua nimikettä ei voi korvata eikä muokata, jos se on suojattu.

#### { **To Album** } (albumiin)

– Lisää valokuvia albumiin.

### { **Select** } (Valitse)

- Lisää kohteita valintaan.
- { **Select All** } (Val. kaikki)
- Lisää kaikki kohteet valintaan.
- { **Move** } (Siirrä)
- Siirtää valokuvia valokuva-albumissa.
- { **Remove** } (Poista)
- Poistaa valitun kohteen luettelosta.
- { **Rotate** } (Kierrä)

– Kiertää valittua valokuvaa myötäpäivään 90 astetta.

- { **Zoom** } (Zoomaus)
- Ottaa zoomaustilan käyttöön.
- { **Cancel** } (Peru)
- Peruuttaa toiminnon.

*VIHJEITÄ:* Paina painiketta **RETURN**, jos haluat siirtyä takaisin edelliseen valikkokohtaan. Poistu valikosta painamalla painiketta **BROWSER**.

# **Selaimen käyttäminen (jatkoa)**

### **Kuvalevyn selaaminen**

Media Browser -toiminnon avulla voit katsella JPEG-kuvia levyillä, toistaa kuvat diaesityksenä tai tallentaa ne albumiin.

Voit tallentaa korkeintaan 100 JPEG-kuvaa yhteen albumiin. Tämän tallentavan DVDsoittimen avulla yhdelle DVD+RW- tai DVD+R-levylle tallennettavien JPEG-kuvien enimmäismäärä määräytyy JPEG-tiedostojen ominaisuuksien mukaan.

**Tuetut toiminnot näkyvät levyn sisältövalikon alaosassa. Voit käyttää toimintoja painamalla niitä vastaavia kauko-ohjaimen värillisiä painikkeita.**

### **Kuvien lisääminen albumiin**

**Valokuvarulla** on kansio, johon voi tallentaa JPEG-kuvia. Valokuvarullan kuvat ovat suojattuja. Valokuvarullat on tarkoitettu tavallisten kameroiden filmirullien sähköisiksi vastineiksi helpottamaan kuvien käsittelyä. Rullat luodaan automaattisesti digitaalisista kameroista.

**Valokuva-albumi** sisältää valokuvarullien eri kuvia. Voit poistaa albumin poistamatta valokuvarullien kuvia.

- 1 Paina kauko-ohjaimen painiketta **BROWSER**. ➜ Levyn sisältövalikko tulee näkyviin.
- 2 Valitse valokuvarullan valikko painamalla painikkeita <br />
ia valitse haluamasi valokuvarulla painikkeilla ▲ ▼.

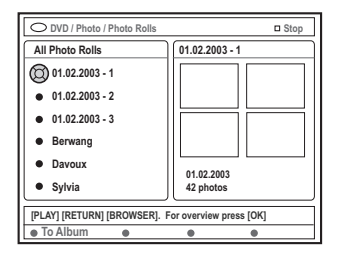

3 Tuo kuvien yleiskatsaus näkyviin valitsemalla **OK**. **→ Kuvaruudussa näkyy 12 valokuvarullan** pikkukuvien näyttö.

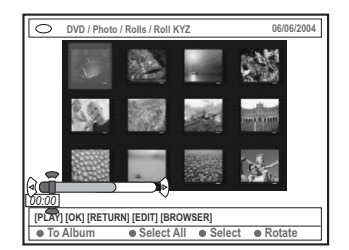

4 Valitse painikkeilla < → ▲ ▼ valokuva, jonka haluat lisätä albumiin.

 $\rightarrow$  Jos haluat valita useita kohteita, valitse kauko-ohjaimen värillisen painikkeen avulla vaihtoehto { **Select** } (Valitse) ja vahvista kunkin valitun valokuvan valinta.

➜ Valitse vaihtoehto { **Select All** } (Val. kaikki), jos haluat lisätä kaikki valokuvat valintaan.

➜ Valitse { **Rotate** } (Kierrä), jos haluat kiertää valittua valokuvaa 90 astetta myötäpäivään.

- 5 Paina { **To Album** } (albumiin) -toimintoa vastaavaa kauko-ohjaimen värillistä painiketta. → Kuvaruutuun tulee Add to Photo Album (Valokuva-albumiin lisääminen) -valikko.
- $\bullet$  Valitse albumi painikkeilla  $\blacktriangle \blacktriangledown$  tai luo uusi albumi, johon haluat lisätä kuvia, ja vahvista valinta painamalla **OK**-painiketta. **→ Valitut valokuvat tallennetaan albumiin.**

*Hyödyllinen vinkki:*

*– Älä huolehdi valokuvien järjestyksestä tässä vaiheessa. Voit muuttaa järjestystä myöhemmin.*

*VIHJEITÄ:* Paina painiketta **RETURN**, jos haluat siirtyä takaisin edelliseen valikkokohtaan. Poistu valikosta painamalla painiketta **BROWSER**.

# **Selaimen käyttäminen (jatkoa)**

### **Albumin kuvien järjestyksen muuttaminen**

Voit muuttaa kuvien järjestystä albumissa ja luoda diaesityksen, jossa kuvat esitetään haluamassasi järjestyksessä. Valokuvarullan kuvien järjestystä ei muuteta.

- 1 Paina kauko-ohjaimen painiketta **BROWSER**.  $\rightarrow$  Levyn sisältönäyttö tulee näkyviin.
- 2 Valitse valokuva-albumin valikko painikkeilla 1 2 ja valitse haluamasi valokuva-albumikansio painikkeilla ▲ ▼.

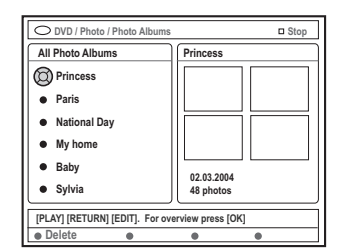

3 Tuo kuvien yleiskatsaus näkyviin valitsemalla **OK**. → Kuvaruudussa näkyy 12 valokuvarullan pikkukuvien näyttö.

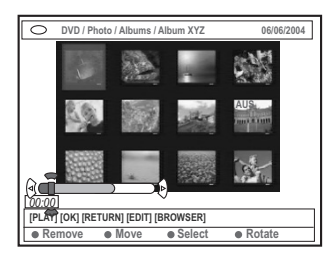

4 Valitse painikkeilla < >  $\blacktriangleright$   $\blacktriangle$   $\blacktriangleright$  valokuva, jonka haluat siirtää toiseen kohtaan.  $\rightarrow$  Jos haluat valita useita kohteita, valitse kauko-ohjaimen värillisen painikkeen avulla vaihtoehto { **Select** } (Valitse) ja vahvista kunkin valitun valokuvan valinta. ➜ Valitse { **Rotate** } (Kierrä), jos haluat kiertää valittua valokuvaa 90 astetta

5 Paina { **Move** } (Siirrä) -toimintoa vastaavaa kauko-ohjaimen värillistä painiketta. → Valikkoon tulee näkyviin navigointitoiminto, jonka avulla voit valita valokuvien välisen tilan.

**6** Siirry navigointitoiminnossa painikkeilla **1 → A v** ia valitse **OK**-painikkeella kohta, johon haluat lisätä valokuvat. ➜ Voit peruuttaa siirtotoiminnon ja siirtyä takaisin alkuperäiseen kohtaan painamalla { **Cancel** } (Peru) -toimintoa vastaavaa kaukoohjaimen värillistä painiketta.

### **Albumin poistaminen**

- 1 Paina kauko-ohjaimen painiketta **BROWSER**. **→ Levyn sisältönäyttö tulee näkyviin.**
- 2 Valitse valokuva-albumin valikko painikkeilla 1 2 ja valitse poistettava valokuva-albumi painikkeilla  $\blacktriangle \blacktriangledown$ .
- 3 Paina kauko-ohjaimen { **Delete** } (Poista) toimintoa vastaavaa värillistä painiketta.

### **Valokuva-albumin kuvan poistaminen**

- $\bullet$  Noudata sivulla 118 olevien albumin kuvien järjestyksen muuttamista käsittelevien ohjeiden vaiheita  $\mathbf{0}$ ~ $\mathbf{0}$ .
- $\bullet$  Valitse poistettava valokuva painikkeilla  $\bullet \blacktriangleright \blacktriangle \blacktriangledown$ .  $\rightarrow$  Jos haluat valita useita kohteita, valitse kauko-ohjaimen värillisen painikkeen avulla vaihtoehto { **Select** } (Valitse) ja vahvista kunkin valitun valokuvan valinta.
- 3 Paina kauko-ohjaimen { **Remove** } (Poista) toimintoa vastaavaa värillistä painiketta.

*VIHJEITÄ:* Paina painiketta **RETURN**, jos haluat siirtyä takaisin edelliseen valikkokohtaan. Poistu valikosta painamalla painiketta **BROWSER**.

myötäpäivään.

### **Diaesityksen asetusten muuttaminen**

Voit muokata diaesitysten asetukset vastaamaan tarpeitasi.

- 1 Paina kauko-ohjaimen painiketta **BROWSER**. ➜ Levyn sisältönäyttö tulee näkyviin.
- 2 Valitse valokuvarullan tai valokuva-albumin valikko painikkeilla <>>> ja valitse haluamasi valokuvarullan tai valokuva-albumin kansio painikkeilla ▲ ▼.
- 3 Käynnistä diaesityksen toisto painamalla painiketta **PLAY**  $\blacktriangleright$ .

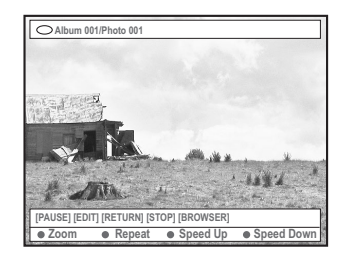

### { **Zoom** }

– Valitse tämä vaihtoehto, jos haluat ottaa zoomaustilan käyttöön.

### Zoomaustilassa voit

- paneroida zoomattua kuvaa painikkeilla **1 2 4 7**
- valita haluamasi zoomauskertoimen (2x, 4x tai 8x) painamalla vaihtoehtoja { **Zoom Out** } (Zoom ulos) tai { **Zoom In** } (Zoom sis) vastaavia värillisiä painikkeita toistuvasti
- lopettaa zoomaustilan käyttämisen valitsemalla vaihtoehdon { **End** } (Lopeta).

### { **Repeat** } (Uusinta)

– Valitse tämä vaihtoehto, jos haluat ottaa toistuvan toiston käyttöön tai poistaa sen käytöstä.

```
{ Speed Down } (Hidasta) /
```

```
{ Speed Up } (Nopeuta)
```
– Valitse tämä vaihtoehto, jos haluat vaihtaa diojen esitysnopeutta:

{ **SLOW** } HIDAS – 10 sekunnin välein, { **MEDIUM** } KESKITASO – 5 sekunnin välein,

{ **FAST** } NOPEA – 3 sekunnin välein.

# *VIHJEITÄ:* Paina painiketta **RETURN**, jos haluat siirtyä takaisin edelliseen valikkokohtaan.

Poistu valikosta painamalla painiketta **BROWSER.**

### **Tallennetun nimikkeen (DVD+RW) suojaaminen**

Voit estää tallennuksia häviämästä suojaamalla DVD+RW-levyn nimikkeen.

- **1** Aseta DVD+RW-levy tallentavaan DVDsoittimeen.
- 2 Paina kauko-ohjaimen painiketta **BROWSER**. → Levyn sisältövalikko tulee näkyviin.
- $\bullet$  Valitse nimike painikkeilla  $\blacktriangle \blacktriangledown$ .
- 4 Valitse { **Protect** } (Suojaa) -vaihtoehto painamalla vaihtoehtoa vastaavaa värillistä kauko-ohjaimen painiketta.
- Jos haluat korvata suojatun nimikkeen tai muokata sitä, valitse { **Unprotect** } (Suoj Pois) -vaihtoehto painamalla sitä vastaavaa väripainiketta.

### **Asetusten käsitteleminen**

- 1 Kytke television virta päälle. Valitse televisiosta oikea videotulokanava.
- 2 Paina kauko-ohjaimen painiketta **SYSTEM-MENU**.

→ Televisioruudulle tulee näkyviin järjestelmävalikko.

 $\bullet$  Valitse painiketta  $\blacktriangledown$  painamalla vaihtoehto { **Preferences** } (Asetukset).

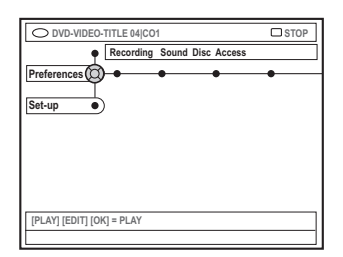

- **4** Paina painiketta ▶ toistuvasti ja valitse vaihtoehto { Preferences } (Omat asetuks) ja valitse muokattava asetus painikkeella  $\blacktriangledown$ . **→ Asetusten muokkausohjeet on esitetty** seuraavilla sivuilla.
- 5 Siirry asetusten määritykseen painamalla painiketta 2 ja määritä asetukset painikkeilla  $4$   $\blacktriangleright$   $\blacktriangle$   $\nabla$ .

 $\rightarrow$  Jos valikon valinta näkyy harmaana, ominaisuus ei ole käytettävissä tai sitä ei voi muuttaa nykyisessä vaiheessa.

- 6 Vahvista valinta painamalla painiketta 1.
- 7 Voit poistua valikosta painamalla painiketta **SYSTEM-MENU**.

### **Tallentaminen**

Lisätietoja tästä valikosta on sivuilla 102~104 kohdassa "Tallennusasetukset".

**Ääni**

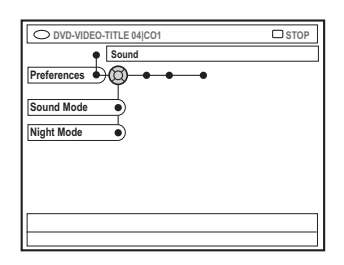

### { **Sound mode** } (Äudiotila)

Voit valita seuraavien asetusten avulla, kuinka analogisiin liitäntöihin (L/R AUDIO OUT) liitettyjen laitteiden ääni toistetaan.

- { **Stereo** } : Valitse tämä vaihtoehto, jos haluat kuulla stereoäänen vasemmasta ja oikeasta äänikanavasta. Käytä tätä asetusta, jos tallentava DVD-soitin on liitetty stereotelevisioon.
- { **Surround** } : Valitse tämä vaihtoehto, jos käyttämäsi äänilaite on Dolby Surround yhteensopiva. Dolby Digital- ja MPEG-2 monikanavasignaalit toistetaan Dolby Surround -yhteensopivana kaksikanavaisena lähtösignaalina.

### { **Night mode** } (Yökuuntelu)

Tämän asetuksen avulla voit optimoida ääniasetukset alhaista äänenvoimakkuutta käytettäessä. Tätä asetusta kannattaa käyttää rauhallisissa ympäristöissä häiriön välttämiseksi. Asetus toimii ainoastaan Dolby Digital -ääntä tukevien DVD-levyjen kanssa.

- { **On** } : Valitse tämä vaihtoehto, jos haluat ottaa yökuunteluasetuksen käyttöön. Kovia ääniä hiljennetään ja hiljaisia ääniä voimistetaan kuuluvalle tasolle.
- { **Off** } (Ei) : Valitse tämä vaihtoehto, jos haluat nauttia Surround-äänestä käyttämällä sen koko dynamiikka-aluetta.

*VIHJEITÄ:* Tehtaalla määritetty oletusasetus on alleviivattu. Paina painiketta (ios haluat siirtyä takaisin edelliseen valikkokohtaan. Paina painiketta **SYSTEM-MENU**, jos haluat poistua valikosta.

**Suomi**

# **Järjestelmävalikko - Asetukset (jatkoa)**

### **Levy**

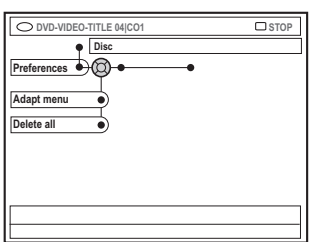

### { **Adapt menu** } (Mukauta valikko)

Jos DVD+RW-levy on luotu tietokoneen tai jonkin toisen tallentavan DVD-aseman avulla, kuvahakemiston näyttö saattaa näkyä virheellisesti. Tämän toiminnon avulla voit muuttaa levyn muotoa.

– Valitse { Adapt menu } (Mukauta valikko) ja paina sitten **OK**-painiketta. Toiminnon vahvistus tulee näkyviin televisioruudulle. Voit jatkaa painamalla **OK**painiketta uudelleen. Jos et halua jatkaa, lopeta toiminto painamalla painiketta 1.

### { **Delete all** } (Poista kaikki)

Tämän toiminnon avulla voit poistaa kaiken nykyisen DVD+RW- tai DVD+R-levyn sisällön.

– Valitse { Delete all } (Poista kaikki) ja paina **OK**-painiketta. Toiminnon vahvistus tulee näkyviin televisioruudulle. Voit jatkaa painamalla **OK**painiketta uudelleen. Jos et halua jatkaa, lopeta toiminto painamalla painiketta <

### **Käytön hallinta**

Lisätietoja tästä valikosta on sivuilla 125~126 kohdassa "Käytön hallinnan määrittäminen".

### **Ominaisuudet**

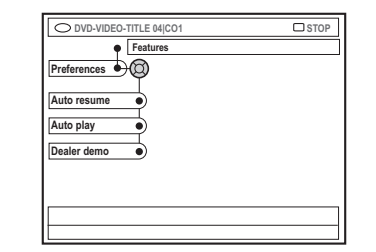

#### { **Auto resume** } (Autom. jatko)

Automaattinen jatkaminen vaikuttaa 20 viimeksi toistettuun DVD- ja Video CD -levyyn.

- { **On** } : levyn toistoa jatketaan kohdasta, johon se viimeksi lopetettiin.
- { **Off** } (Ei) : levyn toisto alkaa levyn alusta.

### { **Auto play** } (Auto toisto)

Kun automaattinen toisto on otettu käyttöön, järjestelmä aloittaa levyn toiston automaattisesti.

- { **On** } : toisto aloitetaan automaattisesti, kun laitteeseen asetetaan levy.
- { **Off** } (Ei) : televisioruudulle tulee valikko, kun laitteeseen asetetaan levy.

### { **Dealer demo** }

Voit valita ominaisuuksien esittelylle jommankumman seuraavista asetuksista:

- { **Off** } (Ei) : poistaa esittelytilan käytöstä.
- { **On** } : tallentavan DVD-soittimen näyttöpaneelissa näytetään lepotilassa esittelytietoja järjestelmän ominaisuuksista.

*VIHJEITÄ:* Tehtaalla määritetty oletusasetus on alleviivattu. Paina painiketta (ios haluat siirtyä takaisin edelliseen valikkokohtaan. Paina painiketta **SYSTEM-MENU**, jos haluat poistua valikosta.

# **Järjestelmävalikko - Asennus**

### **Asennusasetusten käsitteleminen**

- 1 Kytke television virta päälle. Valitse televisiosta oikea videotulokanava.
- 2 Paina kauko-ohjaimen painiketta **SYSTEM-MENU**.
	- **→ Televisioruudulle tulee näkyviin** järjestelmävalikko.
- <sup>■</sup> Paina painiketta ▼ toistuvasti ja valitse vaihtoehto { **Set-up** } (Asennus).
	- → Toisto keskeytetään.

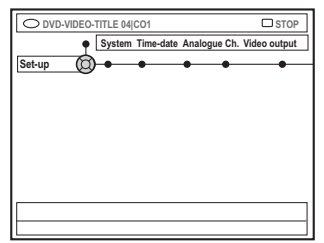

 $\bullet$  Kun painat painiketta  $\triangleright$  toistuvasti, voit siirtyä jonkin valikon { Set-up } (Asennus) asetuksen kohdalle ja valita sen sitten muokattavaksi painamalla painiketta ▼.

**→ Asetusten muokkausohjeet on esitetty** seuraavilla sivuilla.

5 Siirry asetusten määritykseen painamalla painiketta 2 ja määritä asetukset painikkeilla  $4$   $\blacktriangleright$   $\blacktriangle$   $\nabla$ .

 $\rightarrow$  Jos valikon valinta näkyy harmaana, ominaisuus ei ole käytettävissä tai sitä ei voi muuttaa nykyisessä vaiheessa.

- 6 Vahvista valinta painamalla painiketta 1.
- 7 Voit poistua valikosta painamalla painiketta **SYSTEM-MENU**.

### **Järjestelmäasetukset**

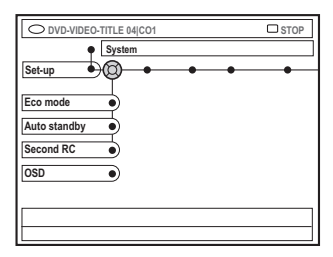

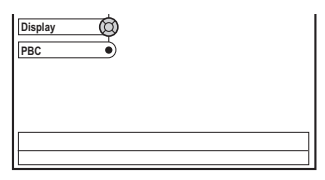

### { **Eco Mode** } (Ekotila)

Kun tallentava DVD-soitin asetetaan valmiustilaan, näyttöruutu sammuu energian säästämiseksi.

- { **On** } : ottaa ekotilan käyttöön.
- { **Off** } (Ei): poistaa ekotilan käytöstä.

{ **Auto standby** } (Aut. valmiust)

Tämä virransäästöominaisuus asettaa soittimen automaattisesti valmiustilaan, jos mitään painiketta ei paineta 15 minuutin kuluessa toiston lopettamisesta tai selaintilan käyttämisestä.

- { **On** } : ottaa automaattisen valmiustilan käyttöön.
- { **Off** } (Ei) : poistaa automaattisen valmiustilan käytöstä.

{ **Second RC** } (Toinen ohjain)

Mahdollistaa tallentavan DVD-soittimen hallitsemisen toisella kauko-ohjaimella.

- { **On** } : ottaa toisen kauko-ohjaimen käyttöön.
- { **Off** } (Ei) : toistaa toisen kauko-ohjaimen käytöstä.

*VIHJEITÄ:* Tehtaalla määritetty oletusasetus on alleviivattu. Paina painiketta 1, jos haluat siirtyä takaisin edelliseen valikkokohtaan. Paina painiketta **SYSTEM-MENU**, jos haluat poistua valikosta.

# **Järjestelmävalikko - Asennus (jatkoa)**

### { **OSD** } (Ruutunäyttö)

Valitse ruudulla näytettävien tietojen taso.

- { **Full** } (Täynnä) : käytön aikana näytetään aina kaikki tiedot.
- { **Reduced** } (Supistettu) : ohjetekstiä ja painikeriviä ei näytetä näytössä.
- { **Normal** } (Normaali) : ohjetekstiä ei näytetä näytössä.

### **{ Display }** (Näyttö)

Tämän asetuksen avulla voit muuttaa tallentavan DVD-soittimen näyttöpaneelin kirkkautta.

- { **Bright** } (Voimakas) : ottaa tavallisen kirkkauden käyttöön.
- { **Dimmed** } (Himmennetty) : ottaa himmennetyn kirkkauden käyttöön.
- { **Off** } (Ei) : poistaa näytön käytöstä.

### **{ PBC }** – vain VCD

PBC-toiminnon avulla voit toistaa Video CD (2,0) -levyjä vuorovaikutteisesti noudattamalla näyttövalikkoa.

- { **On** } : hakemistovalikko (jos käytettävissä) tulee näkyviin televisioruudulle, kun asetat VCD-levyn laitteeseen.
- { **Off** } (Ei) : VCD-levy ohittaa hakemistovalikon ja aloittaa toiston suoraan levyn alusta.

# { **Version Info** } Versionsinformation

Det ger versionsinformation om programmet för uppgradering online.

### **Kello ja päivä**

Lisätietoja tästä valikosta on sivun 93 kohdassa "Päivämäärän ja ajan määrittäminen".

### **Analoginen kanavat**

Lisätietoja tästä valikosta on sivuilla 89~93 kohdassa "TV-kanavien ohjelmoiminen".

# **Videolähtö**

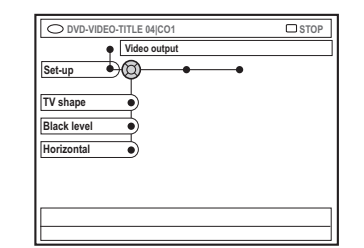

#### { **TV shape** } (TV-kuvasuhde)

Voit muokata kuvasignaalin television kuvasuhteen mukaiseksi.

- { **4:3 letterbox** } : tämä asetus ottaa käyttöön laajakuvan, jolloin kuvan yläja alaosissa on mustat reunat.
- { **4:3 panscan** } : tämä asetus ottaa käyttöön normaalikorkuisen kuvan, jonka reunoja on typistetty.
- { **16:9** } : tämä asetus ottaa käyttöön näyttää laajakuvatelevisioille soveltuvan kuvan (kuvasuhde 16:9).

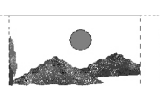

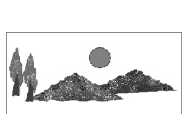

### { **Black level** } (Mustantaso)

Tämä asetus muokkaa NTSC-levyn värejä.

- { **Normal** } (Normaali) : tavallinen värikontrasti.
- { **Enhance** } (Korosta) : NTSCyhteensopivan DVD-levyn värikontrastia tehostetaan ja kuvaa kirkastetaan.

#### { **Horizontal** } (Vaakasuunta)

Tämän asetuksen avulla voit muokata kuvan vaakasuuntaista asettelua televisioruudulla.

– Voit siirtää liukusäädintä vasemmalle tai oikealle painikkeilla < ▶. Valitse ▼, kun kuva on mielestäsi oikeassa paikassa.

*VIHJEITÄ:* Tehtaalla määritetty oletusasetus on alleviivattu. Paina painiketta 1, jos haluat siirtyä takaisin edelliseen valikkokohtaan. Paina painiketta **SYSTEM-MENU**, jos haluat poistua valikosta.

# **Järjestelmävalikko - Asennus (jatkoa)**

{ **Video output** } (Videolähtö)

Valitse videolähtö, joka vastaa tallentavan DVDsoittimen ja televisiovastaanottimesi liitäntää.

- { **RGB•CVBS** } : valitse tämä, jos käytössä on RGB- tai CVBS-liitäntä.
- { **S-Video** } : valitse tämä, jos käytössä on S-Video-liitäntä.
- { **Automatic** } (Automaattinen): Lähtösignaali noudattaa automaattisesti vastaanotettua videosignaalia.

### **Äänilähtö**

Kun olet yhdistänyt tallentavan DVD-soittimen televisiovastaanottimeen ja muihin laitteisiin, sinun on ehkä muutettava digitaalisen lähdön asetuksia. Muokkaa digitaalisen lähdön asetuksia vain, jos käytät tallentavan DVDsoittimen COAXIAL-liitäntää.

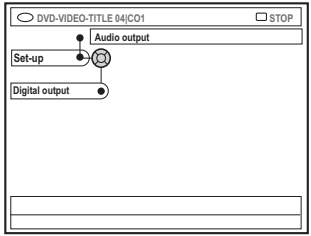

### { **Digital output** }

- { **All** } : valitse tämä vaihtoehto, jos yhdistät tallentavan DVD-soittimen COAXIAL-liitännän avulla vastaanottimeen, jossa on sisäinen monikanavadekooderi.
- { **PCM** }: Valitse tämä vaihtoehto, jos laitteeseen liitetty äänilaite ei voi dekoodata monikanavaista ääntä. Dolby Digital- ja MPEG-2-monikanavasignaalit muunnetaan PCM (Pulse Code Modulation) - muotoisiksi.
- { **Off** } (Ei) : Valitse tämä vaihtoehto, jos haluat poistaa digitaalisen äänilähdön käytöstä. Tätä asetusta kannattaa käyttää esimerkiksi, kun liität tallentavan DVD-soittimen TV- tai stereojärjestelmään AUDIO OUT -liitännällä.

### **Kieli**

Lisätietoja tästä valikosta on sivun 94 kohdassa "Kielen määrittäminen".

*VIHJEITÄ:* Tehtaalla määritetty oletusasetus on alleviivattu. Paina painiketta 1, jos haluat siirtyä takaisin edelliseen valikkokohtaan. Paina painiketta **SYSTEM-MENU**, jos haluat poistua valikosta.

### **Yleistä käytön hallinnasta**

Käytön hallinnan avulla voit rajoittaa määrittämäsi rajat ylittävien levyjen katsomista. Philips ei voi taata käytön hallinnan toimivuutta kaikkien levyjen kanssa. Philips ei ole vastuussa mistään levyjen tahattomasta katsomisesta aiheutuvista ongelmista.

# **PIN-tunnuksen määrittäminen ja muuttaminen**

Määritä nelinumeroinen salasana, jos haluat toistaa lukittua levyä tai jos laite pyytää sinua määrittämään PIN-tunnuksen.

**1** Paina kauko-ohjaimen painiketta **SYSTEM-MENU**.

→ Televisioruudulle tulee näkyviin järjestelmävalikko.

- $\bullet$  Valitse painiketta  $\blacktriangledown$  painamalla vaihtoehto { **Preferences** } (Omat asetuks).
- $\bullet$  Paina painiketta  $\triangleright$  toistuvasti ja valitse { **Access** } (Käyttöoikeus) ja vahvista valinta painamalla painiketta 4.
- 4 Syötä nelinumeroinen PIN-tunnus **aakkosnumeeristen painikkeiden 0-9**.  $\rightarrow$  Kun käytät lukitusominaisuuksia ensimmäistä kertaa, voit määrittää minkä tahansa haluamasi nelinumeroisen luvun. Vahvista määrittämäsi koodi kirjoittamalla se uudelleen.

→ Jos olet unohtanut nelinumeroisen PINtunnuksesi, näppäile **aakkosnumeeristen** painikkeiden 0-9 koodi 1504 ja paina sitten **OK**-painiketta. Näppäile tämän jälkeen haluamasi nelinumeroinen PIN-tunnus.

 $\bullet$  Paina painiketta  $\bullet$  toistuvasti ja valitse { **Change pin** } (Muuta tunnus). Vahvista valinta painamalla painiketta  $\blacktriangleright$ .

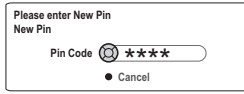

6 Kirjoita uusi nelinumeroinen PIN-tunnus **aakkosnumeeristen painikkeiden 0–9**. Vahvista määrittämäsi tunnus kirjoittamalla se uudelleen.

**→ Voit peruuttaa tekemäsi muutoksen** valitsemalla { **Cancel** } (Peruuta) -vaihtoehdon painikkeella ▼ ja vahvista toiminto valitsemalla **OK**.

### **Lapsilukon ottaminen käyttöön ja poistaminen käytöstä**

Tämän toiminnon avulla voit estää lapsia katselemasta sopimattomia levyjä. Tämä tallentava DVD-soitin muistaa 50 levyn asetukset. Kun toiminto on käytössä, levyn katseleminen edellyttää nelinumeroisen PINtunnuksen syöttämistä.

**1** Paina kauko-ohjaimen painiketta **SYSTEM-MENU**.

**→ Televisioruudulle tulee näkyviin** järjestelmävalikko.

- $2$  Valitse painiketta  $\blacktriangledown$  painamalla vaihtoehto { **Preferences** } (Omat asetuks).
- <sup>3</sup> Paina painiketta ▶ toistuvasti ja valitse { **Access** } (Käyttöoikeus) ja vahvista valinta painamalla painiketta ▼.
- 4 Syötä nelinumeroinen PIN-koodi **aakkosnumeeristen painikkeiden 0-9** (lisätietoja on sivulla 125 kohdassa "PINtunnuksen määrittäminen ja muuttaminen").
- $\bullet$  Valitse painiketta  $\blacktriangledown$  painamalla vaihtoehto { **Child lock** } (Lapsilukko).

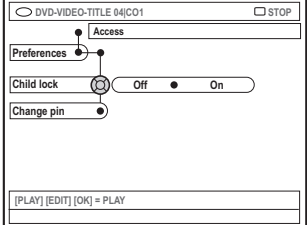

*VIHJEITÄ*: Paina ◀, jos haluat siirtyä takaisin edelliseen valikkokohtaan. Paina **SYSTEM-MENU**, jos haluat poistua valikosta.

# **Käytön hallinnan määrittäminen (jatkoa)**

6 Valitse painikkeella 2 vaihtoehto { **On** } tai { **Off** } (Ei) ja vahvista valinta painamalla painiketta <.

→ Jos otat lapsilukko-ominaisuuden käyttöön, sinun on määritettävä nelinumeroinen PINtunnus, jos haluat toistaa lukittuja levyjä.

Det går också att låsa skivan i bläddringsläge

- 1 Paina kauko-ohjaimen painiketta **BROWSER**. **→ Levyn sisältövalikko tulee näkyviin.**
- 2 Valitse { **ChildLock** } (Lapsilukko) -vaihtoehto painaåmalla vaihtoehtoa vastaavaa värillistä kauko-ohjaimen painiketta. → Levy lukitaan. Nelinumeroinen PIN-tunnus

on määritettävä, kun levy asetetaan soittimeen seuraavan kerran.

#### *Hyödyllinen vinkki:*

*– Kaksipuolisten DVD-levyjen ja moniosaisten levyjen eri puolilla ja osilla voi olla erilaiset tunnukset. Tällaisten levyjen lukituksen poistaminen edellyttää, että sallit erikseen kunkin puolen tai osan katsomisen.*

### **Levyjen toiston estäminen ja salliminen**

Du kan aktivera uppspelning av en låst skiva genom att ange den fyrsiffriga PIN-koden. Då kan den dock bara spelas upp en gång.

- **1** Aseta levy laitteeseen. → Jos levy on lukittu, PIN-tunnuksen syöttövalikko näkyy televisioruudulla. Oletan että levy eikä laite, alempana lisää
- 2 Syötä nelinumeroinen PIN-koodi **aakkosnumeeristen painikkeiden 0–9** (lisätietoja on sivulla 125 kohdassa "PINtunnuksen määrittäminen ja muuttaminen").  $\rightarrow$  Toisto alkaa.

### **Om du vill låsa upp skivan permanent:**

● Följ stegen som beskrivs i "Aktivera/avaktivera barnlåset" och välj { **Off** } (Av) i menyn.

VIHJEITÄ: Paina <, jos haluat siirtyä takaisin edelliseen valikkokohtaan. Paina **SYSTEM-MENU**, jos haluat poistua valikosta.

### 126

### **VAROITUS**

**Älä missään tapauksessa yritä korjata järjestelmän vikoja itse. Laitteen avaaminen mitätöi takuun. Älä avaa soitinta. Laitteen avaaminen voi aiheuttaa sähköiskun.**

**Tutustu vikatilanteessa seuraaviin neuvoihin, ennen kuin viet järjestelmän korjattavaksi. Jos ongelman korjaaminen ei onnistu näitä neuvoja noudattamalla, ota yhteys jälleenmyyjään tai Philipsiin.**

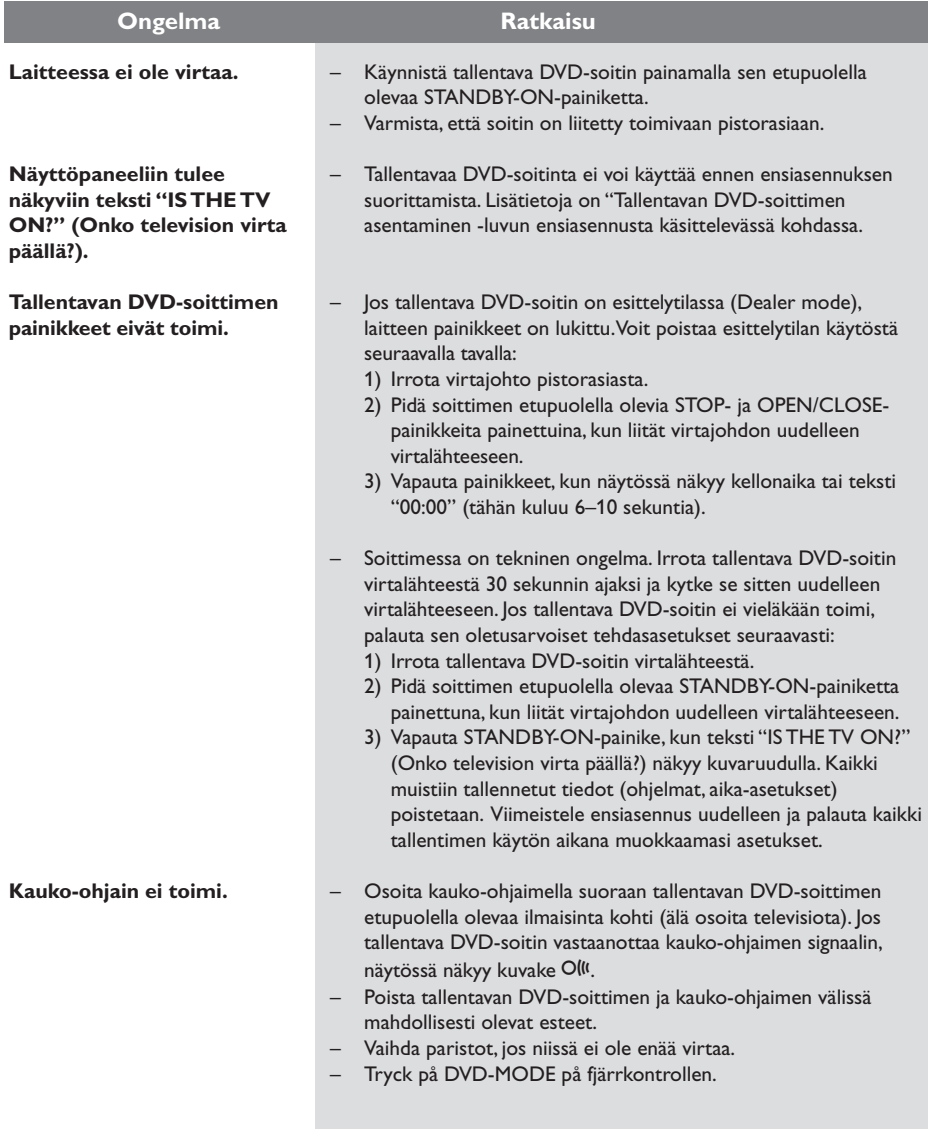

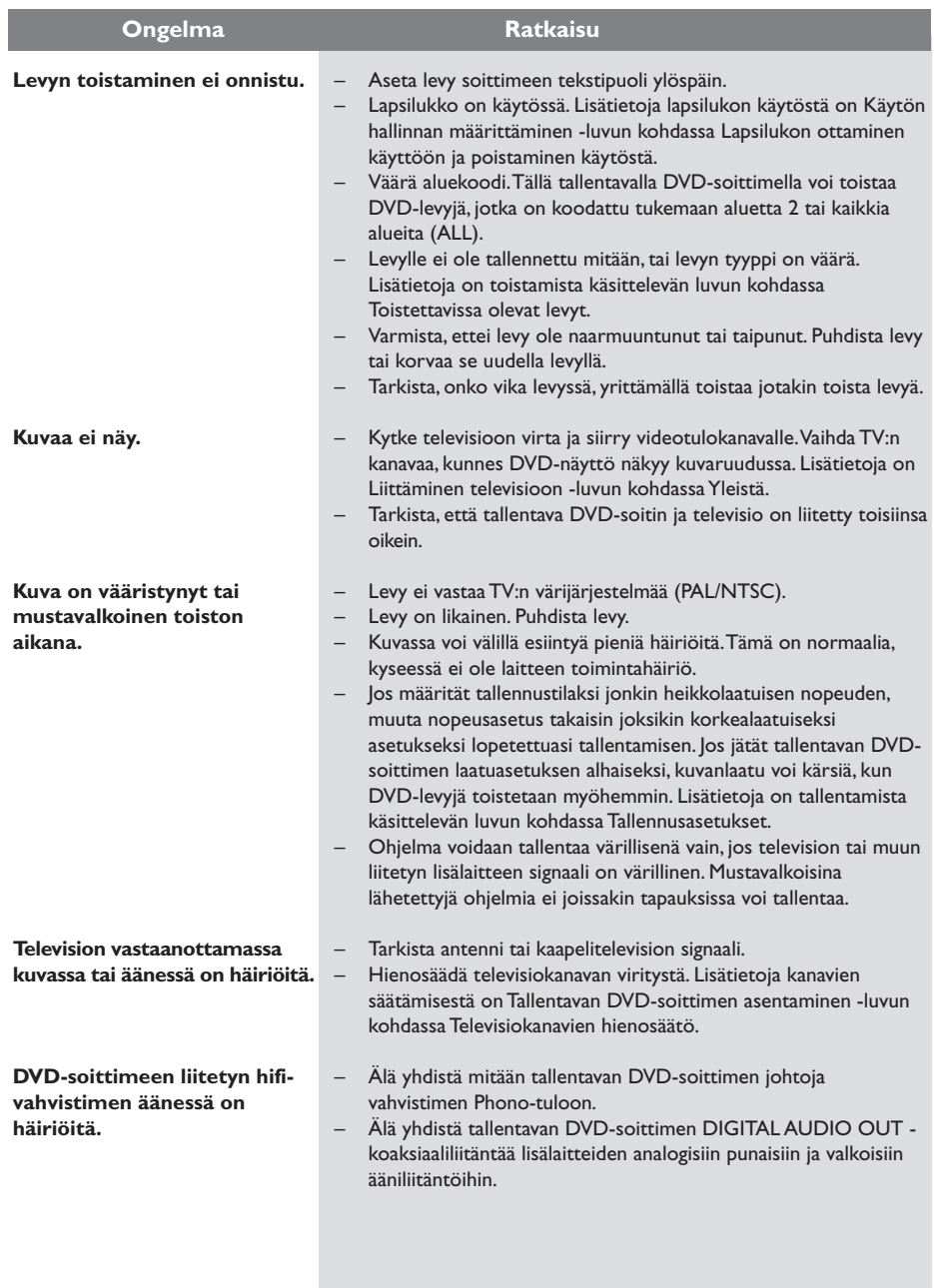

128

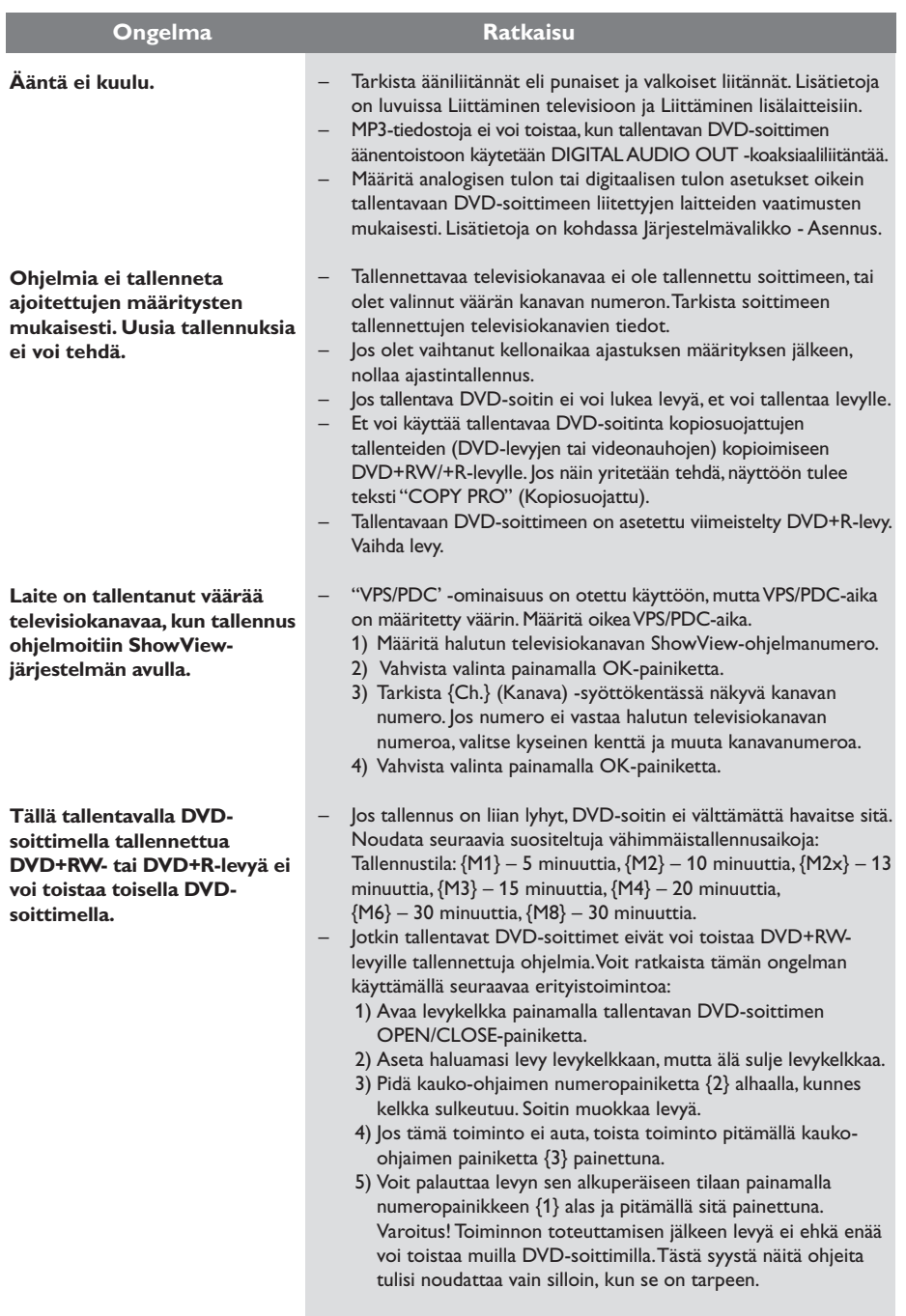

**Suomi**

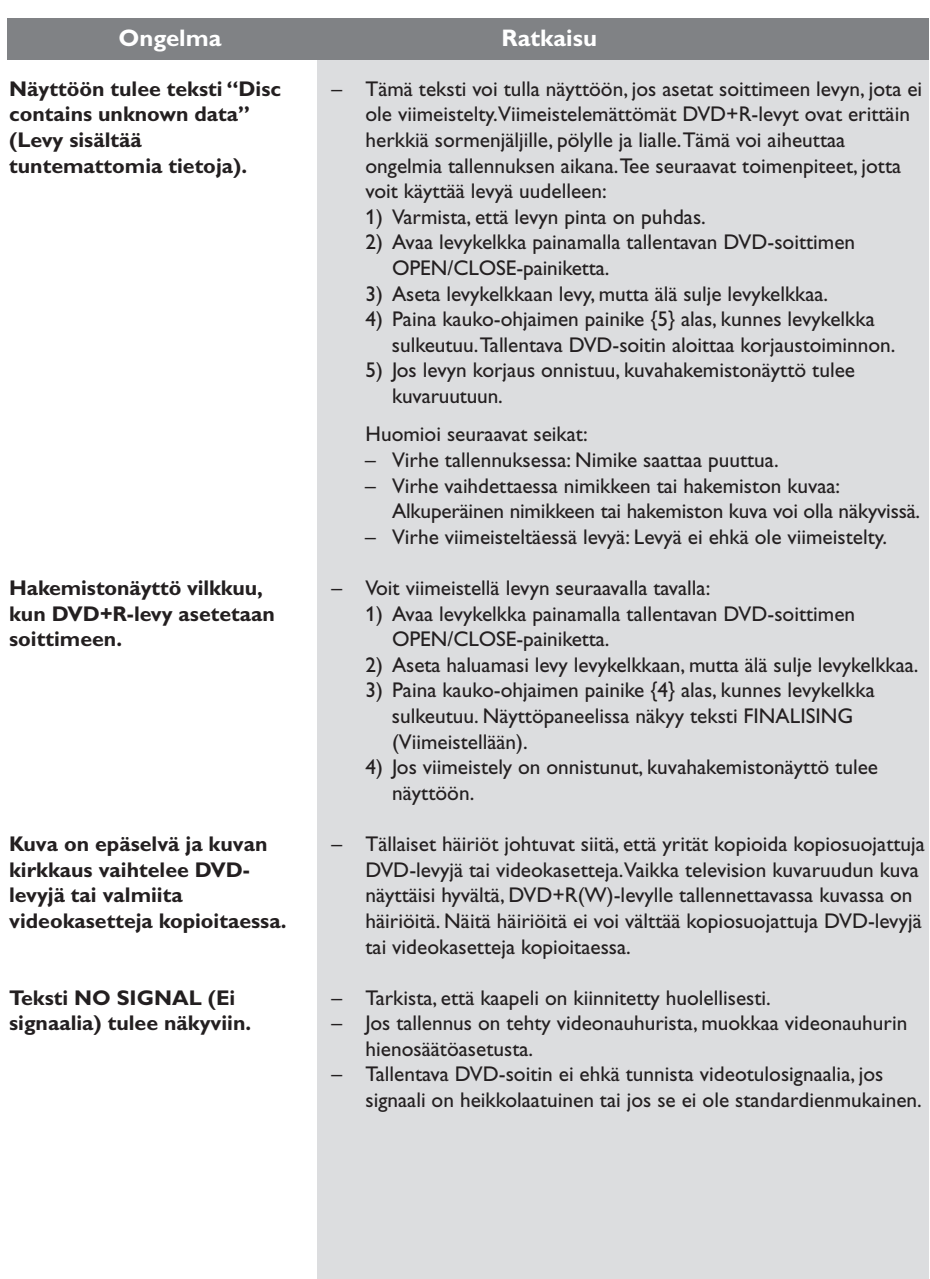

130

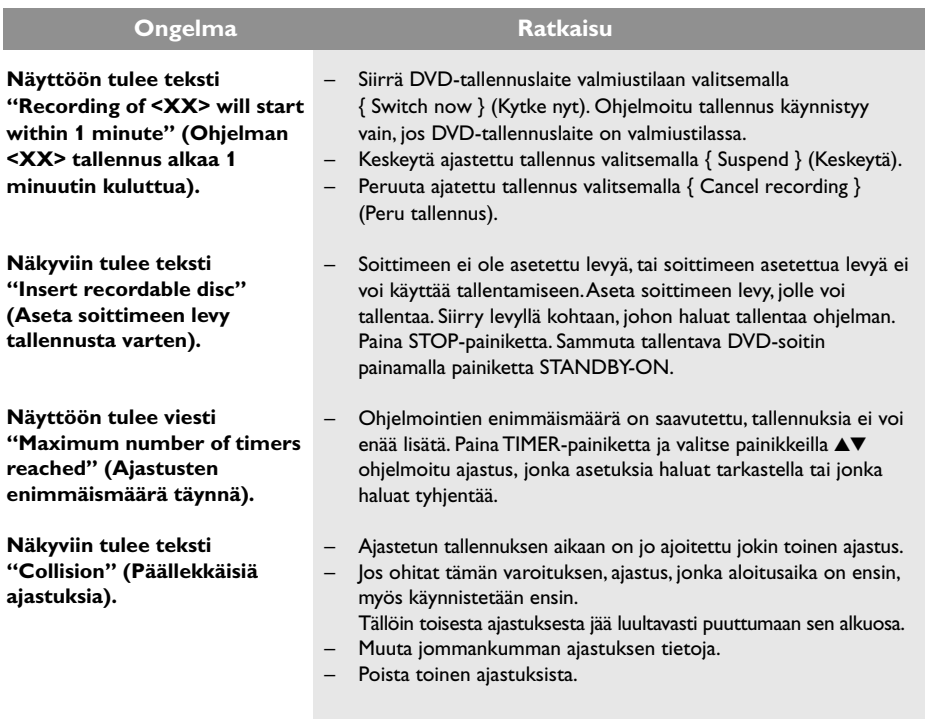

131

# **Näyttöpaneelin symbolit ja sanomat**

Tallentavan DVD-soittimen näytössä voi näkyä seuraavia symboleita tai sanomia:

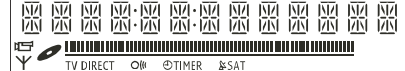

### $\bullet$  00:00

Monitoiminäyttö/tekstirivi

- Nimikkeen tai raidan numero
- Nimikkeen tai raidan kokonaisaika, kulunut aika tai jäljellä oleva aika
- Levyn tai nimikkeen nimi
- Virhe- tai varoitussanomat
- Levyyn liittyvät lisätiedot
- Televisiokanavan numero tai videolähde
- Kello (näytetään valmiustilassa)
- TV-ohjelman nimi

### ● **||||||||||||||||||||||||||||||**

- Levyilmaisin: näyttää kohdan, jossa levy on parhaillaan.
- Toisto/tallennus: lukulaitteen nykyinen sijainti levyllä ilmaistaan yksittäisellä välkkyvällä ilmaisimella.
- Keskeytys: keskeytystilassa välkkyvät ilmaisimet näkyvät nykyisen kohdan molemmilla puolilla.
- Pysäytys: pysäytystilassa ilmaisin välkkyy nykyisessä kohdassa.

### $\vee$

Viritin on valittu ulkoiseksi lähteeksi.

●

Levy on aktiivinen toiston lähde tai tallennuksen kohde.

### ● TV

Modulaattori on poistettu käytöstä. Antennisignaali (RF-signaali) on liitetty televisioon vain, kun modulaattori on poistettu käytöstä.

### $\bullet$   $\circ$   $\circ$

Tallentavan DVD-soittimen kauko-ohjaimen komento on vastaanotettu.

### $\bullet$   $\leftrightarrow$  Timer

Ajastinohjelma on aktiivinen, tai ajastus on ohjelmoitu.

- BLOCKED (Estetty) Levykelkkaa ei voi avata tai sulkea jonkin fyysisen esteen takia.
- COMPATIBLE (Yhteensopiva) Tallentava DVD-soitin tekee levyyn muutoksia, jotta sen voi määrittää DVD-yhteensopivaksi.
- ELOSING (Suljetaan) Levykelkka sulkeutuu.
- COPY PROT (Kopiosuojattu) Kopioitava DVD-levy tai videonauha on kopiosuojattu.
- DISC ERR (Levyvirhe) Virhe kirjoitettaessa nimikettä. Jos virheitä ilmenee usein, puhdista levy tai käytä toista levyä.
- DISC FULL (Levy täynnä) Levy on täynnä. Levyllä ei ole enää tilaa uusille tallennuksille.
- **D** DISC UPDATE (Levyn päivitys) – Levy päivitetään, kun sen muokkaus on lopetettu.
	- Koko levy tyhjennetään.
- DISE WARN (Levyvaroitus) Virhe kirjoitettaessa nimikettä. Tallennusta jatketaan, mutta virhe ohitetaan.
- EMPTY DISC (Tyhjä levy) Laitteeseen asetettu levy on uusi tai sitä ei ole tyhjennetty kokonaan (levyllä ei ole tallennuksia).
- FINALISE (Viimeistellään) DVD+R-levyä viimeistellään. Soittimen tilanneilmaisimessa näkyy viimeistelytoiminnon edistyminen.
- EMPTY TITLE Tyhjä nimike on valittu.
- INFO II/ II (DVD:n tiedot) Soittimen näytössä näkyvät siihen asetetun DVD-levyn tiedot.
- EREATE MENU Uuden levyn ensimmäinen tallennus on onnistunut, ja soitin luo uutta valikkorakennetta.

**Suomi**

# **Näyttöpaneelin symbolit ja sanomat (jatkoa)**

**O** IS THE TV ON<sub>2</sub> (Onko television virta päällä?)

Tallentava DVD-soitin on alustustilassa. Kytke virta televisiovastaanottimeen ja lue ensiasennusta käsittelevät kohdat luvusta Tallentavan DVD-soittimen asentaminen.

- MAX TITLE (Nimikkeiden enimmäismäärä) Levyn nimikkeiden enimmäismäärä on saavutettu. Levyllä voi olla korkeintaan 49 nimikettä.
- MAX CHAP (Osien enimmäismäärä) Nimikkeen tai levyn osien enimmäismäärä on saavutettu. Nimikkeen osien enimmäismäärä on 99. Levyn osien enimmäismäärä on 255.
- SYS MENU (Valikko) Näyttövalikko on käytössä.
- MENU UPDATE (Valikon päivitys) Levyn sisältöä päivitetään onnistuneen tallennuksen jälkeen.
- NO DISC (Ei levyä) Soittimeen ei ole asetettu levyä. Jos soittimeen on asetettu levy ja tämä sanoma tulee näyttöön, soitin ei ehkä pysty lukemaan levyä.
- NO SIGNAL (Ei signaalia) Signaalia ei ole, tai signaalin voimakkuus on heikko.
- NTSC DISC (NTSC-levy) Soittimeen on asetettu NTSC-tallennuksia sisältävä levy, jolle yritettiin tallentaa PALsignaalia. Aseta soittimeen uusi levy tai levy, joka sisältää PAL-tallennuksia.
- OPENING (Avataan) Levykelkkaa avataan.
- PAL DISC (PAL-levy) Soittimeen on asetettu PAL-tallennuksia sisältävä levy, jolle yritettiin tallentaa NTSCsignaalia. Aseta soittimeen uusi levy tai levy, joka sisältää NTSC-tallennuksia.
- PHILIPS Tallentavaan DVD-soittimeen on kytketty virta.
- PHOTO MMM/NNN (Valokuva) Nykyisen valokuvan numero (valokuvatilassa). MMM ilmaisee nykyisen valokuvan numeron, NNN ilmaisee albumin valokuvien kokonaismäärän. Jos määrä on suurempi kuin 999, näytössä näkyy luku 999.
- POST FORMAT (Alustus valmis) Valikkorakenne on luotu ja levyä valmistellaan.
- PROTECTED (Suojattu) Nimike on kopiosuojattu, eikä sitä voi tallentaa.
- READING (Luetaan) Tallentava DVD-soitin tunnistaa levyä.
- RECORDING (Tallennetaan) Ohjelmaa tallennetaan parhaillaan.
- INSTALL Automaattisen kanavahaun jälkeen näyttöön tulee ajan ja päivän määritysvalikko.
- STRNDBY (Valmiustila) Tallentavan DVD-soittimen virta on katkaistu.
- TRRY OPEN (Levykelkka avoin) Levykelkka on auki.
- $\bullet$  vers

Tallentavaan DVD-soittimeen on ladattu VCDlevy.

● WRIT (Odota)

Odota, jos tämä sanoma näkyy näytössä. Tallentava DVD-soitin käsittelee vielä edellistä toimintoa.

# **Teknisiä tietoja**

### **Levytyypit**

Tallennus: DVD+RW/+R Toisto: DVD-Video, Video CD, SuperVCD, CD-äänilevy, MP3-CD, Kuva-CD, CD-R/RW, DVD-R, DVD-RW

### **Tallennustilat**

### Tallennusaika / kuvanlaatu

- M1: 60 minuuttia / Korkea laatu
- M2: 120 minuuttia / DVD-laatu
- M2x: 150 minuuttia / DVD-laatu
- M3: 180 minuuttia / S-VHS-laatu
- M4: 240 minuuttia / VHS-laatu
- M6: 360 minuuttia / VHS-laatu
- M8: 480 minuuttia / VHS-laatu

### **TV-järjestelmät**

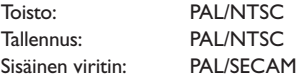

### **Video: tekninen suorituskyky**

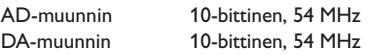

### **Ääni**

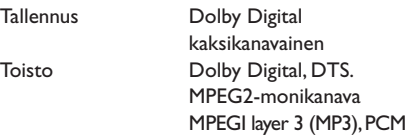

### **Ääni: tekninen suorituskyky**

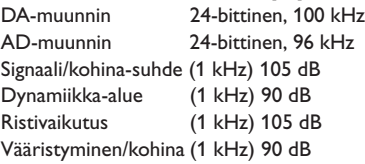

### **Takaliitännät**

- SCART 1 (cvbs, S-video/rgb-lähtö)
- SCART 2 (cvbs, S-video/rgb-tulo, dekooderi)
- S-video-lähtö
- Video-lähtö (cvbs)
- Äänilähtö (vasen/oikea)
- Digitaalisen äänen lähtö (koaksiaali)
- RF-antennin tulo
- RF-TV-lähtö
- Virtaliitin

### **Etuliitännät**

- i.LINK DV -tulo (IEEE 1394, 4-nastainen) (vain DVDR615 ja DVDR616)
- S-video-tulo
- Video-tulo
- Äänitulo (vasen/oikea)

### **Ajastintallennus**

- Kuukauden ajastinohjelmointi, 6 ajastusta
- Päivittäinen tai viikoittainen toistuva ajastus
- ShowView/Video Plus+-ohjelmointi
- VPS/PDC-tallennushallinta

### **Yhteensopivuus**

- i.LINK DV -videokameran hallinta (vain DVDR615 ja DVDR616)
- FollowTV
- Direct Record

### **Videomuokkaustoiminnot**

- Automaattinen/manuaalinen osamerkkien lisäys
- Lisääminen
- Jakaminen

### **Digital Photo Manager**

- Albumien luonti
- Zoomaus, kierto, peilaus

### **Virtalähde**

- $-220 230$  V,  $\sim$  50 Hz
- tehonkulutus 27 W (toiminta)
- tehonkulutus 3 W (eko-valmiustila)

### **Laitteen koko**

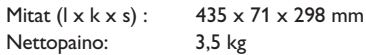

**Analoginen:** Ääni, jota ei ole muutettu lukumuotoon. Analoginen ääni vaihtelee, kun taas digitaalisella äänellä on aina tiettyjä numeerisia arvoja. Tällaiset liitännät lähettävät ääntä vasemman ja oikean kanavan kautta.

**Kuvasuhde:** Näytetyn kuvan korkeuden ja leveyden suhde. Perinteisen television kuvan leveyden ja korkeuden välinen suhde on 4:3. Laajakuvatelevisiossa tämä suhde on 16:9.

**Ääniliitännät (Audio Out):** Järjestelmän takana olevat punaiset ja valkoiset liitännät, joiden kautta ääntä välitetään toisiin järjestelmiin (esimerkiksi televisioon tai stereolaitteeseen).

**Osa:** DVD-levyllä nimikettä pienemmät elokuva- tai musiikkiosat. Nimike koostuu useista osista. Kullekin osalle on määritetty osanumero, jonka avulla osat voidaan valita.

**Digitaalinen:** Ääni, joka on muutettu lukumuotoon. Digitaalinen ääni on käytettävissä DIGITAL AUDIO OUT COAXIAL- ja OPTICAL-liitäntöjen avulla. Nämä liitännät välittävät monikanavaista ääntä. Analogiset liitännät lähettävät vain kaksi kanavaa.

**Levyvalikko:** Kuvaruutuvalikko, josta voi valita esimerkiksi DVD-levylle tallennettuja kuvia, ääniä, tekstitysasetuksia ja kuvakulmia.

**Dolby Digital:** Dolby Laboratories -yhtiön kehittämä Surround-äänijärjestelmä, jossa ääni muodostetaan korkeintaan kuuden digitaalisen äänikanavan avulla (etuvasen ja -oikea, takavasen ja -oikea, keskikaiutin ja subwoofer).

**DTS:** Digital Theatre Systems. Dolby Digital järjestelmästä poikkeava Surroundäänijärjestelmä. Nämä äänimuodot ovat eri yhtiöiden kehittämiä.

**Hakemistonäyttö:** Näyttö, jossa näkyy yleiskuvaus DVD+RW- tai DVD+R-levyn sisällöstä. Kutakin tallennusta kuvaa hakemistokuva.

**JPEG:** Erittäin yleinen digitaalinen kuvamuoto. Kuvatietojen pakkausmenetelmä, jonka on kehittänyt Joint Photographic Expert Group. JPEG-kuvien kuvanlaatu on hyvä, vaikka kuvat on pakattu tehokkaasti.

**MP3:** Äänen pakkaamiseen tarkoitettu tiedostomuoto. MP3 on lyhenne sanoista Motion Picture Experts Group 1 (tai MPEG-1) Audio Layer 3. MP3-muotoa käytettäessä CD-R- tai CD-RW-levylle voidaan lisätä 10 kertaa enemmän tietoa kuin tavallisesti.

**MPEG:** Lyhenne sanoista Motion Picture Experts Group. Digitaalisen äänen ja kuvan pakkaamisen tarkoitettujen pakkausjärjestelmien kokoelma.

**Monikanavainen:** DVD-levyt on muotoiltu siten, että yhtä äänikenttää vastaa aina yksi ääniraita. Monikanavaisessa levyssä ääniraitaa kohden voi olla kolme kanavaa tai useampia.

**PBC:** Playback Control (toiston ohjaus). Viittaa Video-CD-levylle tai SVCD-levylle toiston hallintaa varten tallennettuun signaaliin. PBCominaisuutta tukevan CD- tai SVCD-levyn valikkoruutujen avulla voit käyttää vuorovaikutteisia toisto- ja hakuominaisuuksia.

**PCM:** Lyhenne sanoista Pulse Code Modulation. Digitaalinen äänen koodausjärjestelmä.

**Aluekoodi:** Järjestelmä, joka mahdollistaa levyjen toistaminen vain niille määritetyn alueen sisällä. Tämän DVD-soittimen avulla voidaan toistaa vain levyjä, joiden aluekoodi on soittimen kanssa yhteensopiva. Soittimen aluekoodi on merkitty tuotteeseen. Jotkin levyt ovat yhteensopivia useiden alueiden kanssa (tai kaikkien alueiden, jolloin levyjen alueeksi on merkitty ALL).

**S-Video:**Tarkan kuvan tuottava liitäntä, jossa kirkkaus- ja väritiedot lähetetään erillisinä signaaleina. S-Video-liitännän käyttäminen edellyttää, että televisiovastaanottimessa on S-Video-tuloliitäntä.

**Surround:** Järjestelmä, joka mahdollistaa realistisen kolmiulotteisen äänikentän luomisen kuuntelijan ympärille useiden kaiuttimien käytön avulla.

**Nimike:** DVD-levyn elokuvan tai musiikkiohjelman pitkä jakso. Kullekin nimikkeelle on määritetty nimikenumero, jonka avulla nimikkeitä voi valita.

### **Videolähdön liitäntä (VIDEO OUT):** DVD-

järjestelmän takana oleva keltainen liitän, jonka avulla DVD-videokuvaa välitetään televisioon.

# **TV System**

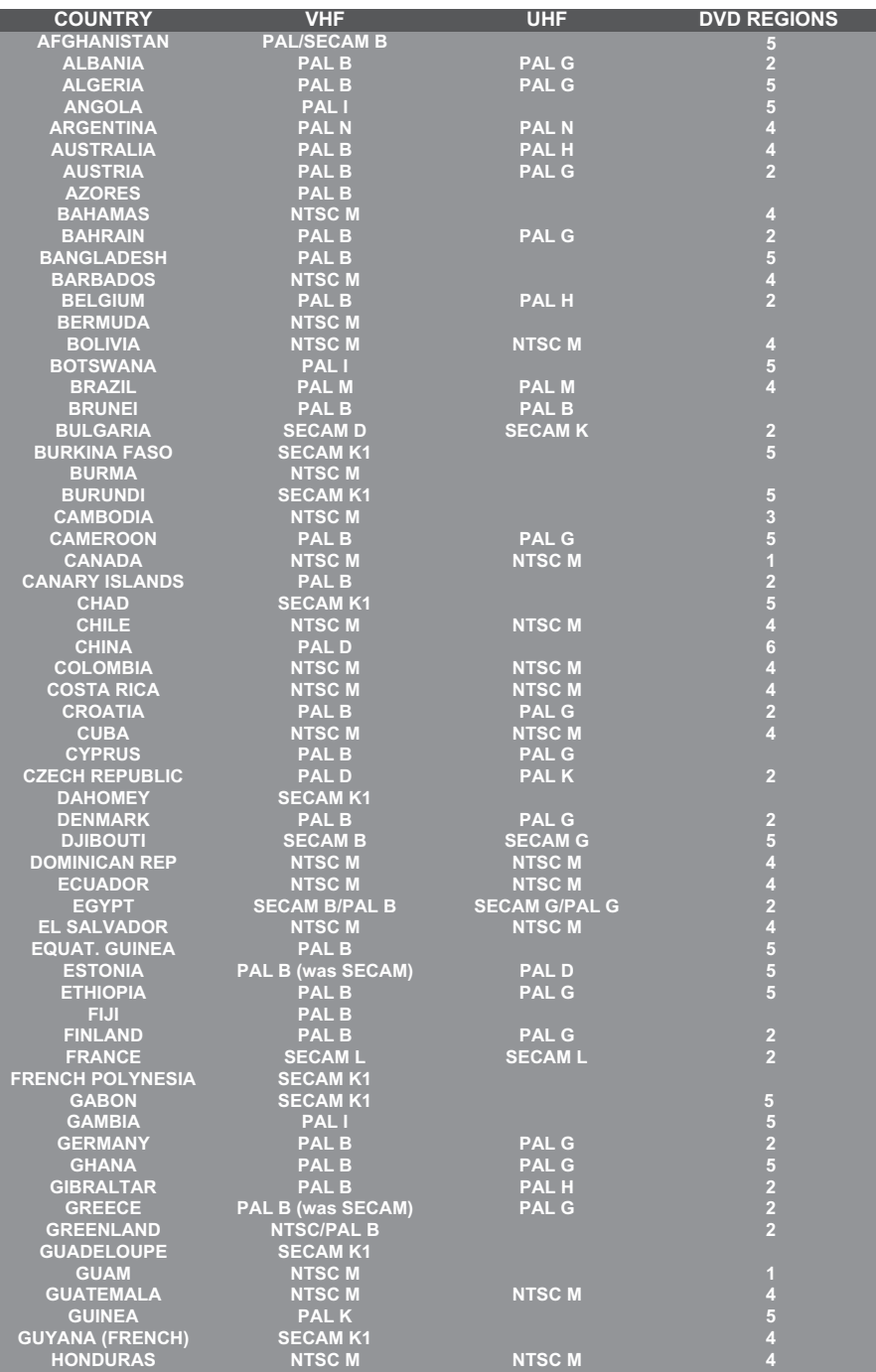

# **TV System**

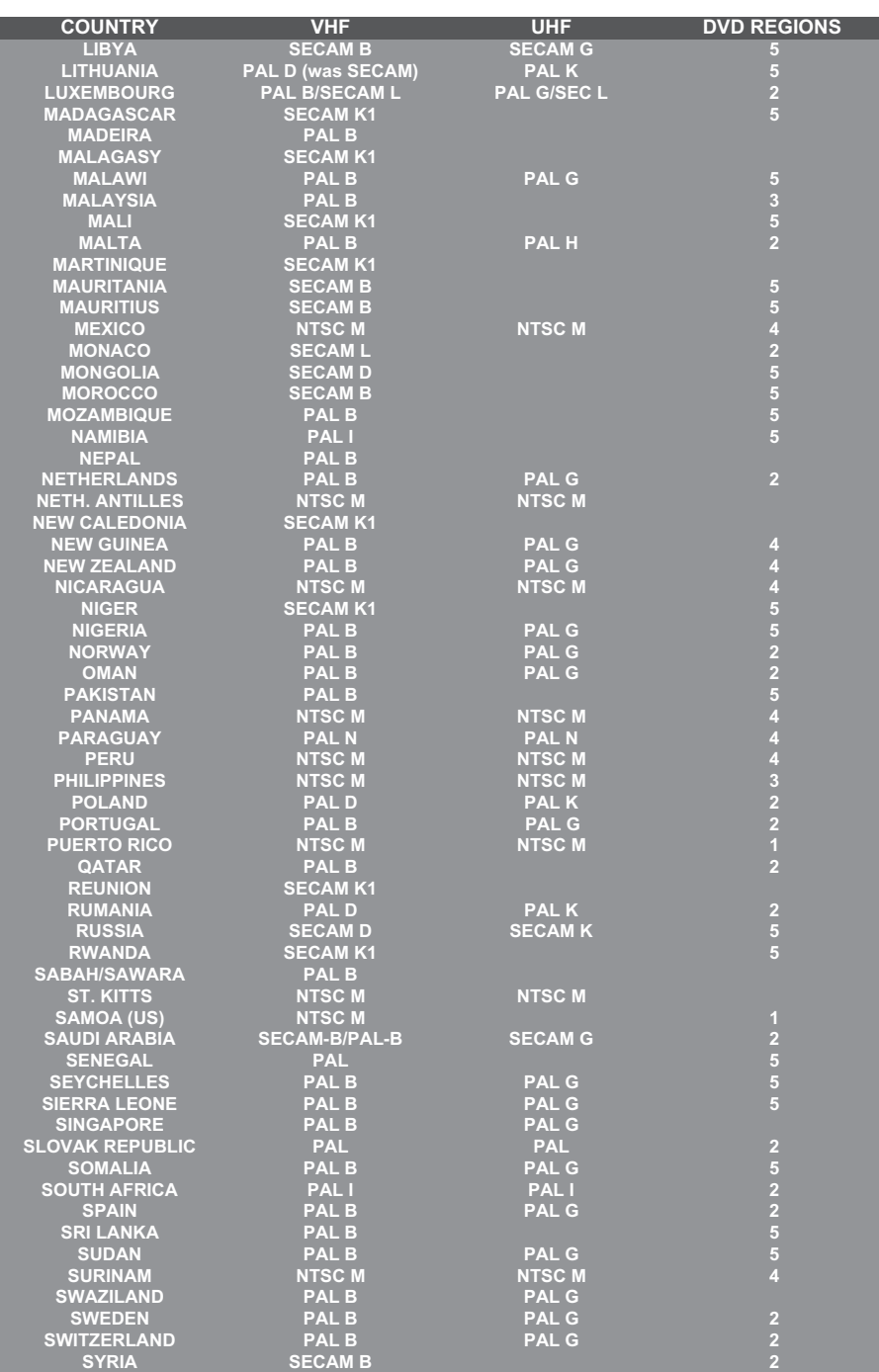

Meet Philips at the Internet http://www.philips.com http://www.p4c.philips.com

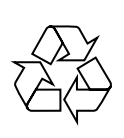

DVDR610 DVDR615 DVDR616

**CLASS 1 LASER PRODUCT**

3139 246 14084

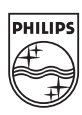

SgpJP-0441-00-2

Free Manuals Download Website [http://myh66.com](http://myh66.com/) [http://usermanuals.us](http://usermanuals.us/) [http://www.somanuals.com](http://www.somanuals.com/) [http://www.4manuals.cc](http://www.4manuals.cc/) [http://www.manual-lib.com](http://www.manual-lib.com/) [http://www.404manual.com](http://www.404manual.com/) [http://www.luxmanual.com](http://www.luxmanual.com/) [http://aubethermostatmanual.com](http://aubethermostatmanual.com/) Golf course search by state [http://golfingnear.com](http://www.golfingnear.com/)

Email search by domain

[http://emailbydomain.com](http://emailbydomain.com/) Auto manuals search

[http://auto.somanuals.com](http://auto.somanuals.com/) TV manuals search

[http://tv.somanuals.com](http://tv.somanuals.com/)